#### **Oracle® Fusion Middleware**

Programming JDBC for Oracle WebLogic Server 12*c* Release 1 (12.1.1) **E24376-03**

#### August 2014

This document is a resource for software developers and system administrators who develop and support applications that use the Java Database Connectivity (JDBC) API. It also contains information that is useful for business analysts and system architects who are evaluating WebLogic Server.

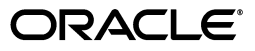

Oracle Fusion Middleware Programming JDBC for Oracle WebLogic Server, 12*c* Release 1 (12.1.1)

E24376-03

Copyright © 2007, 2014, Oracle and/or its affiliates. All rights reserved.

This software and related documentation are provided under a license agreement containing restrictions on use and disclosure and are protected by intellectual property laws. Except as expressly permitted in your license agreement or allowed by law, you may not use, copy, reproduce, translate, broadcast, modify, license, transmit, distribute, exhibit, perform, publish, or display any part, in any form, or by any means. Reverse engineering, disassembly, or decompilation of this software, unless required by law for interoperability, is prohibited.

The information contained herein is subject to change without notice and is not warranted to be error-free. If you find any errors, please report them to us in writing.

If this is software or related documentation that is delivered to the U.S. Government or anyone licensing it on behalf of the U.S. Government, the following notice is applicable:

U.S. GOVERNMENT RIGHTS Programs, software, databases, and related documentation and technical data delivered to U.S. Government customers are "commercial computer software" or "commercial technical data" pursuant to the applicable Federal Acquisition Regulation and agency-specific supplemental regulations. As such, the use, duplication, disclosure, modification, and adaptation shall be subject to the restrictions and license terms set forth in the applicable Government contract, and, to the extent applicable by the terms of the Government contract, the additional rights set forth in FAR 52.227-19, Commercial Computer Software License (December 2007). Oracle America, Inc., 500 Oracle Parkway, Redwood City, CA 94065.

This software or hardware is developed for general use in a variety of information management applications. It is not developed or intended for use in any inherently dangerous applications, including applications that may create a risk of personal injury. If you use this software or hardware in dangerous applications, then you shall be responsible to take all appropriate fail-safe, backup, redundancy, and other measures to ensure its safe use. Oracle Corporation and its affiliates disclaim any liability for any damages caused by use of this software or hardware in dangerous applications.

Oracle and Java are registered trademarks of Oracle and/or its affiliates. Other names may be trademarks of their respective owners.

Intel and Intel Xeon are trademarks or registered trademarks of Intel Corporation. All SPARC trademarks are used under license and are trademarks or registered trademarks of SPARC International, Inc. AMD, Opteron, the AMD logo, and the AMD Opteron logo are trademarks or registered trademarks of Advanced Micro Devices. UNIX is a registered trademark of The Open Group.

This software or hardware and documentation may provide access to or information on content, products, and services from third parties. Oracle Corporation and its affiliates are not responsible for and expressly disclaim all warranties of any kind with respect to third-party content, products, and services. Oracle Corporation and its affiliates will not be responsible for any loss, costs, or damages incurred due to your access to or use of third-party content, products, or services.

# **Contents**

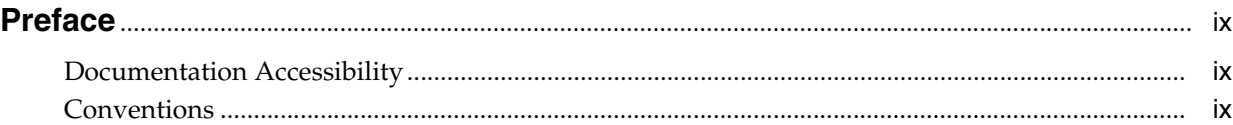

## **[1 Introduction and Roadmap](#page-10-0)**

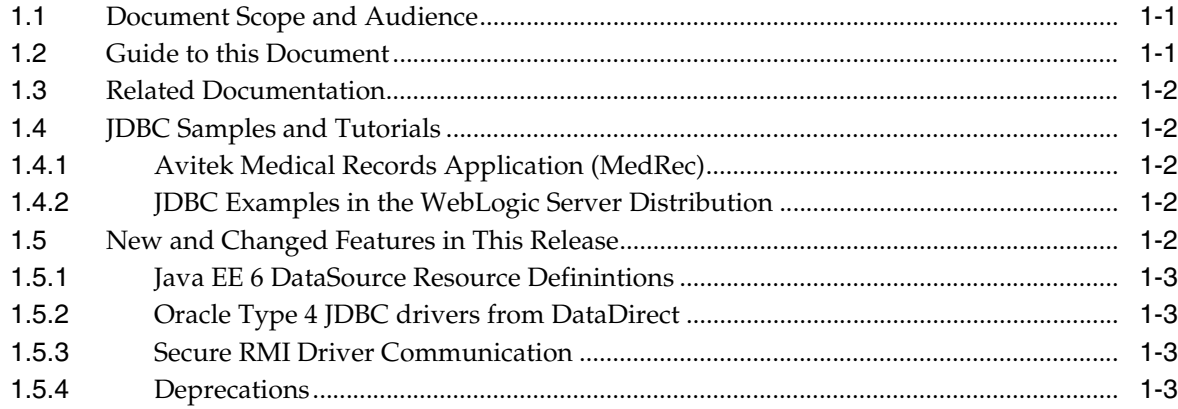

# **[2 Using WebLogic JDBC in an Application](#page-14-0)**

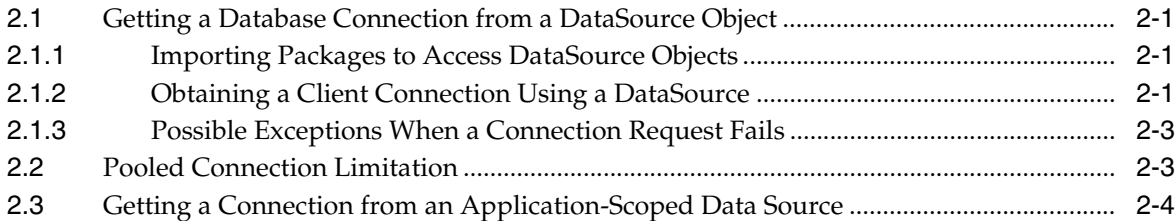

## **[3 Using DataSource Resource Definitions](#page-18-0)**

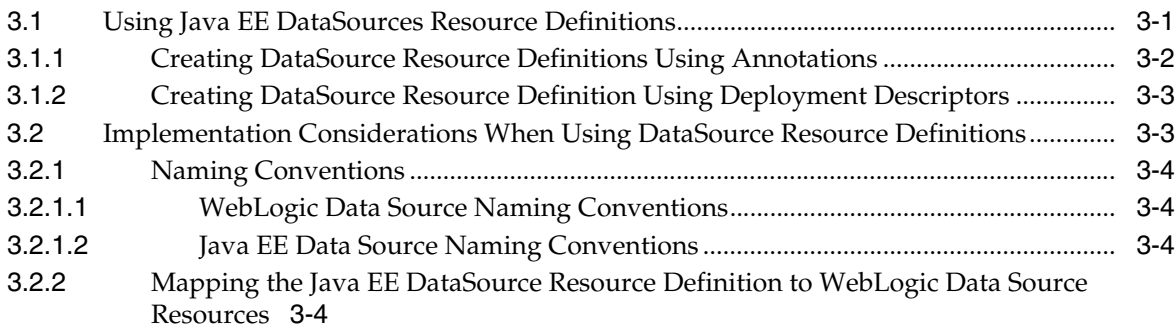

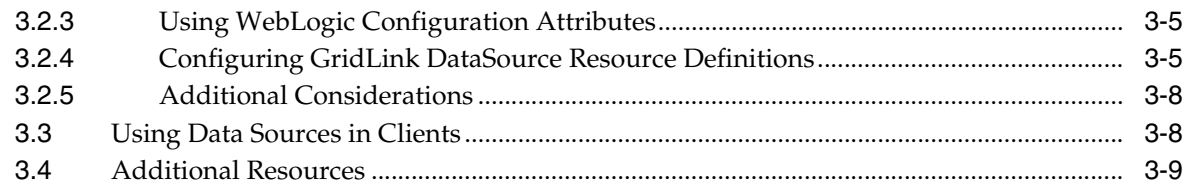

# **[4 Performance Tuning Your JDBC Application](#page-28-0)**

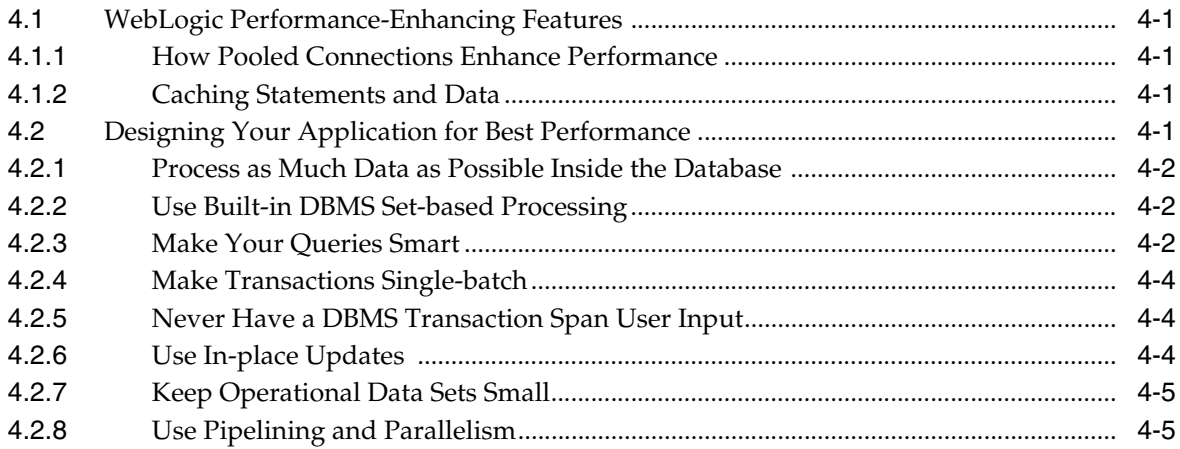

# **[5 Using WebLogic-branded DataDirect Drivers](#page-34-0)**

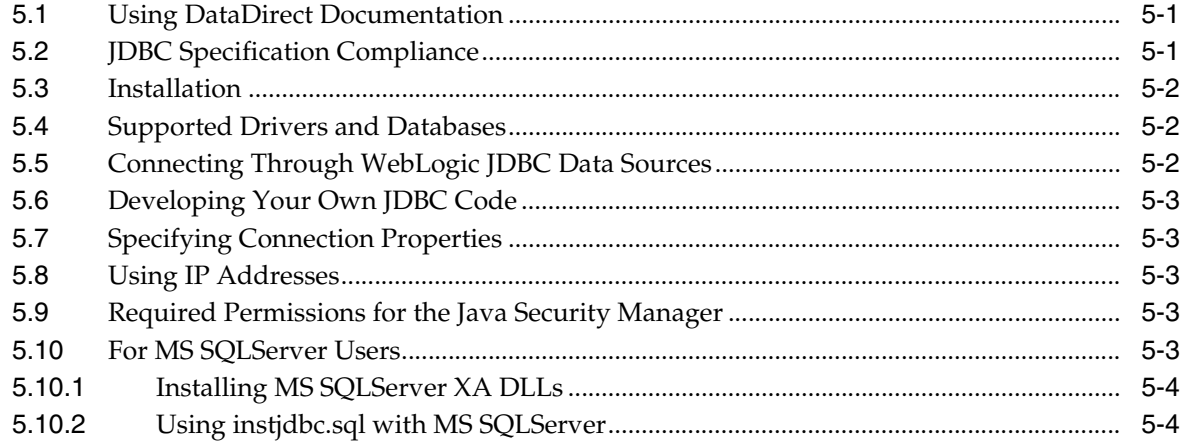

# **[6 Using WebLogic Wrapper Drivers](#page-38-0)**

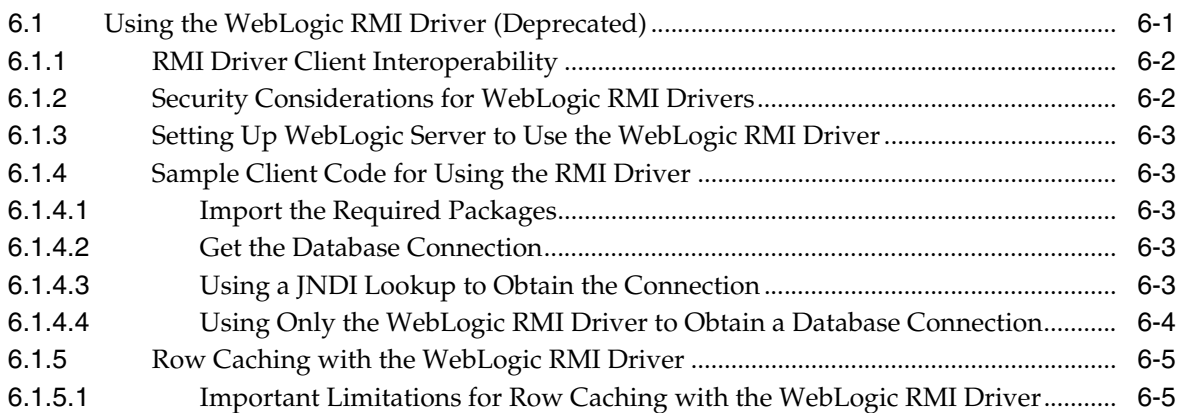

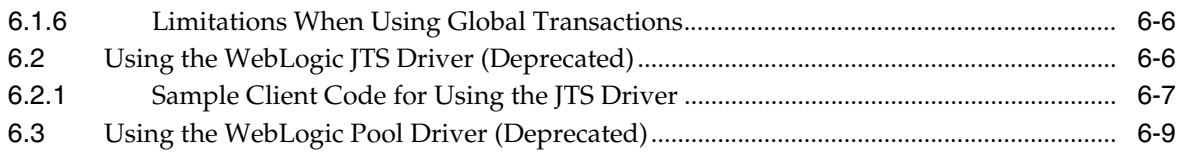

# **[7 Using API Extensions in JDBC Drivers](#page-48-0)**

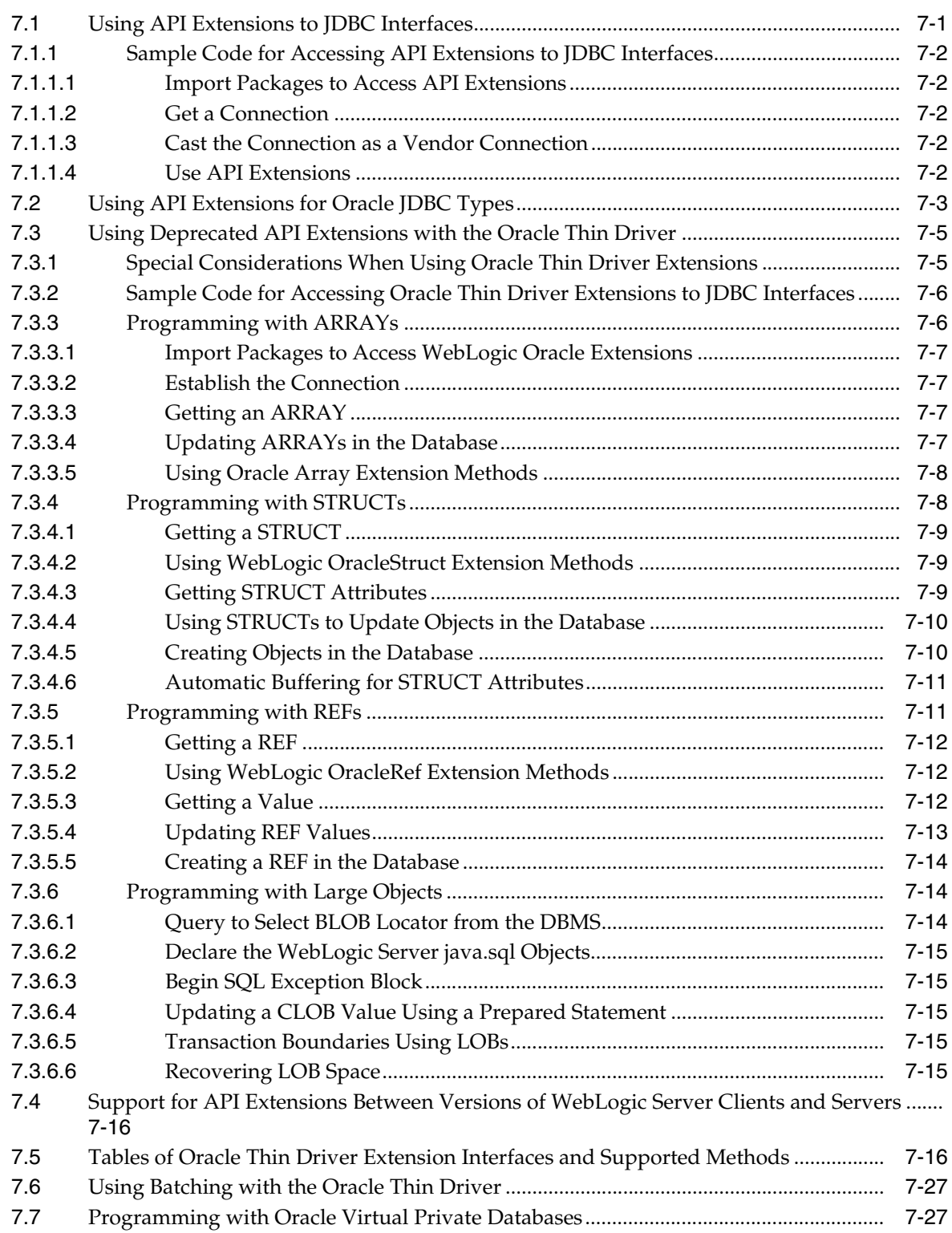

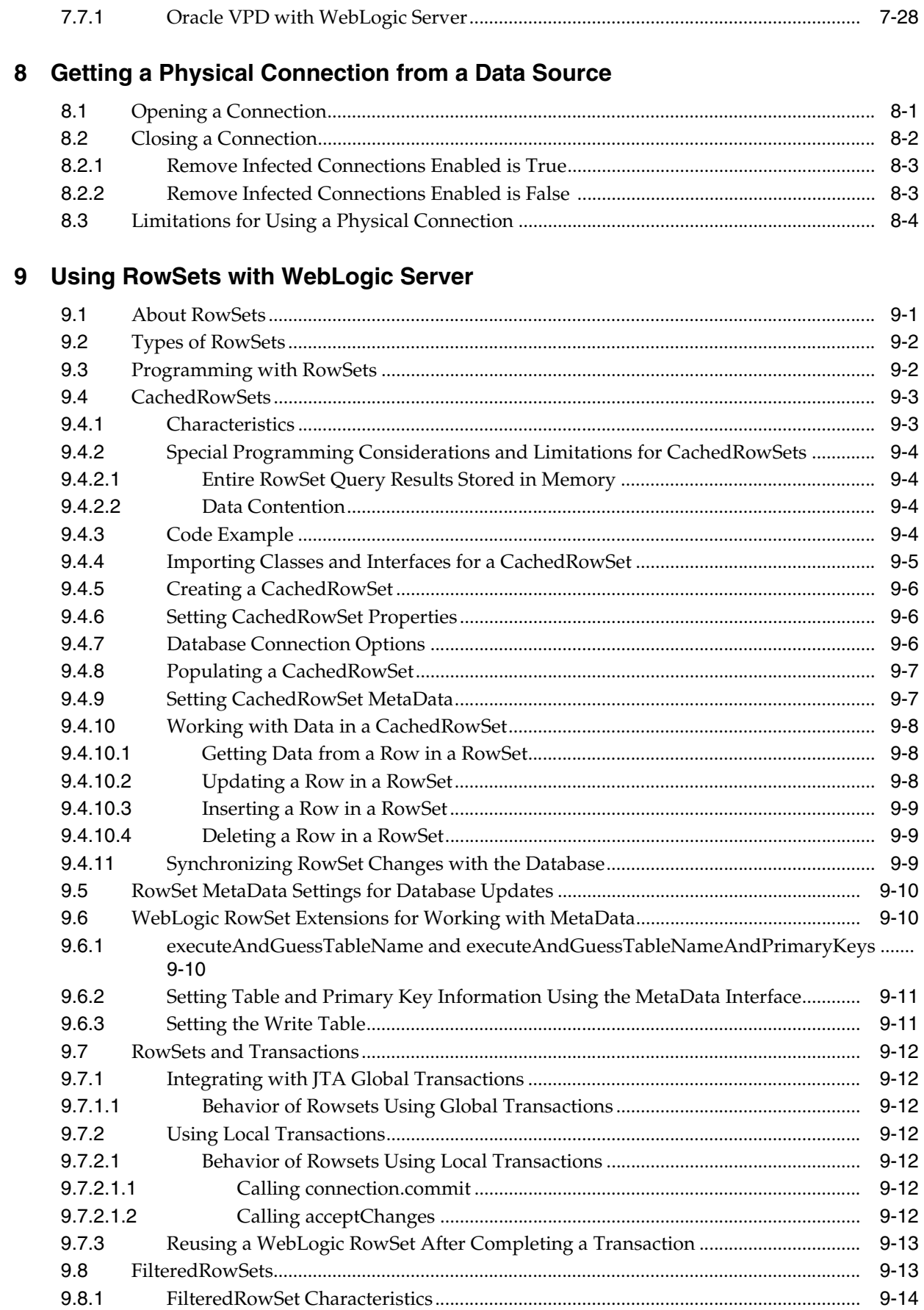

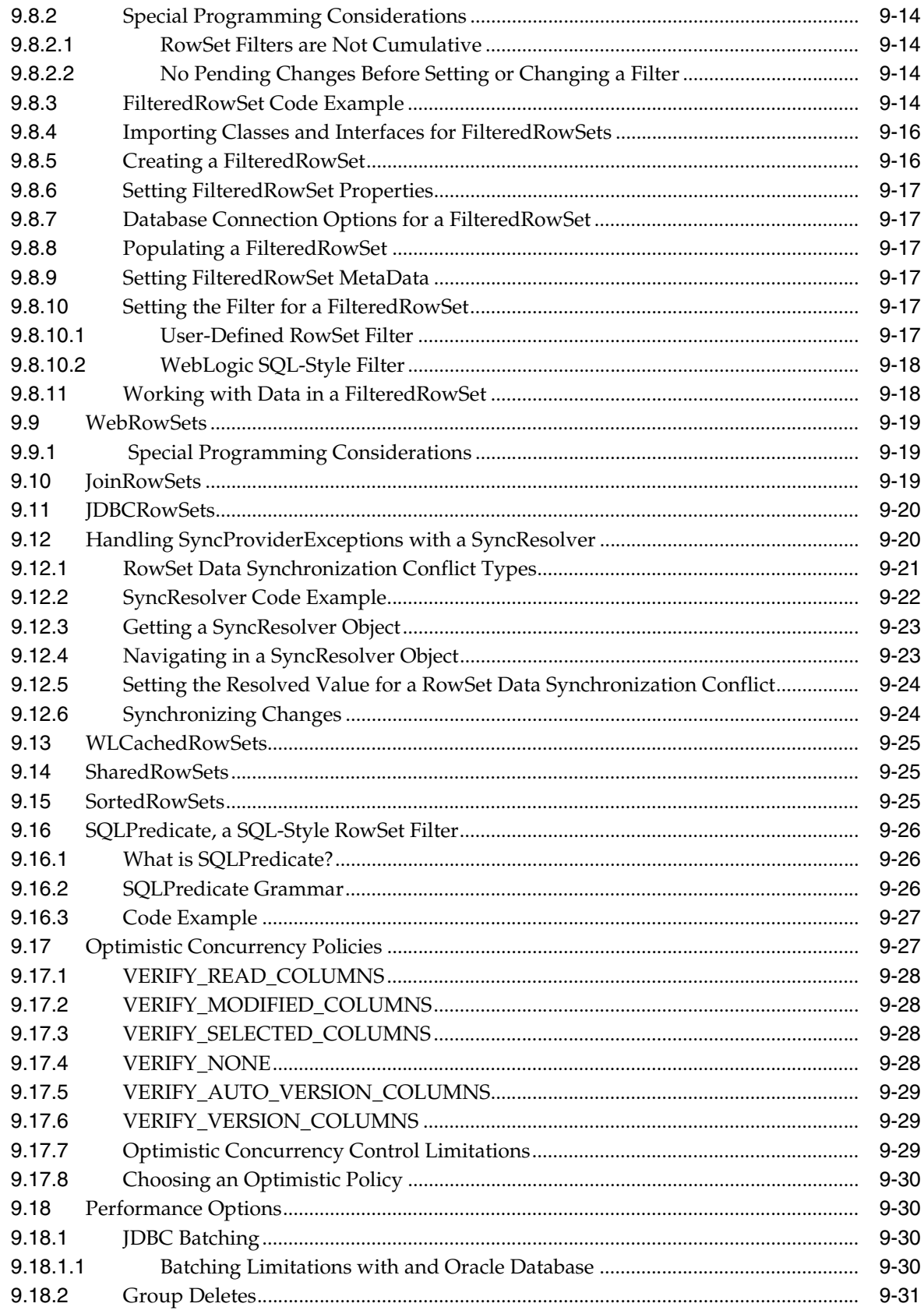

# 10 Troubleshooting JDBC

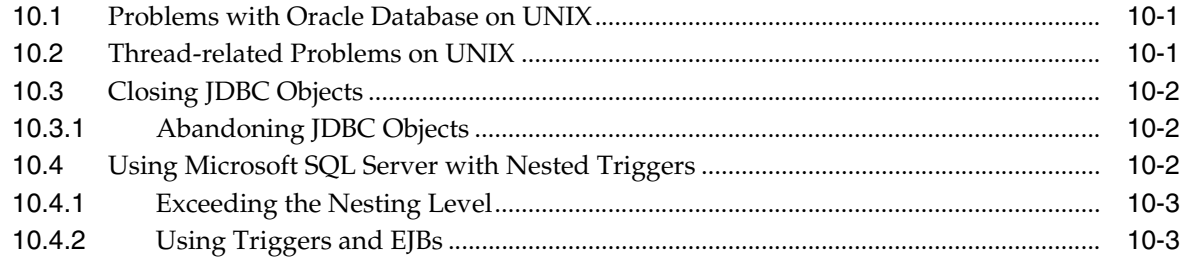

# **Preface**

<span id="page-8-0"></span>This preface describes the document accessibility features and conventions used in this guide—*Programming Oracle WebLogic JDBC*.

# <span id="page-8-1"></span>**Documentation Accessibility**

For information about Oracle's commitment to accessibility, visit the Oracle Accessibility Program website at http://www.oracle.com/pls/topic/lookup?ctx=acc&id=docacc.

#### **Access to Oracle Support**

Oracle customers have access to electronic support through My Oracle Support. For information, visit

http://www.oracle.com/pls/topic/lookup?ctx=acc&id=info or visit http://www.oracle.com/pls/topic/lookup?ctx=acc&id=trs if you are hearing impaired.

# <span id="page-8-2"></span>**Conventions**

The following text conventions are used in this document:

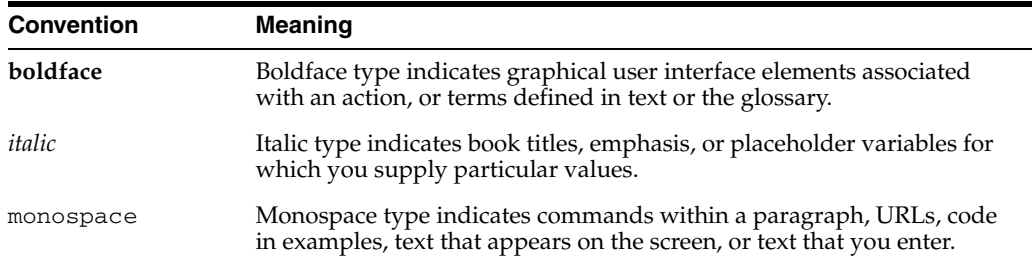

**1**

# <sup>1</sup>**Introduction and Roadmap**

<span id="page-10-0"></span>This chapter describes the contents and organization of this guide—*Programming JDBC for Oracle WebLogic Server*.

- [Section 1.1, "Document Scope and Audience"](#page-10-1)
- [Section 1.2, "Guide to this Document"](#page-10-2)
- [Section 1.3, "Related Documentation"](#page-11-0)
- [Section 1.4, "JDBC Samples and Tutorials"](#page-11-1)
- [Section 1.5, "New and Changed Features in This Release"](#page-11-4)

## <span id="page-10-1"></span>**1.1 Document Scope and Audience**

This document is a resource for software developers and system administrators who develop and support applications that use the Java Database Connectivity (JDBC) API. It also contains information that is useful for business analysts and system architects who are evaluating WebLogic Server. The topics in this document are relevant during the evaluation, design, development, pre-production, and production phases of a software project.

It is assumed that the reader is familiar with Java EE and EJB concepts. This document emphasizes the value-added features provided by WebLogic Server EJBs and key information about how to use WebLogic Server features and facilities to get an EJB application up and running.

## <span id="page-10-2"></span>**1.2 Guide to this Document**

- This chapter, [Chapter 1, "Introduction and Roadmap,"](#page-10-0) introduces the organization of this guide.
- [Chapter 2, "Using WebLogic JDBC in an Application,"](#page-14-4) explains how to use a JDBC connection in your application.
- [Chapter 3, "Using DataSource Resource Definitions,"](#page-18-2) explains how to use a DataSource resource definition in your application.
- [Chapter 4, "Performance Tuning Your JDBC Application,"](#page-28-5) describes how to design JDBC connection usage in your applications for the best performance.
- [Chapter 5, "Using WebLogic-branded DataDirect Drivers,"](#page-34-3) describes how to use WebLogic-branded DataDirect drivers in your applications.
- [Chapter 6, "Using WebLogic Wrapper Drivers,"](#page-38-2) describes how to use some alternative drivers for getting a JDBC connection from a data source.
- [Chapter 7, "Using API Extensions in JDBC Drivers,"](#page-48-2) describes special programming considerations for third-party drivers in your applications.
- [Chapter 9, "Using RowSets with WebLogic Server,"](#page-80-2) describes how to use rowsets in your applications.
- [Chapter 10, "Troubleshooting JDBC,"](#page-112-3) describes some common JDBC problems and solutions.

# <span id="page-11-0"></span>**1.3 Related Documentation**

This document contains JDBC-specific programming information.

For comprehensive guidelines for developing, deploying, and monitoring WebLogic Server applications, see the following documents:

- Configuring and Managing *JDBC Data Sources for Oracle WebLogic Server* is a guide to JDBC configuration and management for WebLogic Server.
- *Developing Applications for Oracle WebLogic Server* is a guide to developing WebLogic Server applications.
- *Deploying Applications to Oracle WebLogic Server* is the primary source of information about deploying WebLogic Server applications in development and production environments.

# <span id="page-11-1"></span>**1.4 JDBC Samples and Tutorials**

In addition to this document, Oracle provides a variety of JDBC code samples that show JDBC configuration and API use, and provide practical instructions on how to perform key JDBC development tasks.

## <span id="page-11-2"></span>**1.4.1 Avitek Medical Records Application (MedRec)**

MedRec is an end-to-end sample Java EE application shipped with WebLogic Server that simulates an independent, centralized medical record management system. The MedRec application provides a framework for patients, doctors, and administrators to manage patient data using a variety of different clients.

MedRec demonstrates WebLogic Server and Java EE features, and highlights Oracle-recommended best practices. MedRec is included in the WebLogic Server distribution, and can be accessed from the Start menu on Windows machines. For Linux and other platforms, you can start MedRec from the *WL\_ HOME*\samples\domains\medrec directory, where *WL\_HOME* is the top-level installation directory for WebLogic Platform.

## <span id="page-11-3"></span>**1.4.2 JDBC Examples in the WebLogic Server Distribution**

WebLogic Server optionally installs API code examples in the *WL\_ HOME*\samples\domains\medrec directory, where *WL\_HOME* is the top-level directory of your WebLogic Server installation. You can start the examples server, and obtain information about the samples and how to run them from the WebLogic Server Start menu.

# <span id="page-11-4"></span>**1.5 New and Changed Features in This Release**

This release includes the following new and changed features:

[Section 1.5.1, "Java EE 6 DataSource Resource Definintions"](#page-12-0)

[Section 1.5.2, "Oracle Type 4 JDBC drivers from DataDirect"](#page-12-1)

- [Section 1.5.3, "Secure RMI Driver Communication"](#page-12-2)
- [Section 1.5.4, "Deprecations"](#page-12-3)

For a comprehensive listing of the new WebLogic Server features introduced in this release, see *What's New in Oracle WebLogic Server*.

#### <span id="page-12-0"></span>**1.5.1 Java EE 6 DataSource Resource Definintions**

Java EE 6 provides the option to programmatically define DataSource resources for a more flexible and portable method of database connectivity. See [Section 3, "Using](#page-18-2)  [DataSource Resource Definitions."](#page-18-2)

#### <span id="page-12-1"></span>**1.5.2 Oracle Type 4 JDBC drivers from DataDirect**

Oracle Type 4 JDBC drivers from DataDirect are now referred to as WebLogic-branded DataDirect drivers. Oracle has retired the documentation in *Type 4 JDBC Drivers for Oracle WebLogic Server* and no longer provides detailed information on DataDirect drivers. Oracle continues to provide information on how WebLogic-branded drivers are configured and used in WebLogic Server environments at [Using](#page-34-3)  [WebLogic-branded DataDirect Drivers.](#page-34-3) Oracle recommends reviewing DataDirect documentation for detailed information on driver behavior, see "Progress DataDirect for JDBC User's Guide Release 4.2" and "Progress DataDirect for JDBC Reference Release 4.2" at http://www.datadirect.com/index.html.

#### <span id="page-12-2"></span>**1.5.3 Secure RMI Driver Communication**

Secure RMI driver client communication with DataSource objects at the server level by setting the RMI JDBC Security parameter, see Section 6.1.2, "Security [Considerations for WebLogic RMI Drivers."](#page-39-2)

#### <span id="page-12-3"></span>**1.5.4 Deprecations**

The following weblogic.jdbc.extensions interfaces and exceptions are deprecated in WebLogic Server 10.3.6.0:

- weblogic.jdbc.extensions.Driverinterceptor
- weblogic.jdbc.extensions.ConnectionDeadSQLEsception
- weblogic.jdbc.extensions.Connection UnavailableSQLEsception
- weblogic.jdbc.extensions.PoolDisabledSQLException
- weblogic.jdbc.extensions.PoolLimitSQLException
- weblogic.jdbc.extensions.PoolPermissionsSQLException
- weblogic.jdbc.extensions.PoolUnavailableSQLException

# <span id="page-14-4"></span><span id="page-14-0"></span><sup>2</sup>**Using WebLogic JDBC in an Application**

This chapter describes how you use the WebLogic Server Administration Console to enable, configure, and monitor features of WebLogic Server, including JDBC data sources and multi data sources. You can do the same tasks programmatically using the JMX API and the WebLogic Scripting Tool (WLST). After configuring JDBC connectivity components, you can use them in your applications.

The following sections describe how to use the JDBC connectivity in your applications.

- [Section 2.1, "Getting a Database Connection from a DataSource Object"](#page-14-1)
- [Section 2.2, "Pooled Connection Limitation"](#page-16-1)
- [Section 2.3, "Getting a Connection from an Application-Scoped Data Source"](#page-17-0)

For more information about configuring JDBC data sources and multi data sources, see *Configuring and Managing JDBC Data Sources for Oracle WebLogic Server*.

## <span id="page-14-1"></span>**2.1 Getting a Database Connection from a DataSource Object**

The following sections provide details about requesting a database connection from a DataSource object - either a data source or a multi data source:

- [Section 2.1.1, "Importing Packages to Access DataSource Objects"](#page-14-2)
- [Section 2.1.2, "Obtaining a Client Connection Using a DataSource"](#page-14-3)
- [Section 2.1.3, "Possible Exceptions When a Connection Request Fails"](#page-16-0)

#### <span id="page-14-2"></span>**2.1.1 Importing Packages to Access DataSource Objects**

To use the DataSource objects in your applications, import the following classes in your client code:

```
import java.sql.*;
import java.util.*;
import javax.naming.*;
```
#### <span id="page-14-3"></span>**2.1.2 Obtaining a Client Connection Using a DataSource**

To obtain a connection for a JDBC client, use a Java Naming and Directory Interface (JNDI) lookup to locate the DataSource object, as shown in this code fragment.

**Note:** When using a JDBC connection in a client-side application, the *exact same* JDBC driver classes must be in the CLASSPATH on both the server and the client. If the driver classes do not match, you may see java.rmi.UnmarshalException exceptions.

```
Context ctx = null;
   Hashtable ht = new Hashtable();
   ht.put(Context.INITIAL_CONTEXT_FACTORY,
          "weblogic.jndi.WLInitialContextFactory");
   ht.put(Context.PROVIDER_URL,
          "t3://hostname:port");
   Connection conn = null;
   Statement stmt = null;
   ResultSet rs = null;
   try {
     ctx = new InitialContext(ht);
     javax.sql.DataSource ds 
       = (javax.sql.DataSource) ctx.lookup ("myDataSource");
     conn = ds.getConnection();
    // You can now use the conn object to create 
    // Statements and retrieve result sets:
     stmt = conn.createStatement();
     stmt.execute("select * from someTable");
     rs = stmt.getResultSet(); 
...
//Close JDBC objects as soon as possible
     stmt.close();
     stmt=null;
     conn.close();
     conn=null;
  }
   catch (Exception e) {
     // a failure occurred
     log message;
   }
finally { 
   try { 
    ctx.close(); 
   } catch (Exception e) {
      log message; }
   try { 
     if (rs != null) rs.close(); 
   } catch (Exception e) { 
      log message; }
   try { 
     if (stmt != null) stmt.close(); 
   } catch (Exception e) { 
      log message; }
   try { 
     if (conn != null) conn.close(); 
   } catch (Exception e) { 
      log message; }
}
```
(Substitute the correct hostname and port number for your WebLogic Server.)

**Note:** The code above uses one of several available procedures for obtaining a JNDI context. For more information on JNDI, see *Programming JNDI for Oracle WebLogic Server*.

#### <span id="page-16-0"></span>**2.1.3 Possible Exceptions When a Connection Request Fails**

The weblogic.jdbc.extensions package includes the following exceptions that can be thrown when an application request fails. Each exception extends java.sql.SQLException.

- ConnectionDeadSQLException—generated when an application request to get a connection fails because the connection test on the reserved connection failed. This typically happens when the database server is unavailable.
- ConnectionUnavailableSQLException—generated when an application request to get a connection fails because there are currently no connections available in the pool to be allocated. This is a transient failure, and is generated if all connections in the pool are currently in use. It can also be thrown when connections are unavailable because they are being tested.
- PoolDisabledSQLException—generated when an application request to get a connection fails because the JDBC Data Source has been administratively disabled.
- PoolLimitSQLException—generated when an application request to get a connection fails due to a configured threshold of the data source, such as HighestNumWaiters, ConnectionReserveTimeoutSeconds, and so forth.
- PoolPermissionsSQLException—generated when an application request to get a connection fails a (security) authentication or authorization check.

## <span id="page-16-1"></span>**2.2 Pooled Connection Limitation**

**Note:** Certain Oracle JDBC extensions, and possibly other non-standard methods available from other drivers may durably alter a connection's behavior in a way that future users of the pooled connection will inherit. WebLogic Server attempts to protect connections against some types of these calls when possible.

When using pooled connections in a data source, it is possible to execute DBMS-specific SQL code that will alter the database connection properties and that WebLogic Server and the JDBC driver will be unaware of. When the connection is returned to the data source, the characteristics of the connection may not be set back to a valid state. For example, with a Sybase DBMS, if you use a statement such as "set rowcount 3 select \* from y", the connection will only ever return a maximum of 3 rows from any subsequent query on this connection. When the connection is returned to the data source and then reused, the next user of the connection will still only get 3 rows returned, even if the table being selected from has 500 rows.

In most cases, there is standard JDBC code that can accomplish the same result. In this example, you could use setMaxRows() instead of set rowcount. Oracle recommends that you use the standard JDBC code instead of the DBMS-specific SQL code. When you use standard JDBC calls to alter the connection, WebLogic Server returns the connection to a standard state when the connection is returned to the data source.

If you use DBMS-specific SQL code that alters the connection, you must set the connection back to an acceptable state before returning the connection to the data source.

# <span id="page-17-0"></span>**2.3 Getting a Connection from an Application-Scoped Data Source**

To get a connection from an application-scoped data source, see "Getting a Database Connection from a Packaged JDBC Module" in *Configuring and Managing JDBC Data Sources for Oracle WebLogic Server*.

# <span id="page-18-2"></span><span id="page-18-0"></span><sup>3</sup>**Using DataSource Resource Definitions**

This chapter provides information on how to create and use Java EE DataSource resource definitions.

- [Section 3.1, "Using Java EE DataSources Resource Definitions"](#page-18-1)
- Section 3.2, "Implementation Considerations When Using DataSource Resource [Definitions"](#page-20-1)
- [Section 3.3, "Using Data Sources in Clients"](#page-25-1)
- [Section 3.4, "Additional Resources"](#page-26-0)

## <span id="page-18-1"></span>**3.1 Using Java EE DataSources Resource Definitions**

DataSource resources are used to define a set of properties required to identify and access a database through the JDBC API. These properties include information such as the URL of the database server, the name of the database, and the network protocol to use to communicate with the server. DataSource objects are registered with the Java Naming and Directory Interface (JNDI) naming service so that applications can use the JNDI API to access a DataSource object to make a connection with a database.

Prior to Java EE 6, DataSource resources were created administratively as described in "Configuring WebLogic JDBC Resources" in *Configuring and Managing JDBC Data Sources for Oracle WebLogic Server*. Java EE 6 provides the option to programmatically define DataSource resources for a more flexible and portable method of database connectivity.

The name element uniquely identifies a DataSource and is registered with JNDI. The value specified in the name element begins with a namespace scope. Java EE 6 includes the following scopes:

- $j$ ava: comp—Names in this namespace have per-component visibility.
- java: module—Names in this namespace are shared by all components in a module, for example, the EJB components defined in an a ejb-jar.xml file.
- java: app—Names in this namespace are shared by all components and modules in an application, for example, the application-client, web, and EJB components in an .ear file.
- $j$ ava:  $g$ lobal—Names in this namespace are shared by all the applications in the server.

You can programmatically declare DataSource definitions using one of the following methods:

[Section 3.1.1, "Creating DataSource Resource Definitions Using Annotations"](#page-19-0)

Section 3.1.2, "Creating DataSource Resource Definition Using Deployment [Descriptors"](#page-20-0)

#### <span id="page-19-0"></span>**3.1.1 Creating DataSource Resource Definitions Using Annotations**

The javax.annotation.sql package provides @DataSourceDefinition and @DataSourceDefinitions for defining DataSource resource definitions in application component classes such as application clients, servlets, or Enterprise JavaBeans (EJB).

When the DataSource resource is injected, a DataSource object is created and registered with JNDI. Use annotation elements to configure the DataSource object. You can specify additional Java EE and WebLogic configuration attributes in the properties element of the annotation. See [Section 3.2.3, "Using WebLogic](#page-22-0)  [Configuration Attributes."](#page-22-0)

Use @DataSourceDefinition to create a single datasource definition. For example:

```
@DataSourceDefinition(
name = "java:module/ExampleDS",
    className = "org.apache.derby.jdbc.ClientDataSource",
    portNumber = 1527,
    serverName = "localhost",
    databaseName = "exampleDB",
    user = "examples",
    password = "examples",
    properties={"create=true", "weblogic.TestTableName=SQL SELECT 1 FROM 
SYS.SYSTABLES"})
@WebServlet("/dataSourceServlet")
public class DataSourceServlet extends HttpServlet {
  . . .
```
@Resource(lookup = "java:module/ExampleDS")

. . .

. . .

. . .

 Use the @DataSourceDefinitions to create multiple datasource definitions. For example:

```
@DataSourceDefinitions(
      value = {
         @DataSourceDefinition(name = "java:app/env/DS1",
            minPoolSize = 0,
            initialPoolSize = 0,
           className = "org.apache.derby.jdbc.ClientXADataSource",
            portNumber = 1527,
            serverName = "localhost",
            user = "examples",
            password = "examples",
            databaseName = "exampleDB",
            properties={"create=true", "weblogic.TestTableName=SQL SELECT 1 FROM 
SYS.SYSTABLES"}
), \overline{\phantom{a}}
```

```
 @DataSourceDefinition(name = "java:comp/env/DS2",
            minPoolSize = 0,
            initialPoolSize = 0,
            className = "org.apache.derby.jdbc.ClientDataSource",
            portNumber = 1527,
            serverName = "localhost",
            user = "examples",
            password = "examples",
            databaseName = "examplesDB",
            properties={"create=true", "weblogic.TestTableName=SQL SELECT 1 FROM 
SYS.SYSTABLES"}
       \rightarrow }
   )
. . .
```
For a complete example, see the "Creating a DataSource using the @DataSourceDefinition Annotation" in the WebLogic Server Code Examples.

#### <span id="page-20-0"></span>**3.1.2 Creating DataSource Resource Definition Using Deployment Descriptors**

. . .

. . .

You can create DataSource resource definitions using deployment descriptors in application.xml, application-client.xml, web.xml, and ejb-jar.xml files. For example:

```
 <data-source>
    <name>java:module/ExampleDS</name>
    <class-name>org.apache.derby.jdbc.ClientDataSource</class-name>
    <server-name>localhost</server-name>
    <port-number>1527</port-number>
    <database-name>exampleDB</database-name>
    <user>examples</user>
    <password>examples</password>
    <property>
      <name>create</name>
      <value>true</value>
    </property>
    <property>
      <name>weblogic.TestTableName</name>
      <value>SQL SELECT 1 FROM SYS.SYSTABLES</value>
    </property>
  </data-source>
```
## <span id="page-20-1"></span>**3.2 Implementation Considerations When Using DataSource Resource Definitions**

The following sections provide implementation details to consider when creating and using DataSource resource definitions:

- [Section 3.2.1, "Naming Conventions"](#page-21-0)
- Section 3.2.2, "Mapping the Java EE DataSource Resource Definition to WebLogic [Data Source Resources"](#page-21-3)
- [Section 3.2.3, "Using WebLogic Configuration Attributes"](#page-22-0)
- [Section 3.2.4, "Configuring GridLink DataSource Resource Definitions"](#page-22-1)
- [Section 3.2.5, "Additional Considerations"](#page-25-0)

#### <span id="page-21-0"></span>**3.2.1 Naming Conventions**

This section provides information on Data Source naming conventions:

**Note:** Pre-WebLogic Server 12.1.1 and Java EE Data Source naming conventions are compatible. Existing applications do not need to change naming conventions to upgrade from previous releases.

#### <span id="page-21-1"></span>**3.2.1.1 WebLogic Data Source Naming Conventions**

The following conventions are used for name Data Sources in releases prior to WebLogic Server 12.1.1:

- *dsname* The system resource JDBC descriptor (config/jdbc/\*-jdbc.xml)
- *module*@*dsname* standalone app-scoped JDBC descriptor
- *application*@*module*@*dsname* app-scoped JDBC descriptor in EAR

#### <span id="page-21-2"></span>**3.2.1.2 Java EE Data Source Naming Conventions**

The following conventions are used to name Java EE Data Sources:

- *appname*@*modulename*@*componentname*@*dsname* Component level
- *appname*@*modulename*@*dsname* Module level
- *appname*@*dsname* Application level
- *dsname* Global

### <span id="page-21-4"></span><span id="page-21-3"></span>**3.2.2 Mapping the Java EE DataSource Resource Definition to WebLogic Data Source Resources**

[Table 3–1](#page-21-4) provides information on how to map Java EE DataSource Resource definition elements to WebLogic Server resources.

*Table 3–1 Mapping a DataSource Resource Definition to WebLogic Server Resources*

| <b>DataSourceBean</b> | <b>Default Value</b> | <b>WebLogic Resource</b>                             |  |
|-----------------------|----------------------|------------------------------------------------------|--|
| String name()         | Required             | JDBCDataSourceParamsBean.s<br>etIndiName             |  |
| String className()    | Required             | JDBCDriverParamsBean.setDri<br>verName               |  |
| String description()  | 1111                 | Not Used                                             |  |
| String url()          | 1111                 | JDBCDriverParamsBean.setUrl                          |  |
| String user()         | 1111                 | Added to<br>JDBCDriverParamsBean.getPro<br>perties() |  |
| String password()     | 1111                 | IDBCDriverParamsBean.setPas<br>sword                 |  |
| String databaseName() | 1111                 | Used to generate URL; added<br>to properties         |  |

| <b>DataSourceBean</b>   | <b>Default Value</b> | <b>WebLogic Resource</b>                                                                                             |  |
|-------------------------|----------------------|----------------------------------------------------------------------------------------------------|--|
| int portNumber()        | $-1$                 | Used to generate URL; added<br>to properties                                                                         |  |
| String serverName()     | "localhost"          | Used to generate URL; added<br>to properties                                                                         |  |
| int isolationLevel()    | $-1$                 | Sets desiredtxisolevel<br>property which WebLogic<br>Server uses to call<br>Connection.setTransacti<br>onIsolation() |  |
| boolean transactional() | true                 | Used to generate URL                                                                                                 |  |
| int initialPoolSize()   | $-1$                 | JDBCConnectionPoolParamsBe<br>an.setInitialCapacity                                                                  |  |
| int maxPoolSize()       | $-1$                 | IDBCConnectionPoolParamsBe<br>an.setMaxCapacity                                                                      |  |
| int minPoolSize()       | $-1$                 | IDBCConnectionPoolParamsBe<br>an.setMinCapacity (new)                                                                |  |
| int maxIdleTime()       | $-1$                 | JDBCConnectionPoolParamsBe<br>an.setShrinkFrequencySeconds                                                           |  |
| int maxStatements()     | $-1$                 | JDBCConnectionPoolParamsBe<br>an.setStatementCacheSize                                                               |  |
| String[] properties()   | {}                   | <b>JDBCPropertiesBean</b>                                                                                            |  |
| int loginTimeout()      | $\theta$             | Not Used                                                                                                    |  |

*Table 3–1 (Cont.) Mapping a DataSource Resource Definition to WebLogic Server* 

### <span id="page-22-0"></span>**3.2.3 Using WebLogic Configuration Attributes**

The Java EE 6 @DataSourceDefinition provides a basic standard set of configuration attributes. Oracle extends support for WebLogic Server's rich set of configuration attributes by supporting all WebLogic Server proprietary attributes by mapping Weblogic. *Attribute*property values into WebLogic configuration elements. For an example of a DataSource resource definition using WebLogic configuration elements, see [Section 3.2.4, "Configuring GridLink DataSource Resource](#page-22-1)  [Definitions."](#page-22-1)

**Note:** Consider the following limitations when using WebLogic Server proprietary attributes in the property element. WebLogic Server proprietary attributes:

- Are not supported with Multi data sources.
- Do not overlap @DataSourceDefinition annotation elements. See [Section 3.2.2, "Mapping the Java EE DataSource Resource](#page-21-3)  [Definition to WebLogic Data Source Resources."](#page-21-3)
- Do not include the data source level attributes name and version.

### <span id="page-22-1"></span>**3.2.4 Configuring GridLink DataSource Resource Definitions**

A GridLink Data Source is defined by using the following name/value pair within the DataSource resource definition:

FanEnabled is set to true

. . .

OnsNodeList is a non-null value. A comma-separate list of ONS daemon listen addresses and ports for receiving ONS-based FAN events. See "Configuring an ONS Client" in *Configuring and Managing JDBC Data Sources for Oracle WebLogic Server*.

The following is an example of a DataSource resource definition for a GridLink Data Source using deployment descriptors:

```
 <data-source>
     <name>java:global/DSD2</name>
     <class-name>oracle.jdbc.OracleDriver</class-name>
     <url>jdbc:oracle:thin:@(DESCRIPTION=(ADDRESS_
LIST=(ADDRESS=(PROTOCOL=TCP)(HOST=lcr01155-r)(PORT=1521)))(CONNECT_DATA=(SERVICE_
NAME=mydb)))</url>
     <user>lefty123</user>
     <password>welcome1</password>
     <property><name>weblogic.CapacityIncrement</name><value>2</value></property>
```
<property><name>weblogic.HighestNumWaiters</name><value>2147483647</value></proper ty>

<property><name>weblogic.ConnectionCreationRetryFrequencySeconds</name><value>0</v alue></property>

<property><name>weblogic.ConnectionReserveTimeoutSeconds</name><value>10</value></ property>

<property><name>weblogic.TestFrequencySeconds</name><value>120</value></property>

<property><name>weblogic.TestConnectionsOnReserve</name><value>false</value></prop erty>

<property><name>weblogic.ProfileHarvestFrequencySeconds</name><value>300</value></ property>

<property><name>weblogic.IgnoreInUseConnectionsEnabled</name><value>true</value></ property>

<property><name>weblogic.InactiveConnectionTimeoutSeconds</name><value>0</value></ property>

 <property><name>weblogic.TestTableName</name><value></value></property> <property><name>weblogic.LoginDelaySeconds</name><value>0</value></property> <property><name>weblogic.InitSql</name><value></value></property>

<property><name>weblogic.StatementCacheType</name><value>LRU</value></property>

<property><name>weblogic.RemoveInfectedConnections</name><value>true</value></prop erty>

<property><name>weblogic.SecondsToTrustAnIdlePoolConnection</name><value>10</value ></property>

 <property><name>weblogic.StatementTimeout</name><value>-1</value></property> <property><name>weblogic.ProfileType</name><value>0</value></property> <property><name>weblogic.JDBCXADebugLevel</name><value>10</value></property>

<property><name>weblogic.CredentialMappingEnabled</name><value>false</value></prop erty>

 <property><name>weblogic.DriverInterceptor</name><value></value></property> <property><name>weblogic.PinnedToThread</name><value>false</value></property>

<property><name>weblogic.IdentityBasedConnectionPoolingEnabled</name><value>false< /value></property>

<property><name>weblogic.WrapTypes</name><value>true</value></property>

<property><name>weblogic.ConnectionLabelingCallback</name><value></value></propert y>

 <property><name>weblogic.FatalErrorCodes</name><value></value></property> <property><name>weblogic.Scope</name><value>Global</value></property> <property><name>weblogic.RowPrefetch</name><value>false</value></property> <property><name>weblogic.RowPrefetchSize</name><value>48</value></property> <property><name>weblogic.StreamChunkSize</name><value>256</value></property>

<property><name>weblogic.AlgorithmType</name><value>Failover</value></property>

<property><name>weblogic.ConnectionPoolFailoverCallbackHandler</name><value></valu e></property>

<property><name>weblogic.FailoverRequestIfBusy</name><value>false</value></propert y>

<property><name>weblogic.GlobalTransactionsProtocol</name><value>OnePhaseCommit</v alue></property>

<property><name>weblogic.KeepConnAfterLocalTx</name><value>true</value></property>

<property><name>weblogic.KeepConnAfterGlobalTx</name><value>false</value></propert y>

<property><name>weblogic.UseXaDataSourceInterface</name><value>true</value></prope rty>

<property><name>weblogic.UsePasswordIndirection</name><value>false</value></proper ty>

#### **<property><name>weblogic.FanEnabled</name><value>true</value></property>**

**<property><name>weblogic.OnsNodeList</name><value>lcr01155-r:6200</value></propert y>**

 <property><name>weblogic.OnsWalletFile</name><value></value></property> <property><name>weblogic.OnsWalletPassword</name><value></value></property>

<property><name>weblogic.OracleEnableJavaNetFastPath</name><value>false</value></p roperty>

<property><name>weblogic.OracleOptimizeUtf8Conversion</name><value>false</value></ property>

<property><name>weblogic.ConnectionInitializationCallback</name><value></value></p roperty>

<property><name>weblogic.AffinityPolicy</name><value>Session</value></property>

<property><name>weblogic.OracleProxySession</name><value>false</value></property>

<property><name>weblogic.KeepXaConnTillTxComplete</name><value>true</value></prope rty>

<property><name>weblogic.NeedTxCtxOnClose</name><value>false</value></property>

<property><name>weblogic.XaEndOnlyOnce</name><value>false</value></property>

<property><name>weblogic.NewXaConnForCommit</name><value>false</value></property>

<property><name>weblogic.KeepLogicalConnOpenOnRelease</name><value>false</value></ property>

<property><name>weblogic.ResourceHealthMonitoring</name><value>true</value></prope rty>

<property><name>weblogic.RecoverOnlyOnce</name><value>false</value></property>

<property><name>weblogic.XaSetTransactionTimeout</name><value>false</value></prope rty>

<property><name>weblogic.XaTransactionTimeout</name><value>0</value></property>

<property><name>weblogic.RollbackLocalTxUponConnClose</name><value>false</value></ property>

<property><name>weblogic.XaRetryDurationSeconds</name><value>0</value></property>

<property><name>weblogic.XaRetryIntervalSeconds</name><value>60</value></property> </data-source> . . .

For additional information, see "Using GridLink Data Sources" in *Configuring and Managing JDBC Data Sources for Oracle WebLogic Server*.

#### <span id="page-25-0"></span>**3.2.5 Additional Considerations**

Consider the following when using a Java EE DataSource resource definition with WebLogic Server:

- If an annotation and a descriptor have the same DataSource name in the same scope, the attributes are merged with values specified in the deployment descriptor. The deployment descriptor value takes precedence over values specified in a annotation.
- A DataSource is not a module, it is a resource created as part of a module.
- A DataSource is not a JDBCSystemResources object associated with a domain and is not in the WebLogic Server configuration bean tree.
- You can use the JSR88 API's to view applications that include Java EE 6 Data Sources.

### <span id="page-25-1"></span>**3.3 Using Data Sources in Clients**

You can implement Java EE Data Sources in a Java EE client. However:

- Transactional=true is not supported. The transaction protocol is set to NONE.
- Data Sources that are global or application in scope are visible (created) both on the client and the server. This has the downside of using more connections.
- No permission checking is performed on a Data Source. Operations such as reserve and shrink can be used on a local Data Source.

# <span id="page-26-0"></span>**3.4 Additional Resources**

This section provides additional resources for review when implementing DataSource resource definitions:

- Section EE.5.17 "DataSource Resource Definition" in the Java EE 6 Specification at http://jcp.org/en/jsr/detail?id=316.
- The Java EE 6 Tutorial at http://docs.oracle.com/javaee/6/tutorial/doc/.
- WebLogic Server Code Examples.

# <span id="page-28-5"></span><span id="page-28-0"></span><sup>4</sup>**Performance Tuning Your JDBC Application**

This chapter describes how to design and configure WebLogic Server to get the best performance from JDBC applications:

- [Section 4.1, "WebLogic Performance-Enhancing Features"](#page-28-1)
- [Section 4.2, "Designing Your Application for Best Performance"](#page-28-4)

## <span id="page-28-1"></span>**4.1 WebLogic Performance-Enhancing Features**

WebLogic has several features that enhance performance for JDBC applications.

#### <span id="page-28-2"></span>**4.1.1 How Pooled Connections Enhance Performance**

Establishing a JDBC connection with a DBMS can be very slow. If your application requires database connections that are repeatedly opened and closed, this can become a significant performance issue. Connection pools in WebLogic data sources offer an efficient solution to this problem.

When WebLogic Server starts, connections in the data sources are opened and are available to all clients. When a client closes a connection from a data source, the connection is returned to the pool and becomes available for other clients; the connection itself is not closed. There is little cost to opening and closing pooled connections.

#### <span id="page-28-3"></span>**4.1.2 Caching Statements and Data**

DBMS access uses considerable resources. If your program reuses prepared or callable statements or accesses frequently used data that can be shared among applications or can persist between connections, you can cache prepared statements or data by using the following:

- Statement Cache for a data source
- Read-Only Entity Beans
- JNDI in a Clustered Environment

## <span id="page-28-4"></span>**4.2 Designing Your Application for Best Performance**

Most performance gains or losses in a database application is not determined by the application language, but by how the application is designed. The number and location of clients, size and structure of DBMS tables and indexes, and the number and types of queries all affect application performance.

The following are general hints that apply to all DBMSs. It is also important to be familiar with the performance documentation of the specific DBMS that you use in your application.

#### <span id="page-29-0"></span>**4.2.1 Process as Much Data as Possible Inside the Database**

Most serious performance problems in DBMS applications come from moving raw data around needlessly, whether it is across the network or just in and out of cache in the DBMS. A good method for minimizing this waste is to put your logic where the data is—in the DBMS, not in the client —even if the client is running on the same box as the DBMS. In fact, for some DBMSs a fat client and a fat DBMS sharing one CPU is a performance disaster.

Most DBMSs provide stored procedures, an ideal tool for putting your logic where your data is. There is a significant difference in performance between a client that calls a stored procedure to update 10 rows, and another client that fetches those rows, alters them, and sends update statements to save the changes to the DBMS.

Also review the DBMS documentation on managing cache memory in the DBMS. Some DBMSs (Sybase, for example) provide the means to partition the virtual memory allotted to the DBMS, and to guarantee certain objects exclusive use of some fixed areas of cache. This means that an important table or index can be read once from disk and remain available to all clients without having to access the disk again.

#### <span id="page-29-1"></span>**4.2.2 Use Built-in DBMS Set-based Processing**

SQL is a set processing language. DBMSs are designed from the ground up to do set-based processing. Accessing a database one row at a time is, without exception, slower than set-based processing and, on some DBMSs is poorly implemented. For example, it will always be faster to update each of four tables one at a time for all the 100 employees represented in the tables than to alter each table 100 times, once for each employee.

Many complicated processes that were originally thought too complex to do any other way but row-at-a-time have been rewritten using set-based processing, resulting in improved performance. For example, a major payroll application was converted from a huge slow COBOL application to four stored procedures running in series, and what took hours on a multi-CPU machine now takes fifteen minutes with many fewer resources used.

#### <span id="page-29-2"></span>**4.2.3 Make Your Queries Smart**

Frequently customers ask how to tell how many rows will be coming back in a given result set. The only way to find out without fetching all the rows is by issuing the same query using the *count keyword*:

SELECT count(\*) from myTable, yourTable where ...

This returns the number of rows the original query would have returned, assuming no change in relevant data. The actual count may change when the query is issued if other DBMS activity has occurred that alters the relevant data.

Be aware, however, that this is a resource-intensive operation. Depending on the original query, the DBMS may perform nearly as much work to count the rows as it will to send them.

Make your application queries as specific as possible about what data it actually wants. For example, tailor your application to select into temporary tables, returning only the count, and then sending a refined second query to return only a subset of the rows in the temporary table.

Learning to select only the data you really want at the client is crucial. Some applications ported from ISAM (a pre-relational database architecture) will unnecessarily send a query selecting all the rows in a table when only the first few rows are required. Some applications use a 'sort by' clause to get the rows they want to come back first. Database queries like this cause unnecessary degradation of performance.

Proper use of SQL can avoid these performance problems. For example, if you only want data about the top three earners on the payroll, the proper way to make this query is with a correlated subquery. [Table 4–1](#page-30-0) shows the entire table returned by the SQL statement

select \* from payroll

<span id="page-30-0"></span>**Name** Salary Joe  $10$ Mike 20  $Sam$  30  $10<sub>10</sub>$ Jan  $50$ Ann  $60$  $Sue$  70  $\rm{Hal}$  80  $\rm{May} \quad \rm{80}$ 

| Table 4-1 |  | <b>Full Results Returned</b> |
|-----------|--|------------------------------|
|-----------|--|------------------------------|

#### A correlated subquery

```
select p.name, p.salary from payroll p 
where 3 \geq 3 (select count (*) from payroll pp
where pp.salary \geq p.salary;
```
returns a much smaller result, shown in [Table 4–2.](#page-30-1)

*Table 4–2 Results from Subquery*

<span id="page-30-1"></span>

| Name | <b>Salary</b> |
|------|---------------|
| Sue  | 70            |
| Hal  | 80            |
| May  | 80            |

This query returns only t*hree rows, with the name and salary of the top three earners*. It scans through the payroll table, and for every row, it goes through the whole payroll table again in an inner loop to see how many salaries are higher than the current row of the outer scan. This may look complicated, but DBMSs are designed to use SQL efficiently for this type of operation.

#### <span id="page-31-0"></span>**4.2.4 Make Transactions Single-batch**

Whenever possible, collect a set of data operations and submit an update transaction in one statement in the form:

```
BEGIN TRANSACTION 
   UPDATE TABLE1... 
    INSERT INTO TABLE2 
   DELETE TABLE3 
COMMITT
```
This approach results in better performance than using separate statements and commits. Even with conditional logic and temporary tables in the batch, it is preferable because the DBMS obtains all the locks necessary on the various rows and tables, and uses and releases them in one step. Using separate statements and commits results in many more client-to-DBMS transmissions and holds the locks in the DBMS for much longer. These locks will block out other clients from accessing this data, and, depending on whether different updates can alter tables in different orders, may cause deadlocks.

**Caution**: If any individual statement in the preceding transaction fails, due, for instance, to violating a unique key constraint, you should put in conditional SQL logic to detect statement failure and to roll back the transaction rather than commit. If, in the preceding example, the insert failed, most DBMSs return an error message about the failed insert, but behave as if you got the message between the second and third statement, and decided to commit anyway! Microsoft SQL Server offers a connection option enabled by executing the SQL set xact\_abort on, which automatically rolls back the transaction if any statement fails.

#### <span id="page-31-1"></span>**4.2.5 Never Have a DBMS Transaction Span User Input**

If an application sends a 'BEGIN TRAN' and some SQL that locks rows or tables for an update, do not write your application so that it must wait on the user to press a key before committing the transaction. That user may go to lunch first and lock up a whole DBMS table until the user returns.

If you require user input to form or complete a transaction, use optimistic locking. Briefly, optimistic locking employs timestamps and triggers in queries and updates. Queries select data with timestamp values and prepare a transaction based on that data, without locking the data in a transaction.

When an update transaction is finally defined by the user input, it is sent as a single submission that includes time-stamped safeguards to make sure the data is the same as originally fetched. A successful transaction automatically updates the relevant timestamps for changed data. If an interceding update from another client has altered data on which the current transaction is based, the timestamps change, and the current transaction is rejected. Most of the time, no relevant data has been changed so transactions usually succeed. When a transaction fails, the application can refetch the updated data to present to the user to reform the transaction if desired.

#### <span id="page-31-2"></span>**4.2.6 Use In-place Updates**

Changing a data row in place is much faster than moving a row, which may be required if the update requires more space than the table design can accommodate. If you design your rows to have the space they need initially, updates will be faster, although the table may require more disk space. Because disk space is cheap, using a little more of it can be a worthwhile investment to improve performance.

## <span id="page-32-0"></span>**4.2.7 Keep Operational Data Sets Small**

Some applications store operational data in the same table as historical data. Over time and with accumulation of this historical data, all operational queries have to read through lots of useless (on a day-to-day basis) data to get to the more current data. Move non-current data to other tables and do joins to these tables for the rarer historical queries. If this can't be done, index and cluster your table so that the most frequently used data is logically and physically localized.

### <span id="page-32-1"></span>**4.2.8 Use Pipelining and Parallelism**

DBMSs are designed to work best when very busy with lots of different things to do. The worst way to use a DBMS is as dumb file storage for one big single-threaded application. If you can design your application and data to support lots of parallel processes working on easily distinguished subsets of the work, your application will be much faster. If there are multiple steps to processing, try to design your application so that subsequent steps can start working on the portion of data that any prior process has finished, instead of having to wait until the prior process is complete. This may not always be possible, but you can dramatically improve performance by designing your program with this in mind.

# <span id="page-34-3"></span><span id="page-34-0"></span><sup>5</sup>**Using WebLogic-branded DataDirect Drivers**

This chapter provides information about the WebLogic-branded DataDirect drivers that are included in the WebLogic Server installation.

- [Section 5.1, "Using DataDirect Documentation"](#page-34-1)
- [Section 5.2, "JDBC Specification Compliance"](#page-34-2)
- [Section 5.3, "Installation"](#page-35-0)
- [Section 5.4, "Supported Drivers and Databases"](#page-35-1)
- [Section 5.5, "Connecting Through WebLogic JDBC Data Sources"](#page-35-2)
- [Section 5.6, "Developing Your Own JDBC Code"](#page-36-0)
- [Section 5.7, "Specifying Connection Properties"](#page-36-1)
- [Section 5.8, "Using IP Addresses"](#page-36-2)
- [Section 5.9, "Required Permissions for the Java Security Manager"](#page-36-3)
- [Section 5.10, "For MS SQLServer Users"](#page-36-4)

## <span id="page-34-1"></span>**5.1 Using DataDirect Documentation**

Oracle provides WebLogic-branded versions of DataDirect drivers for DB2, Informix, MS SQL Server, and Sybase. Review the following sections for information on how WebLogic-branded DataDirect drivers are configured and used in a WebLogic Server environment. For detailed information on these drivers, see "Progress DataDirect for JDBC User's Guide Release 4.2" and "Progress DataDirect for JDBC Reference Release 4.2" at http://www.datadirect.com/index.html. You will need to make the following adaptations where appropriate when using DataDirect documentation:

- URLs: substitute "weblogic" for "datadirect"
- Install directory: the fully qualified installation directory for WebLogic-branded DataDirect drivers is *WL\_HOME*\server\lib.

# <span id="page-34-2"></span>**5.2 JDBC Specification Compliance**

WebLogic-branded Data Direct drivers are compliant with the JDBC 4.0 specification.

**Note:** When comparing WebLogic Server behavior when using drivers from different vendors, it is important to remember that even though the drivers are JDBC specification compliant, a vendor may interpret the specification differently or provide different implementations for a given situation.

For example: When using the WebLogic-branded SQL Server driver, if you enter a negative value (-100) into a TINYINT column where the schema defines the range as 0 to 256, the driver throws an exception, whereas the Microsoft SQL Server driver ignores the minus sign.

## <span id="page-35-0"></span>**5.3 Installation**

WebLogic-branded DataDirect drivers are installed with WebLogic Server in the *WL\_ HOME*\server\lib folder, where *WL\_HOME* is the directory in which you installed WebLogic Server. Driver class files are included in the manifest classpath in weblogic.jar, so the drivers are automatically added to your classpath on the server.

**Note:** WebLogic-branded DataDirect drivers are installed by default when you perform a complete installation of WebLogic Server. If you choose a custom installation, ensure that the WebLogic JDBC Drivers option is selected (checked). If this option is unchecked, the drivers are not installed.

WebLogic-branded DataDirect drivers are not included in the manifest classpath of the WebLogic client jar files (for example: wlclient.jar). To use the drivers with a WebLogic client, you must copy the following files to the client and add them to the classpath on the client:

- For DB2: wldb2.jar
- For Informix: wlinformix.jar
- For MS SQL Server: wlsqlserver.jar
- For Sybase: wlsybase.jar

## <span id="page-35-1"></span>**5.4 Supported Drivers and Databases**

For information on driver and database support, see http://www.oracle.com/technetwork/middleware/ias/downloads/fusio n-certification-100350.html.

## <span id="page-35-2"></span>**5.5 Connecting Through WebLogic JDBC Data Sources**

Create a JDBC data source in your WebLogic Server configuration and select the JDBC driver to create the physical database connections in the data source. Applications can then look up the data source on the JNDI tree and request a connection.

See the following related information:

For information about JDBC and data sources in WebLogic Server, see *Configuring and Managing JDBC Data Sources for Oracle WebLogic Server*.
■ For information about requesting a connection from a data source, see "Obtaining" a Client Connection Using a DataSource" in *Programming JDBC for Oracle WebLogic Server*.

# **5.6 Developing Your Own JDBC Code**

You can develop and use your own JDBC code that uses WebLogic-branded DataDirect drivers as long as the code is executed in a WebLogic Server classpath/environment.

## **5.7 Specifying Connection Properties**

You specify connection properties for connections in a data source using the WebLogic Server Administration Console, command line interface, or JMX API. Connection properties vary by DBMS. For the list of the connection properties specific to each of the WebLogic-branded DataDirect drivers, see the "Connection Properties" section for your driver in "Progress DataDirect for JDBC User's Guide".

### **5.8 Using IP Addresses**

WebLogic-branded DataDirect drivers support Internet Protocol (IP) addresses in IPv4 and IPv6 format as described in "Progress DataDirect for JDBC User's Guide Release 4.2" at http://www.datadirect.com/index.html. In a WebLogic environment, simply convert the jdbc:datadirect portion of the URL to jdbc:weblogic. For example, the following connection URL specifies the server using IPv4 format:

jdbc:weblogic:db2://123.456.78.90:50000;DatabaseName=jdbc;User=t est; Password=secret

# **5.9 Required Permissions for the Java Security Manager**

Using WebLogic-branded DataDirect drivers with the Java Security Manager enabled requires certain permissions to be set in the security policy file of the domain. WebLogic Server provides a sample security policy file that you can edit and use. The file is located at *WL\_HOME*\server\lib\weblogic.policy. The weblogic.policy file includes all necessary permissions for the drivers.

If you use the weblogic.policy file without changes, you may not need to grant any further permissions. If you use another security policy file or if you use driver features that require additional permissions, see the "Progress DataDirect for JDBC User's Guide Release 4.2" at http://www.datadirect.com/index.html. Use *WL\_ HOME*/server as the install\_dir where *WL\_HOME* is the directory in which you installed WebLogic Server.

For more information about using the Java Security Manager with WebLogic Server, see "Using Java Security to Protect WebLogic Resources" in *Programming Security for Oracle WebLogic Server*.

# **5.10 For MS SQLServer Users**

This section provides additional information on configuring MS SQLServer for use with DataDirect MS SQL Server driver:

- [Section 5.10.1, "Installing MS SQLServer XA DLLs"](#page-37-0)
- Section 5.10.2, "Using instidbc.sql with MS SQLServer"

### <span id="page-37-0"></span>**5.10.1 Installing MS SQLServer XA DLLs**

WebLogic Server provides the following XA dlls for MS SQL Server:

- sqljdbc.dll: for 32-bit Windows
- 64sqljdbc.dll: for 64-bit Windows
- X64sqljdbc.dll: for the X64 processors

To install, do the following:

- **1.** cd to the *WL\_HOME*\server\lib directory
- **2.** For:
	- 32-bit Windows systems, install the sqljdbc.dll file.
	- 64-bit Windows systems, copy the 64sqljdbc.dll file, rename as sqljdbc.dll, and then install the sqljdbc.dll file.
	- X64 processors, copy the X64sqljdbc.dll file, rename as sqljdbc.dll, and then install the sqljdbc.dll file.

### <span id="page-37-1"></span>**5.10.2 Using instjdbc.sql with MS SQLServer**

There is a known error in some versions of the DataDirect instjdbc.sql script that installs stored procedures into MS SQLServer versions 2008 and newer. The workaround is to replace all instances of dump tran master with no\_log in the instjdbc.sql script with DBCC SHRINKFILE(mastlog, 1).

# <sup>6</sup>**Using WebLogic Wrapper Drivers**

This chapter describes how to use deprecated WebLogic wrapper drivers with WebLogic Server.

> **Note:** Oracle recommends that you use DataSource objects to get database connections in new applications. DataSource objects (WebLogic data sources and multi data sources), along with the JNDI tree, provide access to pooled connections in a data source for database connectivity. The WebLogic wrapper drivers are deprecated. For existing or legacy applications that use the JDBC 1.x API, you can use the WebLogic wrapper drivers to get database connectivity.

- [Section 6.1, "Using the WebLogic RMI Driver \(Deprecated\)"](#page-38-0)
- [Section 6.2, "Using the WebLogic JTS Driver \(Deprecated\)"](#page-43-0)
- [Section 6.3, "Using the WebLogic Pool Driver \(Deprecated\)"](#page-46-0)

## <span id="page-38-0"></span>**6.1 Using the WebLogic RMI Driver (Deprecated)**

**Note:** RMI driver client functionality is deprecated and will be removed in future release. None of the features introduced in WLConnection and WLDataSource for this release are supported by RMI driver clients, see "New and Changed JDBC Data Source Features in This Release" in *Programming JDBC for Oracle WebLogic Server*.

A RMI driver client makes connections to the DBMS by looking up the DataSource object. This lookup is accomplished by using a Java Naming and Directory Service (JNDI) lookup, or by directly calling WebLogic Server which performs the JNDI lookup on behalf of the client.

The RMI driver replaces the functionality of both the WebLogic t3 driver (deprecated) and the Pool driver (deprecated), and uses the Java standard Remote Method Invocation (RMI) to connect to WebLogic Server rather than the proprietary t3 protocol.

Because the details of the RMI implementation are taken care of automatically by the driver, a knowledge of RMI is not required to use the WebLogic JDBC/RMI driver.

### **6.1.1 RMI Driver Client Interoperability**

Interoperability with earlier WebLogic Server releases is limited. Participants (client/server or servers-to-server) must be from the same major release. Early 10.x clients can be updated to interoperate with later point and patch set releases by adding the ucp.jar to the CLASSPATH.

### **6.1.2 Security Considerations for WebLogic RMI Drivers**

Prior to WebLogic Server 10.3.2.0, RMI driver clients allowed unauthorized RMI access to a DataSource object which is a potential security vulnerability as it may provide a client uncontrolled access to a database. Oracle recommends replacing RMI driver clients with WebLogic data sources and multi data sources in these environments or implementing strong network security measures when RMI driver clients are used.

For servers in WebLogic Server 10.3.2.0 and later domains, RMI access to DataSource objects is controlled at the server level by the weblogic.jdbc.remoteEnabled system property and is disabled by default. To enable RMI driver clients to access DataSource objects, set the value of the weblogic.jdbc.remoteEnabled property to true. Oracle recommends replacing RMI driver clients with WebLogic data sources and multi data sources or implementing strong network security measures when RMI driver clients are used.

**Note:** The weblogic.jdbc.remoteEnabled system property is deprecated in WebLogic Server 10.3.6.0.

For servers in WebLogic Server 10.3.6.0 and higher domains, you can secure RMI driver client communication with DataSource objects at the server level by setting the RMI JDBC Security parameter to Secure.

Valid values are:

- **Secure—All incoming JDBC calls made over RMI by remote clients and servers** are disabled. All incoming JDBC calls use JTS and have administrator authentication. All other subjects, including anonymous, are rejected. This option requires one of the following:
	- **–** For Intra-domain communication: A configured SSL listen port.
	- **–** For Inter-domain communication: Configured Cross-Domain security between participating domains. See "Enabling Cross Domain Security Between WebLogic Server Domains" in *Securing Oracle WebLogic Server*.

If security is not configured, all operations fail with an exception.

■ **Compatibility**—Use an unsecure channel with the application's subject and no administrator authentication when using RMI to access a data source. This setting reflects the legacy implementation behavior for RMI access to a data source and is a potential security vulnerability as it provides a client uncontrolled access to a database. This setting should only be used when strong network security is in place. Compatibility is the default value.

See "Enable RMI JDBC security" in the *Oracle WebLogic Server Administration Console Help*.

**Note:** If the weblogic.jdbc.remoteEnabled system property is set to true, it overrides the RMI JDBC Security and provides backward compatibility with existing applications.

### **6.1.3 Setting Up WebLogic Server to Use the WebLogic RMI Driver**

The RMI driver is accessible through DataSource objects, which are created in the Administration Console. You should create DataSource objects in your WebLogic Server configuration before you use the RMI driver in your applications.

### **6.1.4 Sample Client Code for Using the RMI Driver**

The following code samples show how to use the RMI driver to get and use a database connection from a WebLogic Server data source.

#### **6.1.4.1 Import the Required Packages**

Before you can use the RMI driver to get and use a database connection, you must import the following packages:

```
javax.sql.DataSource 
java.sql.*
java.util.*
javax.naming.*
```
### **6.1.4.2 Get the Database Connection**

The WebLogic JDBC/RMI client obtains its connection to a DBMS from the DataSource object that you defined in the Administration Console. There are two ways the client can obtain a DataSource object:

- Using a JNDI lookup. This is the preferred and most direct procedure.
- Passing the DataSource name to the RMI driver with the Driver.connect() method. In this case, WebLogic Server performs the JNDI look up on behalf of the client.

### **6.1.4.3 Using a JNDI Lookup to Obtain the Connection**

To access the WebLogic RMI driver using JNDI, obtain a context from the JNDI tree by looking up the name of your DataSource object. For example, to access a DataSource called "myDataSource" that is defined in Administration Console:

```
Context ctx = null;
  Hashtable ht = new Hashtable();
  ht.put(Context.INITIAL_CONTEXT_FACTORY,
          "weblogic.jndi.WLInitialContextFactory");
  ht.put(Context.PROVIDER_URL,
          "t3://hostname:port");
   try {
    ctx = new InitialContext(ht);
    javax.sql.DataSource ds 
      = (javax.sql.DataSource) ctx.lookup ("myDataSource");
    java.sql.Connection conn = ds.getConnection();
    // You can now use the conn object to create 
    // a Statement object to execute
    // SQL statements and process result sets:
    Statement stmt = conn.createStatement();
    stmt.execute("select * from someTable");
```

```
 ResultSet rs = stmt.getResultSet(); 
    // Do not forget to close the statement and connection objects
    // when you are finished:
  }
  catch (Exception e) {
    // a failure occurred
    log message;
  }
} finally { 
  try { 
    ctx.close(); 
   } catch (Exception e) {
     log message; }
  try { 
    if (rs != null) rs.close(); 
   } catch (Exception e) { 
     log message; }
  try { 
    if (stmt != null) stmt.close(); 
   } catch (Exception e) { 
     log message; }
  try { 
     if (conn != null) conn.close(); 
   } catch (Exception e) { 
      log message; }
}
```
(Where *hostname* is the name of the machine running your WebLogic Server and *port* is the port number where that machine is listening for connection requests.)

In this example a *Hashtable* object is used to pass the parameters required for the JNDI lookup. There are other ways to perform a JNDI lookup. For more information, see *Programming JNDI for Oracle WebLogic Server*.

Notice that the JNDI lookup is wrapped in a try/catch block in order to catch a failed look up and also that the context is closed in a finally block.

### **6.1.4.4 Using Only the WebLogic RMI Driver to Obtain a Database Connection**

Instead of looking up a DataSource object to get a database connection, you can access WebLogic Server using the Driver.connect () method, in which case the JDBC/RMI driver performs the JNDI lookup. To access the WebLogic Server, pass the parameters defining the URL of your WebLogic Server and the name of the DataSource object to the Driver.connect() method. For example, to access a DataSource called "myDataSource" as defined in the Administration Console:

```
java.sql.Driver myDriver = (java.sql.Driver)
  Class.forName("weblogic.jdbc.rmi.Driver").newInstance();
String url = "jdbc:weblogic:rmi";
java.util.Properties props = new java.util.Properties();
props.put("weblogic.server.url", "t3://hostname:port");
props.put("weblogic.jdbc.datasource", "myDataSource");
java.sql.Connection conn = myDriver.connect(url, props);
```
(Where *hostname* is the name of the machine running your WebLogic Server and *port* is the port number where that machine is listening for connection requests.)

You can also define the following properties which will be used to set the JNDI user information:

weblogic.user—specifies a username

 $weblogic.createential—specifies the password for the  $weblogic.user$ .$ 

### **6.1.5 Row Caching with the WebLogic RMI Driver**

Row caching is a WebLogic Server JDBC feature that improves the performance of your application. Normally, when a client calls ResultSet.next(), WebLogic Server fetches a single row from the DBMS and transmits it to the client JVM. With row caching enabled, a single call to ResultSet.next() retrieves multiple DBMS rows, and caches them in client memory. By reducing the number of trips across the wire to retrieve data, row caching improves performance.

**Note:** WebLogic Server will not perform row caching when the client and WebLogic Server are in the same JVM.

You can enable and disable row caching and set the number of rows fetched per ResultSet.next() call with the data source attributes Row Prefetch Enabled and Row Prefetch Size, respectively. You set data source attributes via the Administration Console. To enable row caching and to set the row prefetch size attribute for a data source, follow these steps:

- **1.** If you have not already done so, in the Change Center of the Administration Console, click **Lock & Edit**.
- **2.** In the Domain Structure tree, expand Services > JDBC, then select Data Sources.
- **3.** On the Summary of Data Sources page, click the data source name.
- **4.** Select the Configuration: General tab and then do the following:.
	- **1.** Select the Row Prefetch Enabled check box.
	- **2.** In Row Prefetch Size, type the number of rows you want to cache for each ResultSet.next() call.
- **5.** Click **Save**.
- **6.** To activate these changes, in the Change Center of the Administration Console, click Activate Changes.

See the JDBC Data Source: Configuration: General page in the *Oracle WebLogic Server Administration Console Help*.

### **6.1.5.1 Important Limitations for Row Caching with the WebLogic RMI Driver**

Keep the following limitations in mind if you intend to implement row caching with the RMI driver:

- WebLogic Server only performs row caching if the result set type is both TYPE FORWARD\_ONLY and CONCUR\_READ\_ONLY.
- Certain data types in a result set may disable caching for that result set. These include the following:
	- **–** LONGVARCHAR/LONGVARBINARY
	- **–** NULL
	- **–** BLOB/CLOB
	- **–** ARRAY
	- **–** REF
- **–** STRUCT
- **–** JAVA\_OBJECT
- Certain ResultSet methods are not supported if row caching is enabled and active for that result set. Most pertain to streaming data, scrollable result sets or data types not supported for row caching. These include the following:
	- **–** getAsciiStream()
	- **–** getUnicodeStream()
	- **–** getBinaryStream()
	- **–** getCharacterStream()
	- **–** isBeforeLast()
	- **–** isAfterLast()
	- **–** isFirst()
	- **–** isLast()
	- **–** getRow()
	- **–** getObject (Map)
	- **–** getRef()
	- **–** getBlob()/getClob()
	- **–** getArray()
	- **–** getDate()
	- **–** getTime()
	- **–** getTimestamp()

### **6.1.6 Limitations When Using Global Transactions**

Populating a RowSet in a global transaction may fail with "Fetch Out Of Sequency" exception. For example:

- **1.** When the RMI call returns, the global transaction is suspended automatically by the server instance.
- **2.** The JDBC driver invalidates the pending ResultSet object to release the system resources.
- **3.** The client tries to read data from the invalidated ResultSet.
- **4.** A "Fetch Out Of Sequency" exception is thrown if that data has not been prefetched. Since the number of rows prefetched is vendor specific, you may or may not encounter this issue, especially when working with one or two rows.

If you encounter this exception, make sure to populate the RowSet on the server side and then serialize it back to the client.

# <span id="page-43-0"></span>**6.2 Using the WebLogic JTS Driver (Deprecated)**

The Java Transaction Services or JTS driver is a server-side Java Database Connectivity (JDBC) driver that provides access to both data sources and global transactions from applications running in WebLogic Server. Connections to a database are made from a data source and use a JDBC driver in WebLogic Server to connect to the Database

Management System (DBMS) on behalf of your application. Your application uses the JTS driver to access a connection from the data source.

WebLogic Server also uses the JTS driver internally when a connection from a data source that uses a non-XA JDBC driver participates in a global transaction (Logging Last Resource and Emulate Two-Phase Commit). This behavior enables a non-XA resource to emulate XA and participate in a two-phase commit transaction. See "JDBC Data Source Transaction Options" in *Configuring and Managing JDBC Data Sources for Oracle WebLogic Server*.

**Note:** The WebLogic Server JTS driver only supports T3 protocol when participating connections that use Logging Last Resource (LLR), One-Phase Commit, or Emulate Two-Phase Commit.

Once a transaction begins, all database operations in an execute thread that get their connection from the *same data source* share the *same connection* from that data source. These operations can be made through services such as Enterprise JavaBeans (EJB) or Java Messaging Service (JMS), or by directly sending SQL statements using standard JDBC calls. All of these operations will, by default, share the same connection and participate in the same transaction. When the transaction is committed or rolled back, the connection is returned to the pool.

Although Java clients may not register the JTS driver themselves, they may participate in transactions via Remote Method Invocation (RMI). You can begin a transaction in a thread on a client and then have the client call a remote RMI object. The database operations executed by the remote object become part of the transaction that was begun on the client. When the remote object is returned back to the calling client, you can then commit or roll back the transaction. The database operations executed by the remote objects must all use the same data source to be part of the same transaction.

For the JTS driver and your application to participate in a global transaction, the application must call conn = myDriver.connect("jdbc:weblogic:jts", props); within a global transaction. After the transaction completes (gets committed or rolled back), WebLogic Server puts the connection back in the data source. If you want to use a connection for another global transaction, the application must call conn = myDriver.connect("jdbc:weblogic:jts", props); again within a new global transaction.

### **6.2.1 Sample Client Code for Using the JTS Driver**

To use the JTS driver, you must first use the Administration Console to create a data source in WebLogic Server.

This explanation demonstrates creating and using a JTS transaction from a server-side application and uses a data source named "myDataSource."

**1.** Import the following classes:

```
import javax.transaction.UserTransaction;
import java.sql.*;
import javax.naming.*;
import java.util.*;
import weblogic.jndi.*;
```
**2.** Establish the transaction by using the UserTransaction class. You can look up this class on the JNDI tree. The UserTransaction class controls the transaction on the current execute thread. Note that this class does not represent the

transaction itself. The actual context for the transaction is associated with the current execute thread.

```
Context ctx = null;
Hashtable env = new Hashtable();
env.put(Context.INITIAL_CONTEXT_FACTORY,
          "weblogic.jndi.WLInitialContextFactory");
// Parameters for the WebLogic Server. 
// Substitute the correct hostname, port number 
// user name, and password for your environment:
env.put(Context.PROVIDER_URL, "t3://localhost:7001"); 
env.put(Context.SECURITY_PRINCIPAL, "Fred");
env.put(Context.SECURITY_CREDENTIALS, "secret");
ctx = new InitialContext(env);
UserTransaction tx = (UserTransaction)
```
ctx.lookup("javax.transaction.UserTransaction");

**3.** Start a transaction on the current thread:

// Start the global transaction before getting a connection tx.begin();

#### **4.** Load the JTS driver:

```
Driver myDriver = (Driver)
 Class.forName("weblogic.jdbc.jts.Driver").newInstance();
```
**5.** Get a connection from the data source:

```
Properties props = new Properties();
props.put("connectionPoolID", "myDataSource");
```
conn = myDriver.connect("jdbc:weblogic:jts", props);

**6.** Execute your database operations. These operations may be made by any service that uses a database connection, including EJB, JMS, and standard JDBC statements. These operations must use the JTS driver to access the same data source as the transaction begun in step 3 in order to participate in that transaction.

If the additional database operations using the JTS driver use a *different data source* than the one specified in step 5, an exception will be thrown when you try to commit or roll back the transaction.

**7.** Close your connection objects. Note that closing the connections does not commit the transaction nor return the connection to the pool:

conn.close();

**8.** Complete the transaction by either committing the transaction or rolling it back. In the case of a commit, the JTS driver commits all the transactions on all connection objects in the current thread and returns the connection to the pool.

```
tx.commit();
// or:
tx.rollback();
```
# <span id="page-46-0"></span>**6.3 Using the WebLogic Pool Driver (Deprecated)**

The WebLogic Pool driver enables utilization of data sources from server-side applications such as HTTP servlets or EJBs. For information about using the Pool driver, see in "Accessing Databases" in *Developing Web Applications, Servlets, and JSPs for Oracle WebLogic Server*.

**7**

# <sup>7</sup>**Using API Extensions in JDBC Drivers**

This chapter describes how to set up and use third-party JDBC drivers, including using API extensions, Oracle Virtual Private Databases, and batch processing with Oracle Thin Drivers.

**Note:** The weblogic.jdbc.vendor.oracle.\* interfaces documented in the following sections are deprecated and may be removed in a future WebLogic Server release.

- [Section 7.1, "Using API Extensions to JDBC Interfaces"](#page-48-0)
- [Section 7.2, "Using API Extensions for Oracle JDBC Types"](#page-50-0)
- [Section 7.3, "Using Deprecated API Extensions with the Oracle Thin Driver"](#page-52-0)
- Section 7.4, "Support for API Extensions Between Versions of WebLogic Server [Clients and Servers"](#page-63-0)
- Section 7.5, "Tables of Oracle Thin Driver Extension Interfaces and Supported [Methods"](#page-63-1)
- [Section 7.6, "Using Batching with the Oracle Thin Driver"](#page-74-0)
- [Section 7.7, "Programming with Oracle Virtual Private Databases"](#page-74-1)

### <span id="page-48-0"></span>**7.1 Using API Extensions to JDBC Interfaces**

Some database vendors, including Oracle, provide additional proprietary methods for working with data from a database that uses their DBMS. These methods extend the standard JDBC interfaces. WebLogic Server supports all extension methods exposed as a public interface in the vendor's JDBC driver.

To use the extension methods exposed in the JDBC driver, you must include these steps in your application code:

- Import the driver interfaces from the JDBC driver used to create connections in the data source.
- Get a connection from the data source.
- Cast the connection object as the vendor's connection interface.
- Use the API extensions as described in the vendor's documentation.
- The JNDI lookup is wrapped in a try/catch block in order to catch a failed look up and also that the context is closed in a finally block.

The following sections provide details in code examples. For information about specific extension methods for a particular JDBC driver, refer to the documentation from the JDBC driver vendor.

### **7.1.1 Sample Code for Accessing API Extensions to JDBC Interfaces**

The following code examples use extension methods available in the Oracle Thin driver to illustrate how to use API extensions to JDBC. You can adapt these examples to fit methods exposed in your JDBC driver.

### **7.1.1.1 Import Packages to Access API Extensions**

Import the interfaces from the JDBC driver used to create the connection in the data source. This example uses interfaces from the Oracle Thin Driver.

import java.sql.\*; import java.util.\*; import javax.naming.Context; import javax.naming.InitialContext; import javax.sql.DataSource; **import oracle.jdbc.\*;** // Import driver interfaces. The driver must be the same driver // used to create the database connection in the data source.

### **7.1.1.2 Get a Connection**

Establish the database connection using JNDI, DataSource and data source objects.

```
// Get a valid DataSource object for a data source.
// Here we assume that getDataSource() takes 
// care of those details.
javax.sql.DataSource ds = getDataSource(args);
// get a java.sql.Connection object from the DataSource
java.sql.Connection conn = ds.getConnection();
```
### **7.1.1.3 Cast the Connection as a Vendor Connection**

Now that you have the connection, you can cast it as a vendor connection. This example uses the OracleConnection interface from the Oracle Thin Driver.

#### **orConn = (oracle.jdbc.OracleConnection)conn;**

// This replaces the deprecated process of casting the connection

- // to a weblogic.jdbc.vendor.oracle.OracleConnection. For example:
- // orConn = (weblogic.jdbc.vendor.oracle.OracleConnection)conn;

### **7.1.1.4 Use API Extensions**

The following code fragment shows how to use the Oracle Row Prefetch method available from the Oracle Thin driver.

#### *Example 7–1 Using an API Extension*

```
// Cast to OracleConnection and retrieve the 
// default row prefetch value for this connection.
int default_prefetch = 
    ((oracle.jdbc.OracleConnection)conn).getDefaultRowPrefetch();
// This replaces the deprecated process of casting the connection
// to a weblogic.jdbc.vendor.oracle.OracleConnection. For example:
// ((weblogic.jdbc.vendor.oracle.OracleConnection)conn).
// getDefaultRowPrefetch();
System.out.println("Default row prefetch
```

```
 is " + default_prefetch);
java.sql.Statement stmt = conn.createStatement();
// Cast to OracleStatement and set the row prefetch
// value for this statement. Note that this
// prefetch value applies to the connection between
// WebLogic Server and the database.
       ((oracle.jdbc.OracleStatement)stmt).setRowPrefetch(20);
    // This replaces the deprecated process of casting the
    // statement to a weblogic.jdbc.vendor.oracle.OracleStatement.
    // For example:
    // ((weblogic.jdbc.vendor.oracle.OracleStatement)stmt).
    // setRowPrefetch(20);
       // Perform a normal sql query and process the results...
       String query = "select empno,ename from emp";
       java.sql.ResultSet rs = stmt.executeQuery(query);
       while(rs.next()) {
          java.math.BigDecimal empno = rs.getBigDecimal(1);
          String ename = rs.getString(2);
          System.out.println(empno + "\t" + ename);
       }
       rs.close();
       stmt.close();
      conn.close();
     conn = null; }
```
# <span id="page-50-0"></span>**7.2 Using API Extensions for Oracle JDBC Types**

When Oracle implemented JDBC, concrete classes were used instead of using interfaces for Oracle JDBC Types. There are many of drawbacks in using concrete classes and in the 11.2.0.3 driver there are new interfaces corresponding to the Oracle types. The concrete classes now implement a public interface from the package oracle.jdbc. Programmers should use methods exposed in java.sql whenever possible and for Oracle extension methods use oracle.jdbc.

In the mean time, WebLogic Server implemented corresponding interfaces that could be used to work around the limitations of the concrete classes. These are now deprecated and should be replaced with the corresponding oracle.jdbc interfaces.

In Database version 11.2.0.3 the following types have interfaces.

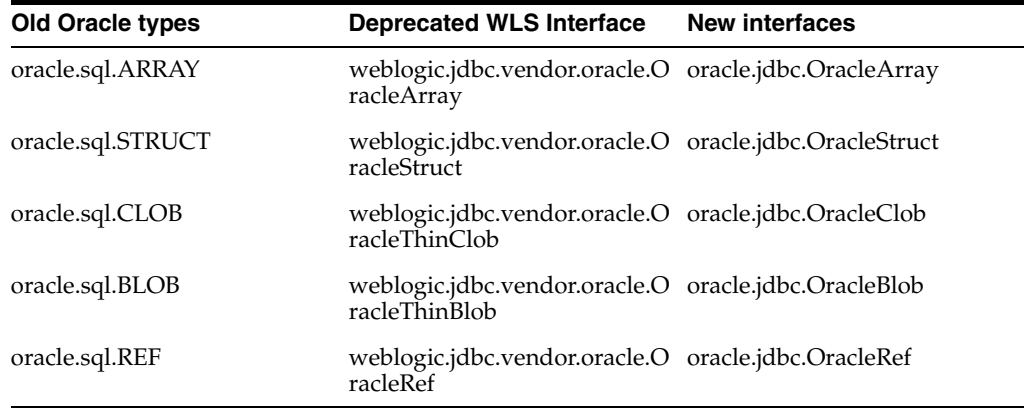

Changing the code to use new interfaces is not difficult, but should be handled with care. The below examples use oracle.sql.ARRAY and similar changes apply to other types as well. A list of suggested changes is mentioned below:

- Import: Modify import statements to use the new interfaces (oracle.jdbc) instead of old interfaces (oracle.sql or weblogic.jdbc.vendor.oracle).
- Declaration: Use standard Java interfaces for declaration whenever possible. If there is a need to use Oracle extension use the new Oracle interfaces under oracle.jdbc.
- Methods: Use standard Java interfaces whenever possible:
	- **–** (Oracle Types): Use methods in standard Java interfaces whenever possible. If required use methods from Oracle interfaces under oracle.jdbc.
	- **–** (Defines): Refrain from using Oracle specific methods such as getARRAY; instead use standard Java methods such as getArray or getObject for those that does not have standard Java interfaces.
	- **–** (Binds): Refrain from using Oracle specific methods such as setARRAY; instead use standard Java methods such as setArray or setObject for the ones that does not have standard Java interfaces.

Replacing import statements can be done by a script that uses find and sed. For example:

```
find . -name "*.java" -exec egrep ... > files.list
for f in `cat files.list`; do
 cat $f |sed 's@^import oracle\.sql\.ARRAY@oracle\.jdbc.OracleArray@g' >
/tmp/temp.txt
  mv /tmp/temp.txt $f
```
done

Programmers should use factory methods on oracle.jdbc.OracleConnection to create an instance of the types. For example:

```
int[] intArray = { 5, 7, 9};
oracle.sql.ArrayDescriptor aDescriptor = new 
oracle.sql.ArrayDescriptor("SCOTT.TYPE1", connection);
```
oracle.sql.ARRAY array = new oracle.sql.ARRAY(aDescriptor, connection, intArray);

#### should be changed to:

```
int[] intArray = { 5, 7, 9};
java.sql.Array array = connection.createOracleArray("SCOTT.TYPE1", intArray);
```
**Note:** Oracle does not support anonymous array types and so does not support the standard Connection.createArrayOf method.

There are some methods that are no longer available because:

- There is a way to accomplish the same end using standard or already public methods.
- The method refers to a deprecated type.
- The method does not add significant value.

In these cases, the code needs to be modified to use standand API's.

# <span id="page-52-0"></span>**7.3 Using Deprecated API Extensions with the Oracle Thin Driver**

For most extensions in the Oracle Thin driver, you can use the standard technique as described in [Section 7.1, "Using API Extensions to JDBC Interfaces".](#page-48-0) However, prior to version 11.2.0.3, the Oracle Thin driver does not provide public interfaces for its extension methods in the following classes:

- oracle.sql.ARRAY
- oracle.sql.STRUCT
- oracle.sql.REF
- oracle.sql.BLOB
- oracle.sql.CLOB

WebLogic Server provides its own interfaces to access the extension methods for those classes:

- weblogic.jdbc.vendor.oracle.OracleArray
- weblogic.jdbc.vendor.oracle.OracleStruct
- weblogic.jdbc.vendor.oracle.OracleRef
- weblogic.jdbc.vendor.oracle.OracleThinBlob
- weblogic.jdbc.vendor.oracle.OracleThinClob

The following sections provide code samples for using the WebLogic Server interfaces for these extensions. For a list of supported methods, see [Section 7.5, "Tables of Oracle](#page-63-1)  [Thin Driver Extension Interfaces and Supported Methods".](#page-63-1) For more information, please refer to the Oracle documentation.

**Note:** You can use this process to use any of the WebLogic Server interfaces for the extensions listed in the [Section 7.5, "Tables of Oracle](#page-63-1)  [Thin Driver Extension Interfaces and Supported Methods".](#page-63-1) However, all the interfaces listed above are deprecated and will be removed in a future release of WebLogic Server.

### **7.3.1 Special Considerations When Using Oracle Thin Driver Extensions**

Please note the following limitations when using Oracle Thin driver extensions to JDBC interfaces:

- You can use Oracle extensions for ARRAYs, REFs, and STRUCTs in server-side applications that use the same JVM as the server only. You cannot use Oracle extensions for ARRAYs, REFs, and STRUCTs in remote client applications.
- You can create ARRAYs and STRUCTs in your applications by using a non-standard Oracle descriptor object.
- You can execute queries against a table that contains REF to Oracle Object types and the REF is materialized as a Java oracle.sql.REF object by JDBC. JDBC does not support creating new REF from scratch. Go to the database and insert the new REF in SQL, select the REF, and return it to the client.
- There are interoperability limitations when using different versions of WebLogic Server clients and servers. See [Section 7.4, "Support for API Extensions Between](#page-63-0)  [Versions of WebLogic Server Clients and Servers".](#page-63-0)

**Note:** In the JDBC 4.0 API, the following java.sql.Connection can be used to create STRUCT and ARRAY objects in applications without a descriptor.

- java.sql.Connection.createStruct(): When creating a SQL structure using Connection.createStruct(), it is necessary to unwrap all data types (java.sql.Clob, java.sql.Blob, java.sql.Struct, java.sql.Ref, java.sql.Array, java.sql.NClob, and java.sql.SQLXML). Once the structure is created, there is no way to re-wrap them before returning the structure to the application. The structure returned to the application has unwrapped values for the data types.
- java.sql.Connection.createArrayOf():The SQL specification requires anonymous array types. Create an array type in the database with a name before using the array. You cannot create an array from the client side.

### **7.3.2 Sample Code for Accessing Oracle Thin Driver Extensions to JDBC Interfaces**

The following code examples show how to access the WebLogic Server interfaces for Oracle extensions that are not available as public interfaces prior to 11.2.0.3., including interfaces for:

- ARRAYs—See [Section 7.3.3, "Programming with ARRAYs".](#page-53-0)
- STRUCTS—See [Section 7.3.4, "Programming with STRUCTs".](#page-55-0)
- REFs—See [Section 7.3.5, "Programming with REFs"](#page-58-0).
- BLOBs and CLOBs-See [Section 7.3.6, "Programming with Large Objects"](#page-61-0).

If you selected the option to install server examples with WebLogic Server, see the JDBC examples for more code examples, typically at *WL\_*

*HOME*\samples\server\src\examples\jdbc, where *WL\_HOME* is the folder where you installed WebLogic Server.

### <span id="page-53-0"></span>**7.3.3 Programming with ARRAYs**

In your WebLogic Server server-side applications, you can materialize an Oracle Collection (a SQL ARRAY) in a result set or from a callable statement as a Java array.

To use ARRAYs in WebLogic Server applications:

- **1.** Import the required classes.
- **2.** Get a connection and then create a statement for the connection.
- **3.** Get the ARRAY using a result set or a callable statement.
- **4.** Use the ARRAY as either a java.sql.Array or a weblogic.jdbc.vendor.oracle.OracleArray.
- **5.** Use the standard Java methods (when used as a java.sql.Array) or Oracle extension methods (when cast as a weblogic.jdbc.vendor.oracle.OracleArray) to work with the data.

The following sections provide more details for these actions.

**Note:** You can use ARRAYs in server-side applications only. You cannot use ARRAYs in remote client applications.

#### <span id="page-54-0"></span>**7.3.3.1 Import Packages to Access WebLogic Oracle Extensions**

Import the WebLogic interfaces used in this example. The OracleArray interface is counterpart to oracle.sql.ARRAY and can be used in the same way as the WebLogic interface when using the methods supported by WebLogic Server.

```
import java.sql.*;
import java.util.*;
import javax.naming.Context;
import javax.naming.InitialContext;
import javax.sql.DataSource;
import weblogic.jdbc.vendor.oracle.*;
```
### <span id="page-54-1"></span>**7.3.3.2 Establish the Connection**

Establish the database connection using JNDI and DataSource objects.

```
// Get a valid DataSource object.
// Here we assume that getDataSource() takes 
// care of those details.
javax.sql.DataSource ds = getDataSource(args);
// get a java.sql.Connection object from the DataSource
java.sql.Connection conn = ds.getConnection();
```
### **7.3.3.3 Getting an ARRAY**

You can use the getArray() methods for a callable statement or a result set to get a Java array. You can then use the array as a java.sql.array to use standard java.sql.array methods, or you can cast the array as a weblogic.jdbc.vendor.oracle.OracleArray to use the Oracle extension methods for an array.

The following example shows how to get a java.sql.array from a result set that contains an ARRAY. In the example, the query returns a result set that contains an object column—an ARRAY of test scores for a student.

```
try {
 conn = getConnection(url);
 stmt = conn.createStatement();
  String sql = "select * from students";
//Get the result set
  rs = stmt.executeQuery(sql);
  while(rs.next()) {
    BigDecimal id = rs.getBigDecimal("student_id");
   String name = rs.getString("name");
    log("ArraysDAO.getStudents() -- Id = "+id.toString()+", Student = "+name);
//Get the array from the result set
    Array scoreArray = rs.getArray("test_scores");
   String[] scores = (String[])scoreArray.getArray();
   for (int i = 0; i < scores.length; i++) {
     log(" Test" + (i+1) +" = "+scores[i]); }
  }
```
#### **7.3.3.4 Updating ARRAYs in the Database**

To update an ARRAY in a database, you can Follow these steps:

- **1.** Create an array in the database using PL/SQL, if the array you want to update does not already exist in the database.
- **2.** Get the ARRAY using a result set or a callable statement.
- **3.** Work with the array in your Java application as either a java.sql.Array or a weblogic.jdbc.vendor.oracle.OracleArray.
- **4.** Update the array in the database using the setArray() method for a prepared statement or a callable statement. For example:

```
String sqlUpdate = "UPDATE SCOTT." + tableName + " SET col1 = ?";
conn = ds.getConnection();
pstmt = conn.prepareStatement(sqlUpdate);
pstmt.setArray(1, array);
pstmt.executeUpdate();
```
### **7.3.3.5 Using Oracle Array Extension Methods**

To use the Oracle Thin driver extension methods for an ARRAY, you must first cast the array as a weblogic.jdbc.vendor.oracle.OracleArray. You can then make calls to the Oracle Thin driver extension methods for ARRAYs. For example:

```
 oracle.sql.Datum[] oracleArray = null;
   oracleArray = 
((weblogic.jdbc.vendor.oracle.OracleArray)scoreArray).getOracleArray();
   String sqltype = null
   sqltype = oracleArray.getSQLTypeName()
```
### <span id="page-55-0"></span>**7.3.4 Programming with STRUCTs**

In your WebLogic Server applications, you can access and manipulate *objects* from an Oracle database. When you retrieve objects from an Oracle database, you can cast them as either custom Java objects or as STRUCTs (java.sql.struct or weblogic.jdbc.vendor.oracle.OracleStruct). A STRUCT is a loosely typed data type for structured data which takes the place of custom classes in your applications. The STRUCT interface in the JDBC API includes several methods for manipulating the attribute values in a STRUCT. Oracle extends the STRUCT interface with several additional methods. WebLogic Server implements all of the standard methods and most of the Oracle extensions.

**Note:** Please note the following limitations when using STRUCTs:

- STRUCTs are supported for use with Oracle only. To use STRUCTs in your applications, you must use the Oracle Thin Driver to communicate with the database, typically through a data source.
- You can use STRUCTs in server-side applications only. You cannot use STRUCTs in client applications.

To use STRUCTs in WebLogic Server applications:

- **1.** Import the required classes. (See [Section 7.3.3.1, "Import Packages to Access](#page-54-0)  [WebLogic Oracle Extensions"](#page-54-0).)
- **2.** Get a connection. (See [Section 7.3.3.2, "Establish the Connection".](#page-54-1))
- **3.** Use getObject to get the STRUCT.
- **4.** Cast the STRUCT as a STRUCT, either java.sql.Struct (to use standard methods) or weblogic.jdbc.vendor.oracle.OracleStruct (to use standard and Oracle extension methods).
- **5.** Use the standard or Oracle Thin driver extension methods to work with the data.

The following sections provide more details for steps 3 through 5.

### **7.3.4.1 Getting a STRUCT**

To get a database object as a STRUCT, you can use a query to create a result set and then use the getObject method to get the STRUCT from the result set. You then cast the STRUCT as a java.sql.Struct so you can use the standard Java methods. For example:

```
conn = ds.getConnection();
stmt = conn.createStatement();
rs = stmt.executeQuery("select * from people");
struct = (java.sql.Struct)(rs.getObject(2)); 
Object[] attrs = ((java.sql.Struct)struct).getAttributes();
```
WebLogic Server supports all of the JDBC API methods for STRUCTs:

- getAttributes()
- getAttributes(java.util.Dictionary map)
- getSQLTypeName()

When you cast a STRUCT as a weblogic.jdbc.vendor.oracle.OracleStruct, you can use both the standard and extension methods.

### **7.3.4.2 Using WebLogic OracleStruct Extension Methods**

To use the Oracle Thin driver extension methods for a STRUCT, you must cast the java.sql.Struct (or the original getObject result) as a weblogic.jdbc.vendor.oracle.OracleStruct. For example:

```
java.sql.Struct struct =
    (weblogic.jdbc.vendor.oracle.OracleStruct)(rs.getObject(2));
```
WebLogic Server supports the following Oracle extensions:

- getDescriptor()
- getOracleAttributes()
- getAutoBuffering()
- setAutoBuffering(boolean)

### **7.3.4.3 Getting STRUCT Attributes**

To get the value for an individual attribute in a STRUCT, you can use the standard JDBC API methods getAttributes() and getAttributes(java.util.Dictionary map), or you can use the Oracle extension method getOracleAttributes().

To use the standard method, you can create a result set, get a STRUCT from the result set, and then use the getAttributes() method. The method returns an array of ordered attributes. You can assign the attributes from the STRUCT (object in the database) to an object in the application, including Java language types. You can then manipulate the attributes individually. For example:

```
conn = ds.getConnection();
stmt = conn.createStatement();
rs = stmt.executeQuery("select * from people");
//The third column uses an object data type.
//Use getObject() to assign the object to an array of values.
struct = (java.sql.Struct)(rs.getObject(2));
Object[] attrs = ((java.sql.Struct)struct).getAttributes();
String address = attrs[1];
```
In the preceding example, the third column in the people table uses an object data type. The example shows how to assign the results from the getObject method to a Java object that contains an array of values, and then use individual values in the array as necessary.

You can also use the getAttributes (java.util.Dictionary map) method to get the attributes from a STRUCT. When you use this method, you must provide a hash table to map the data types in the Oracle object to Java language data types. For example:

```
java.util.Hashtable map = new java.util.Hashtable();
map.put("NUMBER", Class.forName("java.lang.Integer"));
map.put("VARCHAR", Class.forName("java.lang.String"));
Object[] attrs = ((java.sql.Struct)struct).getAttributes(map);
String address = attrs[1];
```
You can also use the Oracle extension method getOracleAttributes() to get the attributes for a STRUCT. You must first cast the STRUCT as a weblogic.jdbc.vendor.oracle.OracleStruct. This method returns a datum array of oracle.sql.Datum objects. For example:

```
oracle.sql.Datum[] attrs =
    ((weblogic.jdbc.vendor.oracle.OracleStruct)struct).getOracleAttributes();
         oracle.sql.STRUCT address = (oracle.sql.STRUCT) attrs[1];
         Object address_attrs[] = address.getAttributes();
```
The preceding example includes a nested STRUCT. That is, the second attribute in the datum array returned is another STRUCT.

### **7.3.4.4 Using STRUCTs to Update Objects in the Database**

To update an object in the database using a STRUCT, you can use the setObject method in a prepared statement. For example:

```
conn = ds.getConnection();
stmt = conn.createStatement();
ps = conn.prepareStatement ("UPDATE SCHEMA.people SET EMPLNAME = ?,
EMPID = ? where EMPID = 101";
ps.setString (1, "Smith");
ps.setObject (2, struct);
ps.executeUpdate();
```
WebLogic Server supports all three versions of the setObject method.

### **7.3.4.5 Creating Objects in the Database**

STRUCTs are typically used to materialize database objects in your Java application in place of custom Java classes that map to the database objects. In WebLogic Server applications, you cannot create STRUCTs that transfer to the database. However, you can use statements to create objects in the database that you can then retrieve and manipulate in your application. For example:

```
conn = ds.getConnection();
stmt = conn.createStatement();
cmd = "create type ob as object (ob1 int, ob2 int)"
stmt.execute(cmd);
cmd = "create table t1 of type ob";
stmt.execute(cmd);
cmd = "insert into t1 values (5, 5)"
stmt.execute(cmd);
```
**Note:** You cannot create STRUCTs in your applications. You can only retrieve existing objects from a database and cast them as STRUCTs. To create STRUCT objects in your applications, you must use a non-standard Oracle STRUCT descriptor object, which is not supported in WebLogic Server.

### **7.3.4.6 Automatic Buffering for STRUCT Attributes**

To enhance the performance of your WebLogic Server applications that use STRUCTs, you can toggle automatic buffering with the setAutoBuffering(boolean) method. When automatic buffering is set to true, the weblogic.jdbc.vendor.oracle.OracleStruct object keeps a local copy of all the attributes in the STRUCT in their converted form (materialized from SQL to Java language objects). When your application accesses the STRUCT again, the system does not have to convert the data again.

**Note:** Buffering the converted attributes my cause your application to use an excessive amount of memory. Consider potential memory usage when deciding to enable or disable automatic buffering.

The following example shows how to activate automatic buffering:

((weblogic.jdbc.vendor.oracle.OracleStruct)struct).setAutoBuffering(true);

You can also use the getAutoBuffering() method to determine the automatic buffering mode.

### <span id="page-58-0"></span>**7.3.5 Programming with REFs**

A REF is a logical pointer to a row object. When you retrieve a REF, you are actually getting a pointer to a value in another table. The REF target must be a row in an object table. You can use a REF to examine or update the object it refers to. You can also change a REF so that it points to a different object of the same object type or assign it a null value.

**Note:** Please note the following limitations when using REFs:

- REFs are supported for use with Oracle databases only. To use REFs in your applications, you must use the Oracle Thin Driver to communicate with the database, typically through a data source.
- You can use REFs in server-side applications only.

To use REFs in WebLogic Server applications, follow these steps:

- **1.** Import the required classes. (See [Section 7.3.3.1, "Import Packages to Access](#page-54-0)  [WebLogic Oracle Extensions"](#page-54-0).)
- **2.** Get a database connection. (See [Section 7.3.3.2, "Establish the Connection".](#page-54-1))
- **3.** Get the REF using a result set or a callable statement.
- **4.** Cast the result as a STRUCT or as a Java object. You can then manipulate data using STRUCT methods or methods for the Java object.

You can also create and update a REF in the database.

The following sections describe these steps 3 and 4 in greater detail.

### **7.3.5.1 Getting a REF**

To get a REF in an application, you can use a query to create a result set and then use the getRef method to get the REF from the result set. You then cast the REF as a java.sql.Ref so you can use the built-in Java method. For example:

```
conn = ds.getConnection();
stmt = conn.createStatement();
rs = stmt.executeQuery("SELECT ref (s) FROM t1 s where s.ob1=5");
rs.next();
//Cast as a java.sql.Ref and get REF
ref = (java.sql.Ref) rs.getRef(1);
```
Note that the WHERE clause in the preceding example uses dot notation to specify the attribute in the referenced object.

After you cast the REF as a java.sql.Ref, you can use the Java API method getBaseTypeName, the only JDBC 2.0 standard method for REFs.

When you get a REF, you actually get a pointer to a value in an object table. To get or manipulate REF values, you must use the Oracle extensions, which are only available when you cast the sql.java.Ref as a weblogic.jdbc.vendor.oracle.OracleRef.

### **7.3.5.2 Using WebLogic OracleRef Extension Methods**

In order to use the Oracle Thin driver extension methods for REFs, you must cast the REF as an Oracle REF. For example:

```
 oracle.sql.StructDescriptor desc = 
((weblogic.jdbc.vendor.oracle.OracleRef)ref).getDescriptor();
```
WebLogic Server supports the following Oracle Thin driver extensions:

- getDescriptor()
- getSTRUCT()
- getValue()
- getValue(dictionary)
- setValue(object)

#### **7.3.5.3 Getting a Value**

In the Oracle Thin driver, there are two versions of the getValue() method—one that takes no parameters and one that requires a hash table for mapping return types. When you use either version of the getValue () method to get the value of an attribute in a REF, the method returns a either a STRUCT or a Java object.

The example below shows how to use the getValue() method without parameters. In this example, the REF is cast as an oracle.sql.STRUCT. You can then use the STRUCT methods to manipulate the value, as illustrated with the getAttributes() method.

```
oracle.sql.STRUCT student1 = 
    (oracle.sql.STRUCT)((weblogic.jdbc.vendor.oracle.OracleRef)ref).getValue ();
Object attributes[] = student1.getAttributes();
```
You can also use the getValue (dictionary) method to get the value for a REF. You must provide a hash table to map data types in each attribute of the REF to Java language data types. For example:

```
java.util.Hashtable map = new java.util.Hashtable();
map.put("VARCHAR", Class.forName("java.lang.String"));
map.put("NUMBER", Class.forName("java.lang.Integer"));
oracle.sql.STRUCT result = (oracle.sql.STRUCT)
    ((weblogic.jdbc.vendor.oracle.OracleRef)ref).getValue (map);
```
### **7.3.5.4 Updating REF Values**

When you update a REF, you can do any of the following:

- Change the value in the underlying table with the setValue (object) method.
- Change the location to which the REF points with a prepared statement or a callable statement.
- Set the value of the REF to null.

To use the setValue(object) method to update a REF value, you create an object with the new values for the REF, and then pass the object as a parameter of the setValue method. For example:

```
STUDENT s1 = new STUDENT();
s1.setName("Terry Green");
s1.setAge(20);
((weblogic.jdbc.vendor.oracle.OracleRef)ref).setValue(s1);
```
When you update the value for a REF with the setValue (object) method, you actually update the value in the table to which the REF points.

To update the *location* to which a REF points using a prepared statement, you can follow these basic steps:

- **1.** Get a REF that points to the new location. You use this REF to replace the value of another REF.
- **2.** Create a string for the SQL command to replace the location of an existing REF with the value of the new REF.
- **3.** Create and execute a prepared statement.

For example:

```
try {
conn = ds.getConnection();
stmt = conn.createStatement();
//Get the REF.
rs = stmt.executeQuery("SELECT ref (s) FROM t1 s where s.ob1=5");
rs.next();
ref = (java.sql.Ref) rs.getRef(1); //cast the REF as a java.sql.Ref
}
//Create and execute the prepared statement.
```

```
String sqlUpdate = "update t3 s2 set col = ? where s2.col.ob1=20";
pstmt = conn.prepareStatement(sqlUpdate);
pstmt.setRef(1, ref);
pstmt.executeUpdate();
```
To use a callable statement to update the location to which a REF points, you prepare the stored procedure, set any IN parameters and register any OUT parameters, and then execute the statement. The stored procedure updates the REF value, which is actually a location. For example:

```
conn = ds.getConnection();
stmt = conn.createStatement();
rs = stmt.executeQuery("SELECT ref (s) FROM t1 s where s.ob1=5");
rs.next();
ref1 = (java.sql.Ref) rs.getRef(1);// Prepare the stored procedure
sq1 = "{call SP1 (?, ?)}";
cstmt = conn.prepareCall(sql);
// Set IN and register OUT params
cstmt.setRef(1, ref1);
cstmt.registerOutParameter(2, getRefType(), "USER.OB");
// Execute
cstmt.execute();
```
### **7.3.5.5 Creating a REF in the Database**

You cannot create REF objects in your JDBC application—you can only retrieve existing REF objects from the database. However, you can create a REF in the database using statements or prepared statements. For example:

```
conn = ds.getConnection();
stmt = conn createStatement();
cmd = "create type ob as object (ob1 int, ob2 int)"
stmt.execute(cmd);
cmd = "create table t1 of type ob";
stmt.execute(cmd);
cmd = "insert into t1 values (5, 5)"
stmt.execute(cmd);
cmd = "create table t2 (col ref ob)";
stmt.execute(cmd);
cmd = "insert into t2 select ref(p) from t1 where p.ob1=5";
stmt.execute(cmd);
```
The preceding example creates an object type  $(ob)$ , a table  $(t1)$  of that object type, a table  $(t2)$  with a REF column that can point to instances of  $\circ$ b objects, and inserts a REF into the REF column. The REF points to a row in t1 where the value in the first column is 5.

### <span id="page-61-0"></span>**7.3.6 Programming with Large Objects**

This section contains sample code that demonstrates how to work with Large Objects (LOBs), such as the OracleBlob interface. You can use the syntax of this example for the OracleBlob interface, when using methods supported by WebLogic Server. See [Section 7.5, "Tables of Oracle Thin Driver Extension Interfaces and Supported](#page-63-1)  [Methods."](#page-63-1) For additional information, refer to "Working with LOBs" in *Database SecureFiles and Large Objects Developer's Guide*.

### **7.3.6.1 Query to Select BLOB Locator from the DBMS**

The BLOB Locator, or handle, is a reference to an Oracle Thin Driver BLOB:

String selectBlob = "select blobCol from myTable where blobKey = 666"

### **7.3.6.2 Declare the WebLogic Server java.sql Objects**

The following code presumes the Connection is already established:

```
ResultSet rs = null; 
Statement myStatement = null; 
java.sql.Blob myRegularBlob = null; 
java.io.OutputStream os = null;
```
### **7.3.6.3 Begin SQL Exception Block**

In this try catch block, you get the BLOB locator and access the Oracle BLOB extension.

```
try { 
      // get our BLOB locator.. 
     myStatement = myConnect.createStatement(); 
      rs = myStatement.executeQuery(selectBlob);
     while (rs.next()) { 
       myRegularBlob = rs.getBlob("blobCol");
}
     // Access the underlying Oracle extension functionality for
      // writing. Cast to the OracleThinBlob interface to access
      // the Oracle method.
      os = ((OracleThinBlob)myRegularBlob).getBinaryOutputStream();
 ...
      } catch (SQLException sqe) {
       System.out.println("ERROR(general SQE): " +
          sqe.getMessage()); 
      }
```
Once you cast to the Oracle.ThinBlob interface, you can access the Oracle supported methods.

### **7.3.6.4 Updating a CLOB Value Using a Prepared Statement**

If you use a prepared statement to update a CLOB and the new value is shorter than the previous value, the CLOB will retain the characters that were not specifically replaced during the update. For example, if the current value of a CLOB is abcdefghij and you update the CLOB using a prepared statement with zxyw, the value in the CLOB is updated to zxywefghij. To correct values updated with a prepared statement, you should use the dbms\_lob.trim procedure to remove the excess characters left after the update. See the Oracle documentation for more information about the dbms\_lob.trim procedure.

#### **7.3.6.5 Transaction Boundaries Using LOBs**

When using LOBs, you must take transaction boundaries into account; for example, direct all read/writes to a particular LOB within a transaction.

#### **7.3.6.6 Recovering LOB Space**

To free up space used by a LOB, it's necessary to call lob.close(). This is not automatically done when a ResultSet, Statement, or Connection is closed. For Oracle data bases only, it is also necessary to execute alter session set events '60025 trace name context forever'; on the session so that other sessions can use the freed memory.

# <span id="page-63-0"></span>**7.4 Support for API Extensions Between Versions of WebLogic Server Clients and Servers**

In general, WebLogic Server supports using API extensions in server-side code. To use API extensions in client-side code, the object type or data type must be serializable. Exceptions to this are the following object types:

- CLOB
- BLOB
- InputStream
- OutputStream

WebLogic Server handles de-serialization for these object types so they can be used in client-side code.

Because the way WebLogic Server supports vendor JDBC extensions was changed in WebLogic Server 8.1, interoperability between versions of client and servers is affected.When a WebLogic Server 8.1 or later client interacts with a WebLogic Server 7.0 or earlier server, Oracle extensions are not supported. When the client application tries to cast the JDBC objects to the Oracle extension interfaces, it will get a ClassCastException. However, when a WebLogic Server 7.0 or earlier client interacts with a WebLogic Server 8.1 or later server, Oracle extensions *are* supported.

**Note:** weblogic.jdbc.vendor.oracle.\* interfaces are deprecated and may be removed in a future WebLogic Server release. Standard JDBC interfaces are supported regardless of the client or server version.

# <span id="page-63-1"></span>**7.5 Tables of Oracle Thin Driver Extension Interfaces and Supported Methods**

In previous releases of WebLogic Server, only the JDBC extensions listed in the following tables were supported. The current release of WebLogic Server supports most extension methods exposed as a public interface in the vendor's JDBC driver. See [Section 7.1, "Using API Extensions to JDBC Interfaces"](#page-48-0) for instructions for using API extensions. Because the new internal mechanism for supporting API extensions does not rely on the previous implementation, several interfaces are no longer needed and are deprecated. These interfaces will be removed in a future release of WebLogic Server. See [Table 7–1.](#page-63-2) Oracle encourages you to use the alternative interface listed in the table.

| <b>Deprecated Interface</b>                             | Instead, use this interface from Oracle |
|---------------------------------------------------------|-----------------------------------------|
| weblogic.jdbc.vendor.oracle.<br>OracleConnection        | oracle.idbc.OracleConnection            |
| weblogic.jdbc.vendor.oracle.<br>OracleStatement         | oracle.idbc.OracleStatement             |
| weblogic.jdbc.vendor.oracle.<br>OracleCallableStatement | oracle.jdbc.OracleCallableStatement     |
| weblogic.jdbc.vendor.oracle.<br>OraclePreparedStatement | oracle.jdbc.OraclePreparedStatement     |

<span id="page-63-2"></span>*Table 7–1 Deprecated Interfaces for Oracle JDBC Extensions*

| <b>Deprecated Interface</b>                     | Instead, use this interface from Oracle |
|-------------------------------------------------|-----------------------------------------|
| weblogic.jdbc.vendor.oracle.<br>OracleResultSet | oracle.idbc.OracleResultSet             |
| weblogic.jdbc.vendor.oracle.OracleA<br>rray     | oracle.jdbc.OracleArray                 |
| weblogic.jdbc.vendor.oracle.OracleS<br>truct.   | oracle.jdbc.OracleStruct                |
| weblogic.jdbc.vendor.oracle.OracleR<br>еf       | oracle.jdbc.OracleRef                   |
| weblogic.jdbc.vendor.oracle.OracleT<br>hinClob  | oracle.jdbc.OracleBlob                  |
| weblogic.jdbc.vendor.oracle.OracleT<br>hinBlob  | oracle.jdbc.OracleClob                  |

*Table 7–1 (Cont.) Deprecated Interfaces for Oracle JDBC Extensions*

The following tables describe the Oracle interfaces and supported methods you use with the Oracle Thin Driver (or another driver that supports these methods) to extend the standard JDBC (java.sql.\*) interfaces.

| <b>Extends</b>                                       | <b>Method Signature</b>                                               |
|------------------------------------------------------|-----------------------------------------------------------------------|
| weblogic.jdbc.vendor.<br>oracle.OracleConnecti<br>on | void clearClientIdentifier(String s)<br>throws java.sql.SQLException; |
| extends                                              | boolean getAutoClose()                                                |
| java.sql.Connection                                  | throws java.sql.SQLException;                                         |
| (This interface is<br>deprecated.)                   | String getDatabaseProductVersion()<br>throws java.sql.SQLException;   |
|                                                      | String getProtocolType() throws<br>java.sql.SQLException;             |
|                                                      | String getURL() throws java.sql.SQLException;                         |
|                                                      | String getUserName()<br>throws java.sql.SQLException;                 |
|                                                      | boolean getBigEndian()<br>throws java.sql.SQLException;               |
|                                                      | boolean getDefaultAutoRefetch() throws<br>java.sql.SQLException;      |
|                                                      | boolean getIncludeSynonyms()<br>throws java.sql.SQLException;         |
|                                                      | boolean getRemarksReporting()<br>throws java.sql.SQLException;        |
|                                                      | boolean getReportRemarks()<br>throws java.sql.SQLException;           |

*Table 7–2 OracleConnection Interface (Deprecated)*

| <b>Extends</b>                                       | <b>Method Signature</b>                                                                                                    |
|------------------------------------------------------|----------------------------------------------------------------------------------------------------|
| weblogic.jdbc.vendor.<br>oracle.OracleConnecti<br>on | boolean getRestrictGetTables()<br>throws java.sql.SQLException;                                                                                                    |
| extends                                              | boolean getUsingXAFlag()                                                                                                    |
| java.sql.Connection                                  | throws java.sql.SQLException;                                                                                                    |
| (continued)                                          | boolean getXAErrorFlag()                                                                                                    |
| (This interface is<br>deprecated.)                   | throws java.sql.SQLException;                                                                                                    |
|                                                      | boolean isCompatibleTo816()                                                                                                    |
|                                                      | throws java.sql.SQLException;<br>(Deprecated)                                                                                                    |
|                                                      | byte[] getFDO(boolean b)                                                                                                    |
|                                                      | throws java.sql.SQLException;                                                                                                    |
|                                                      | int getDefaultExecuteBatch() throws<br>java.sql.SQLException;                                                                                                    |
|                                                      | int getDefaultRowPrefetch()<br>throws java.sql.SQLException;                                                                                                    |
|                                                      | int getStmtCacheSize()<br>throws java.sql.SQLException;                                                                                                    |
|                                                      |                                                                                                    |
|                                                      | java.util.Properties getDBAccessProperties()<br>throws java.sql.SQLException;                                                                                                    |
|                                                      | short getDbCsId() throws java.sql.SQLException;<br>short getJdbcCsId() throws java.sql.SQLException;<br>short getStructAttrCsId()<br>throws java.sql.SQLException;<br>short getVersionNumber()<br>throws java.sql.SQLException; |
|                                                      | void archive(int i, int j, String s)<br>throws java.sql.SQLException;                                                                                                    |

*Table 7–2 (Cont.) OracleConnection Interface (Deprecated)*

| <b>Extends</b>                                                               | <b>Method Signature</b>                                                   |
|------------------------------------------------------------------------------|---------------------------------------------------------------------------|
| weblogic.jdbc.vendor. void close_statements()<br>oracle.OracleConnecti<br>on | throws java.sql.SQLException;                                             |
| extends                                                                      | void initUserName() throws java.sql.SQLException;                         |
| java.sql.Connection<br>(continued)                                           | void logicalClose() throws java.sql.SQLException;                         |
| (This interface is                                                           | void needLine() throws java.sql.SQLException;                             |
| deprecated.)                                                                 | void printState() throws java.sql.SQLException;                           |
|                                                                              | void registerSQLType(String s, String t)<br>throws java.sql.SQLException; |
|                                                                              | void releaseLine() throws java.sql.SQLException;                          |
|                                                                              | void removeAllDescriptor()<br>throws java.sql.SQLException;               |
|                                                                              | void removeDescriptor (String s)<br>throws java.sql.SQLException;         |
|                                                                              | void setAutoClose(boolean on) throws<br>java.sql.SQLException;            |
|                                                                              | void setClientIdentifier(String s)<br>throws java.sql.SQLException;       |
|                                                                              | void clearClientIdentifier(String s) throws<br>java.sql.SQLException;     |
|                                                                              | void setDefaultAutoRefetch(boolean b)<br>throws java.sql.SQLException;    |
|                                                                              | void setDefaultExecuteBatch(int i)<br>throws java.sql.SQLException;       |
|                                                                              | void setDefaultRowPrefetch(int i)<br>throws java.sql.SQLException;        |
|                                                                              | void setFDO(byte[] b)<br>throws java.sql.SQLException;                    |
|                                                                              | void setIncludeSynonyms(boolean b)<br>throws java.sql.SQLException;       |

*Table 7–2 (Cont.) OracleConnection Interface (Deprecated)*

| <b>Extends</b>                     | <b>Method Signature</b>                                                                  |
|------------------------------------|------------------------------------------------------------------------------------------|
| oracle.OracleConnecti<br>on        | weblogic.jdbc.vendor. void setPhysicalStatus(boolean b)<br>throws java.sql.SQLException; |
| extends                            | void setRemarksReporting(boolean b)                                                      |
| java.sql.Connection                | throws java.sql.SQLException;                                                            |
| (continued)                        | void setRestrictGetTables(boolean b)                                                     |
| (This interface is<br>deprecated.) | throws java.sql.SQLException;                                                            |
|                                    | void setStmtCacheSize(int i)                                                             |
|                                    | throws java.sql.SQLException;                                                            |
|                                    | void setStmtCacheSize(int i, boolean b)<br>throws java.sql.SQLException;                 |
|                                    | void setUsingXAFlag(boolean b)<br>throws java.sql.SQLException;                          |
|                                    | void setXAErrorFlag(boolean b)<br>throws java.sql.SQLException;                          |
|                                    | void shutdown(int i)<br>throws java.sql.SQLException;                                    |
|                                    | void startup(String s, int i)<br>throws java.sql.SQLException;                           |

*Table 7–2 (Cont.) OracleConnection Interface (Deprecated)*

| <b>Extends</b>                                                   | <b>Method Signature</b>                                                                                          |
|------------------------------------------------------------------|----------------------------------------------------------------------------------------------------|
| weblogic.jdbc.vendor.or<br>acle.OracleStatement                  | String getOriginalSql()<br>throws java.sql.SQLException;<br>(Removed in Oracle 11g.)                             |
| extends<br>java.sql.Statement<br>(This interface is deprecated.) | String getRevisedSql()<br>throws java.sql.SQLException;<br>(Deprecated in Oracle 8.1.7, removed in Oracle<br>9i. |
|                                                                  | boolean getAutoRefetch()<br>throws java.sql.SQLException;                                                        |
|                                                                  | boolean is_value_null(boolean b, int i)<br>throws java.sql.SQLException;                                         |
|                                                                  | byte qetSqlKind()<br>throws java.sql.SQLException;                                                               |
|                                                                  | int creationState()<br>throws java.sql.SQLException;                                                             |
|                                                                  | int getAutoRollback()<br>throws java.sql.SQLException;<br>(Deprecated)                                           |
|                                                                  | int getRowPrefetch()<br>throws java.sql.SQLException;                                                            |
|                                                                  | int getWaitOption()<br>throws java.sql.SQLException;<br>(Deprecated)                                             |
|                                                                  | int sendBatch()<br>throws java.sql.SQLException;                                                                 |

*Table 7–3 OracleStatement Interface (Deprecated)*

| <b>Extends</b>                                  | <b>Method Signature</b>                                                        |
|-------------------------------------------------|--------------------------------------------------------------------------------|
| weblogic.jdbc.vendor.or<br>acle.OracleStatement | void clearDefines()<br>throws java.sql.SQLException;                           |
| extends                                         |                                                                                |
| java.sql.Statement                              | void defineColumnType(int i, int j)<br>throws java.sql.SQLException;           |
| (This interface is deprecated.)                 |                                                                                |
|                                                 | void defineColumnType(int i, int j, String s)<br>throws java.sql.SQLException; |
|                                                 | void defineColumnType(int i, int j, int k)<br>throws java.sql.SQLException;    |
|                                                 | void describe()<br>throws java.sql.SQLException;                               |
|                                                 | void setAutoRefetch(boolean b)<br>throws java.sql.SQLException;                |
|                                                 | void setAutoRollback(int i)<br>throws java.sql.SQLException;<br>(Deprecated)   |
|                                                 | void setRowPrefetch(int i)<br>throws java.sql.SQLException;                    |
|                                                 | void setWaitOption(int i)                                                      |
|                                                 | throws java.sql.SQLException;<br>(Deprecated)                                  |
|                                                 |                                                                                |

*Table 7–3 (Cont.) OracleStatement Interface (Deprecated)*

*Table 7–4 OracleResultSet Interface (Deprecated)*

| <b>Extends</b>                                  | <b>Method Signature</b>                                                 |
|-------------------------------------------------|-------------------------------------------------------------------------|
| weblogic.jdbc.vendor.o<br>racle.OracleResultSet | boolean getAutoRefetch()<br>throws java.sql.SOLException;               |
| extends<br>java.sql.ResultSet                   | int getFirstUserColumnIndex()<br>throws java.sql.SOLException;          |
| (This interface is deprecated.)                 | void closeStatementOnClose()<br>throws java.sql.SQLException;           |
|                                                 | void setAutoRefetch(boolean b)<br>throws java.sql.SOLException;         |
|                                                 | java.sql.ResultSet getCursor(int n)<br>throws java.sql.SOLException;    |
|                                                 | java.sql.ResultSet getCURSOR(String s)<br>throws java.sql.SOLException; |

| Extends                                                                          | <b>Method Signature</b>                                                                                      |
|----------------------------------------------------------------------------------|----------------------------------------------------------------------------------------------------|
| weblogic.jdbc.vendor.oracle void clearParameters()<br>.OracleCallableStatement   | throws java.sql.SQLException;                                                                                |
| extends<br>java.sql.CallableStatement<br>(This interface is <b>deprecated</b> .) | void registerIndexTableOutParameter(int i,<br>int $j$ , int $k$ , int $l$ )<br>throws java.sql.SQLException; |
|                                                                                  | void registerOutParameter<br>(int i, int j, int k, int l)<br>throws java.sql.SQLException;                   |
|                                                                                  | java.sql.ResultSet getCursor(int i)<br>throws java.sql.SQLException;                                         |
|                                                                                  | java.io.InputStream getAsciiStream(int i)<br>throws java.sql.SQLException;                                   |
|                                                                                  | java.io.InputStream getBinaryStream(int i)<br>throws java.sql.SQLException;                                  |
|                                                                                  | java.io.InputStream getUnicodeStream(int i)<br>throws java.sql.SQLException;                                 |

*Table 7–5 OracleCallableStatement Interface (Deprecated)*

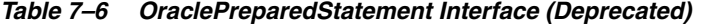

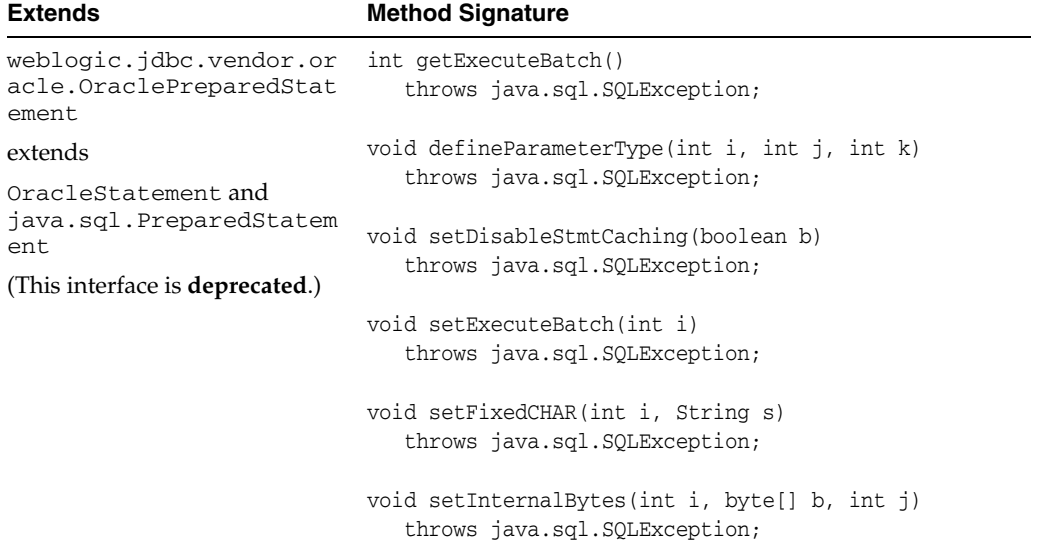

| <b>Extends</b>                                  | <b>Method Signature</b>                                                        |
|-------------------------------------------------|--------------------------------------------------------------------------------|
| weblogic.jdbc.vend<br>or.oracle.OracleAr<br>ray | public ArrayDescriptor getDescriptor()<br>throws java.sql.SQLException;        |
| extends                                         | public Datum[] getOracleArray()                                                |
| java.sql.Array                                  | throws SQLException;                                                           |
| (This interface is<br>deprecated.               | public Datum[] getOracleArray(long 1, int i)<br>throws SQLException;           |
|                                                 | public String getSQLTypeName()<br>throws java.sql.SQLException;                |
|                                                 | public int length()<br>throws java.sql.SQLException;                           |
|                                                 | public double[] getDoubleArray()<br>throws java.sql.SQLException;              |
|                                                 | public double[] getDoubleArray(long 1, int i)<br>throws java.sql.SQLException; |
|                                                 | public float[] getFloatArray()<br>throws java.sql.SQLException;                |
|                                                 | public float[] getFloatArray(long 1, int i)<br>throws java.sql.SQLException;   |
|                                                 | public int[] getIntArray()<br>throws java.sql.SQLException;                    |
|                                                 | public int[] getIntArray(long 1, int i)<br>throws java.sql.SQLException;       |
|                                                 | public long[] getLongArray()<br>throws java.sql.SQLException;                  |
|                                                 | public long[] getLongArray(long 1, int i)<br>throws java.sql.SQLException;     |

*Table 7–7 OracleArray Interface (Deprecated)*
| <b>Extends</b>                                  | <b>Method Signature</b>                                                                                     |  |
|-------------------------------------------------|----------------------------------------------------------------------------------------------------|--|
| weblogic.jdbc.vend<br>or.oracle.OracleAr<br>ray | public short[] qetShortArray()<br>throws java.sql.SQLException;                                             |  |
| extends                                         | public short[] getShortArray(long 1, int i)                                                                 |  |
| java.sql.Array                                  | throws java.sql.SQLException;                                                                               |  |
| (continued)                                     | public void setAutoBuffering(boolean flag)                                                                  |  |
| (This interface is<br>deprecated.)              | throws java.sql.SQLException;<br>public void setAutoIndexing(boolean flag)<br>throws java.sql.SQLException; |  |
|                                                 | public boolean getAutoBuffering()<br>throws java.sql.SQLException;                                          |  |
|                                                 | public boolean getAutoIndexing()<br>throws java.sql.SQLException;                                           |  |
|                                                 | public void setAutoIndexing(boolean flag, int i)<br>throws java.sql.SQLException;                           |  |

*Table 7–7 (Cont.) OracleArray Interface (Deprecated)*

*Table 7–8 OracleStruct Interface (Deprecated)*

| <b>Extends</b>                                   | <b>Method Signature</b>                                                             |  |
|--------------------------------------------------|-------------------------------------------------------------------------------------|--|
| weblogic.jdbc.vend<br>or.oracle.OracleSt<br>ruct | public Object[] getAttributes()<br>throws java.sql.SQLException;                    |  |
| extends                                          | public Object[] getAttributes(java.util.Dictionary map)                             |  |
| java.sql.Struct                                  | throws java.sql.SQLException;                                                       |  |
| (This interface is<br>deprecated.)               | public Datum[] getOracleAttributes()<br>throws java.sql.SQLException;               |  |
|                                                  | public oracle.sql.StructDescriptor getDescriptor()<br>throws java.sql.SQLException; |  |
|                                                  | public String getSQLTypeName()<br>throws java.sql.SQLException;                     |  |
|                                                  | public void setAutoBuffering(boolean flag)<br>throws java.sql.SOLException;         |  |
|                                                  | public boolean getAutoBuffering()<br>throws java.sql.SQLException;                  |  |

| <b>Extends</b>                                | <b>Method Signature</b><br>public String getBaseTypeName()<br>throws SQLException; |  |
|-----------------------------------------------|------------------------------------------------------------------------------------|--|
| weblogic.jdbc.vend<br>or.oracle.OracleRe<br>f |                                                                                    |  |
| extends                                       | public oracle.sql.StructDescriptor getDescriptor()                                 |  |
| java.sql.Ref                                  | throws SOLException;                                                               |  |
| (This interface is<br>deprecated.)            | public oracle.sql.STRUCT qetSTRUCT()<br>throws SOLException;                       |  |
|                                               | public Object getValue()<br>throws SOLException;                                   |  |
|                                               | public Object getValue (Map map)<br>throws SOLException;                           |  |
|                                               | public void setValue(Object obj)<br>throws SQLException;                           |  |

*Table 7–9 OracleRef Interface (Deprecated)*

*Table 7–10 OracleThinBlob Interface (Deprecated)*

| <b>Extends</b>                           | <b>Method Signature</b>                                     |
|------------------------------------------|-------------------------------------------------------------|
| weblogic.idbc.vend<br>or.oracle.OracleTh | int getBufferSize()throws java.sgl.Exception                |
| inBlob                                   | int getChunkSize()throws java.sgl.Exception                 |
| extends                                  |                                                             |
| java.sql.Blob                            | int putBytes (long, int, byte[]) throws java.sql. Exception |
| (This interface is<br>deprecated.)       | int getBinaryOutputStream()throws java.sgl.Exception        |

*Table 7–11 OracleThinClob Interface (Deprecated)*

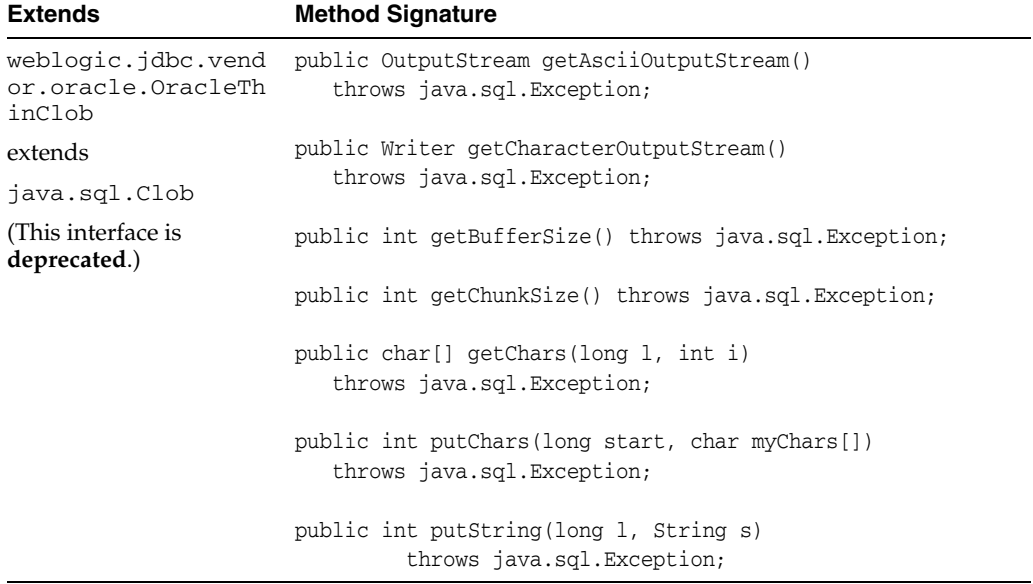

# **7.6 Using Batching with the Oracle Thin Driver**

In some situations, the Oracle Thin driver may not send updates to the DBMS if a batch size has not be reached and waits until the statement is closed.

When a Prepared Statement is closed, WebLogic Server returns the statement to a standard JDBC state rather than closing it. It is then put back into the cache for the connection so it can be redelivered the next time it is needed.

To make sure all your updates are delivered, you need to call sendBatch() explicitly after the last use of the statement, before closing it or closing the connection:

# **7.7 Programming with Oracle Virtual Private Databases**

An Oracle Virtual Private Database (VPD) is an aggregation of server-enforced, application-defined fine-grained access control, combined with a secure application context in the Oracle database server. To use VPDs in your WebLogic Server application, you would typically do the following:

**1.** Create a JDBC data source in your WebLogic Server configuration that uses the Oracle Thin driver. See [Chapter 2, "Using WebLogic JDBC in an Application,"](#page-14-0) or "Create JDBC data sources" in the *Oracle WebLogic Server Administration Console Help*.

**Note:** If you are using an XA-enabled version of the JDBC driver, you must set KeepXAConnTillTxComplete=true. See "JDBC Data Source: Configuration: Connection Pool" in the *Oracle WebLogic Server Administration Console Help*.

#### **2.** Do the following in your application:

```
import weblogic.jdbc.extensions.WLConnection
// get a connection from a WLS JDBC data source
Connection conn = ds.getConnection();
// Get the underlying vendor connection object
oracle.jdbc.OracleConnection orConn = (oracle.jdbc.OracleConnection)
(((WLConnection)conn).getVendorConnection());
// Set CLIENT_IDENTIFIER (which will be accessible from 
// USERENV naming context on the database server side)
orConn.setClientIdentifier(clientId);
/* perform application specific work, preferably using conn instead of orConn 
*/
// clean up connection before returning to WLS JDBC data source
orConn.clearClientIdentifier(clientId);
// As soon as you are finished with vendor-specific calls, 
// nullify the reference to the physical connection. 
orConn = null; 
// close the pooled connection
conn.close();
```
**Note:** This code uses an underlying physical connection from a pooled (logical) connection.

# **7.7.1 Oracle VPD with WebLogic Server**

WebLogic Server provides support for the

oracle.jdbc.OracleConnection.setClientIdentitfier and oracle.jdbc.OracleConnection.clearClientIndentifier methods without using the underlying physical connection from a pooled connection. To use VPDs in your WebLogic Server application, you would typically do the following:

import weblogic.jdbc.vendor.oracle.OracleConnection; // get a connection from a WLS JDBC data source Connection conn = ds.getConnection(); // cast to the Oracle extension and set CLIENT\_IDENTIFIER // (which will be accessible from USERENV naming context on // the database server side) ((weblogic.jdbc.vendor.oracle.OracleConnection)conn).setClientIdentifier(clientId) ; /\* perform application specific work \*/ // clean up connection before returning to WLS JDBC data source ((OracleConnection)conn).clearClientIdentifier(clientId); // close the connection

conn.close();

# <sup>8</sup>**Getting a Physical Connection from a Data Source**

This chapter describes how to directly access a physical connection from a data source. Oracle strongly discourages directly accessing a physical JDBC connection except for when it is absolutely required.

Standard practice is to cast a connection to the generic JDBC connection (a wrapped physical connection) provided by WebLogic Server. This allows the server instance to manage the connection for the connection pool, enable connection pool features, and maintain the quality of connections provided to applications. Occasionally, a DBMS provides extra non-standard JDBC-related classes that require direct access of the physical connection (the actual vendor JDBC connection). To directly access a physical connection in a connection pool, you must cast the connection using getVendorConnection.

**Note:** Oracle also provides another mechanism to access a physical connection getVendorConnectionSafe. This mechanism also returns the underlying physical connection (the vendor connection) from a pooled database connection (a logical connection). However, when the connection is closed, it is returned to the pool, independent of the setting of Remove Infected Connections Enabled. For more information, see getVendorConnectionSafe.

The following sections provide information on getting a physical connection:

- [Section 8.1, "Opening a Connection"](#page-76-0)
- [Section 8.2, "Closing a Connection"](#page-77-0)
- [Section 8.3, "Limitations for Using a Physical Connection"](#page-79-0)

**Note:** Oracle strongly discourages directly accessing a physical JDBC connection except for when it is absolutely required.

# <span id="page-76-0"></span>**8.1 Opening a Connection**

To get a physical database connection, you first get a connection from a connection pool, then do one of the following:

Implicitly pass the physical connection (using getVendorConnection) within a method that requires the physical connection.

Cast the connection as a WLConnection and call getVendorConnection.

Always limit direct access of physical database connections to vendor-specific calls. For all other situations, use the generic JDBC connection provided by WebLogic Server. Sample code to open a connection for vendor-specific calls is provided below.

#### *Example 8–1 Code Sample to Open a Connection for Vendor-specific Calls*

```
//Import this additional class and any vendor packages
//you may need.
import weblogic.jdbc.extensions.WLConnection
.
.
.
myJdbcMethod()
{ 
   // Connections from a connection pool should always be
   // method-level variables, never class or instance methods.
   Connection conn = null; 
    try { 
      ctx = new InitialContext(ht); 
      // Look up the data source on the JNDI tree and request 
      // a connection. 
      javax.sql.DataSource ds 
         = (javax.sql.DataSource) ctx.lookup ("myDataSource"); 
      // Always get a pooled connection in a try block where it is
      // used completely and is closed if necessary in the finally
      // block. 
     conn = ds.getConnection();
      // You can now cast the conn object to a WLConnection 
      // interface and then get the underlying physical connection. 
      java.sql.Connection vendorConn =
        ((WLConnection)conn).getVendorConnection();
      // do not close vendorConn
      // You could also cast the vendorConn object to a vendor 
      // interface, such as: 
      // oracle.jdbc.OracleConnection vendorConn = (OracleConnection)
      // ((WLConnection)conn).getVendorConnection()
      // If you have a vendor-specific method that requires the 
      // physical connection, it is best not to obtain or retain 
      // the physical connection, but simply pass it implicitly 
      // where needed, eg: 
//vendor.special.methodNeedingConnection(((WLConnection)conn)).getVendorConnection
();
```
# <span id="page-77-0"></span>**8.2 Closing a Connection**

When you are finished with your JDBC work, you should close the logical connection to get it back into the pool. When you are done with the physical connection:

- Close any objects you have obtained from the connection.
- Do not close the physical connection. Set the physical connection to null.

You determine how a connection closes by setting the value of the Remove Infected Connections Enabled property in the administration console. See the JDBC Data Source: Configuration: Connection Pool page in the *Oracle WebLogic Server Administration Console Help* or see "JDBCConnectionPoolParamsBean" in the *Oracle WebLogic Server MBean Reference* for more details about these options

**Note:** The Remove Infected Connections Enabled property applies only to applications that explicitly call getVendorConnection.

#### *Example 8–2 Sample Code to Close a Connection for Vendor-specific Calls*

```
// As soon as you are finished with vendor-specific calls, 
     // nullify the reference to the connection. 
     // Do not keep it or close it. 
     // Never use the vendor connection for generic JDBC.
     // Use the logical (pooled) connection for standard JDBC. 
     vendorConn = null;
     ... do all the JDBC needed for the whole method... 
     // close the logical (pooled) connection to return it to 
     // the connection pool, and nullify the reference. 
     conn.close();
     conn = null;
  } 
 catch (Exception e) 
\{ // Handle the exception. 
  } 
  finally 
{ 
    // For safety, check whether the logical (pooled) connection
    // was closed. 
    // Always close the logical (pooled) connection as the 
    // first step in the finally block. 
    if (conn != null) try {conn.close();} catch (Exception ignore){} 
  } 
}
```
# **8.2.1 Remove Infected Connections Enabled is True**

When Remove infected Connections Enabled=true (default value) and you close the logical connection, the server instance discards the underlying physical connection and creates a new connection to replace it. This action ensures that the pool can guarantee to the next user that they are the sole user of the pool connection. This configuration provides a simple and safe way to close a connection. However, there is a performance loss because:

- The physical connection is replaced with a new database connection in the connection pool, which uses resources on both the application server and the database server.
- The statement cache for the original connection is closed and a new cache is opened for the new connection. Therefore, the performance gains from using the statement cache are lost.

### **8.2.2 Remove Infected Connections Enabled is False**

Use Remove infected Connections Enabled=false only if you are sure that the exposed physical connection will never be retained or reused after the logical connection is closed.

When Remove infected Connections Enabled=false and you close the logical connection, the server instance simply returns the physical connection to the connection pool for reuse. Although this configuration minimizes performance losses, the server instance does not guarantee the quality of the connection or to effectively manage the connection after the logical connection is closed. You must make sure that the connection is suitable for reuse by other applications before it is returned to the connection pool.

# <span id="page-79-0"></span>**8.3 Limitations for Using a Physical Connection**

Oracle strongly discourages using a physical connection instead of a logical connection from a connection pool. However, if you must use a physical connection, for example, to create a STRUCT, consider the following costs and limitations:

- The physical connection can only be used in server-side code.
- When you use a physical connection, you lose all of the connection management benefits that WebLogic Server offer, such as error handling and statement caching.
- You should use the physical connection only for the vendor-specific methods or classes that require it. Do not use the physical connection for generic JDBC, such as creating statements or transactional calls.

# <sup>9</sup>**Using RowSets with WebLogic Server**

This chapter describes the characteristics and usage of WebLogic RowSets.

- [Section 9.1, "About RowSets"](#page-80-0)
- [Section 9.2, "Types of RowSets"](#page-81-0)
- [Section 9.3, "Programming with RowSets"](#page-81-1)
- [Section 9.4, "CachedRowSets"](#page-82-0)
- [Section 9.5, "RowSet MetaData Settings for Database Updates"](#page-89-0)
- [Section 9.6, "WebLogic RowSet Extensions for Working with MetaData"](#page-89-1)
- [Section 9.7, "RowSets and Transactions"](#page-91-0)
- [Section 9.8, "FilteredRowSets"](#page-92-0)
- [Section 9.9, "WebRowSets"](#page-98-0)
- [Section 9.10, "JoinRowSets"](#page-98-1)
- [Section 9.11, "JDBCRowSets"](#page-99-0)
- [Section 9.12, "Handling SyncProviderExceptions with a SyncResolver"](#page-99-1)
- [Section 9.13, "WLCachedRowSets"](#page-104-0)
- [Section 9.14, "SharedRowSets"](#page-104-1)
- [Section 9.15, "SortedRowSets"](#page-104-2)
- [Section 9.16, "SQLPredicate, a SQL-Style RowSet Filter"](#page-105-0)
- [Section 9.17, "Optimistic Concurrency Policies"](#page-106-0)
- [Section 9.18, "Performance Options"](#page-109-0)

# <span id="page-80-0"></span>**9.1 About RowSets**

WebLogic Server includes an implementation of Java RowSets according to the specifications indicated in JSR-114. See

(http://www.oracle.com/technetwork/java/javase/jdbc/index.html) for details about the specification. The WebLogic rowset implementation also includes extensions to the RowSets specification. These extensions make RowSets more useful in your applications.

A rowset is an extension of a Java ResultSet. Like a ResultSet, a rowset is a Java object that holds tabular data. However, a rowset adds significant flexibility to ResultSet features and reduces or eliminates some ResultSet limitations.

# <span id="page-81-0"></span>**9.2 Types of RowSets**

The WebLogic Server implementation of rowsets includes the following rowset types and utilities:

#### **Standard RowSet Types**:

- [Section 9.4, "CachedRowSets"](#page-82-0)
- [Section 9.8, "FilteredRowSets"](#page-92-0)
- [Section 9.9, "WebRowSets"](#page-98-0)
- [Section 9.10, "JoinRowSets"](#page-98-1)
- [Section 9.11, "JDBCRowSets"](#page-99-0)

#### **WebLogic RowSet Extensions**:

- [Section 9.13, "WLCachedRowSets"](#page-104-0)
- [Section 9.14, "SharedRowSets"](#page-104-1)
- [Section 9.15, "SortedRowSets"](#page-104-2)
- [Section 9.16, "SQLPredicate, a SQL-Style RowSet Filter"](#page-105-0)

# <span id="page-81-1"></span>**9.3 Programming with RowSets**

The WebLogic Server rowset implementation was designed with the expectation that you would work with a rowset in the following set of steps:

- **1.** Create and configure the rowset define the query, database connection, and other properties.
- **2.** Populate the rowset with data specify query parameters and execute the query.
- **3.** Optionally, work with rowset metadata.
- **4.** Optionally set the filter or sorter for the rowset.
- **5.** Manipulate the data in the rowset insert, update, and delete.
- **6.** Synchronize data changes from the rowset to the database.

After synchronizing changes, the process can repeat starting with step 2 or 3, depending on the way your application is designed. See [Section 9.7.3, "Reusing a](#page-92-1)  [WebLogic RowSet After Completing a Transaction".](#page-92-1)

The WebLogic rowset implementation includes a life cycle framework that prevents a rowset object from getting into an unhealthy condition. Internally, WebLogic Server sets a life cycle stage for the rowset as the rowset moves through the process described above. To reduce the risk of data loss, WebLogic Server limits the operations you can do on the rowset depending on the life cycle stage of the rowset. For example, when the rowset is in the *Updating* stage, you can only call update*XXX*() methods, such as updateString() and updateInt(), on the rowset until you call updateRow() to complete the update phase.

Some important notes:

If you have pending changes, you cannot re-populate, filter, or sort the rowset. WebLogic Server prevents these operations on the rowset when the rowset data has changed but the changes have not been synchronized with the database to prevent the accidental loss of data changes.

- There is no implicit movement of the cursor! You must explicitly move the cursor from row to row.
- Rowset life cycle stage is an internal process. There are no public APIs to access it. You cannot set the life cycle stage. When you call acceptChanges() or restoreOriginal(), WebLogic Server rests the life cycle stage of the rowset so you can begin again.

**Note:** When using a rowset in a client-side application, the *exact same* JDBC driver classes must be in the CLASSPATH on both the server and the client. If the driver classes do not match, you may see java.rmi.UnmarshalException exceptions.

See the comments in [Example 9–1](#page-83-0) for an illustration of the life cycle stages for a rowset from when it is created to when data changes are synchronized with the database.

# <span id="page-82-0"></span>**9.4 CachedRowSets**

The following sections describe using standard CachedRowSets with WebLogic Server:

- [Section 9.4.1, "Characteristics"](#page-82-1)
- Section 9.4.2, "Special Programming Considerations and Limitations for [CachedRowSets"](#page-83-1)
- [Section 9.4.3, "Code Example"](#page-83-2)
- [Section 9.4.4, "Importing Classes and Interfaces for a CachedRowSet"](#page-84-0)
- [Section 9.4.5, "Creating a CachedRowSet"](#page-85-0)
- [Section 9.4.6, "Setting CachedRowSet Properties"](#page-85-1)
- [Section 9.4.7, "Database Connection Options"](#page-85-2)
- [Section 9.4.8, "Populating a CachedRowSet"](#page-86-0)
- [Section 9.4.9, "Setting CachedRowSet MetaData"](#page-86-1)
- [Section 9.4.10, "Working with Data in a CachedRowSet"](#page-87-0)
- [Section 9.4.11, "Synchronizing RowSet Changes with the Database"](#page-88-0)

Also see [Section 9.13, "WLCachedRowSets"](#page-104-0) for information about using WebLogic extensions to the standard CachedRowSet object.

### <span id="page-82-1"></span>**9.4.1 Characteristics**

A CachedRowSet is a disconnected ResultSet object. Data in a CachedRowSet is stored in memory. CachedRowSets from the WebLogic Server implementation have the following characteristics:

- Can be used to insert, update, or delete data.
- Are serializable, so they can be passed to various application components, including wireless devices.
- Include transaction handling to enable rowset reuse. See Section 9.7.3, "Reusing a [WebLogic RowSet After Completing a Transaction".](#page-92-1)
- Use an optimistic concurrency control for synchronizing data changes in the rowset with the database.

Use a SyncResolver object from a SyncProvider exception to resolve conflicts between data changes in the rowset and the database. See [Section 9.12, "Handling](#page-99-1)  [SyncProviderExceptions with a SyncResolver".](#page-99-1)

### <span id="page-83-1"></span>**9.4.2 Special Programming Considerations and Limitations for CachedRowSets**

When designing your application, consider the following information:

- Entire RowSet Query Results Stored in Memory
- Data Contention

#### **9.4.2.1 Entire RowSet Query Results Stored in Memory**

Because a CachedRowSet does not hold a connection to the database, it must hold the entire query results in memory. If the query result is very large, you may see performance degradation or out-of-memory errors. For large data sets, a ResultSet may be more appropriate because it keeps a connection to the database, so it can hold partial query results in memory and return to the database for additional rows as needed.

#### **9.4.2.2 Data Contention**

CachedRowSets are most suitable for use with data that is not likely to be updated by another process between when the rowset is populated and when data changes in the rowset are synchronized with the database. Database changes during that period will cause data contention. See [Section 9.12, "Handling SyncProviderExceptions with a](#page-99-1)  [SyncResolver"](#page-99-1) for more information about detecting and handling data contention.

### <span id="page-83-2"></span>**9.4.3 Code Example**

[Example 9–1](#page-83-0) shows the basic workflow of a CachedRowSet. It includes comments that describe each major operation and its corresponding rowset life cycle stage. Following the code example is a more detailed explanation of each of the major sections of the example.

#### <span id="page-83-0"></span>*Example 9–1 Cached RowSet Code Example*

```
import javax.sql.rowset.CachedRowSet;
import weblogic.jdbc.rowset.RowSetFactory; 
public class CachedRowSetDemo {
public static void main (String[] args) {
//DESIGNING lifecycle stage - Create the rowset and set properties
   try {
     //Create a RowSetFactory instance.
     RowSetFactory rsfact = RowSetFactory.newInstance();
     CachedRowSet rs = rsfact.newCachedRowSet();
     //Set database access through a DataSource. 
     rs.setDataSourceName(examples-dataSource-demoPool);
     //See Section 9.4.7, "Database Connection Options" for more options.
     //Set query command
     rs.setCommand("SELECT ID, FIRST_NAME, MIDDLE_NAME, LAST_NAME,
     PHONE, EMAIL FROM PHYSICIAN WHERE ID>?");
    //CONFIGURE QUERY lifecycle operation
     rs.setInt(1, 0); 
     //POPULATING lifecycle stage - Execute the command to populate the rowset
     rs.execute();
    }
    //CONFIGURING METADATA - Populate first, then set MetaData,
```

```
 //including KeyColumns
     rs.setKeyColumns(new int[] { 1 });
     while (rs.next ()) //NAVIGATING lifecycle stage
       {
       System.out.println ("ID: " +rs.getInt (1));
      System.out.println ("FIRST_NAME: " +rs.getString (2));
       System.out.println ("MIDDLE_NAME: " +rs.getString (3));
       System.out.println ("LAST_NAME: " +rs.getString (4));
       System.out.println ("PHONE: " +rs.getString (5));
       System.out.println ("EMAIL: " +rs.getString (6));
 }
    }
//Working with data
//Delete rows in the rowset
  try {
   //MANIPULATING lifecycle stage - navigate to a row 
  //(manually moving the cursor)
  rs.last();
  rs.deleteRow();
   //Note that the database is not updated yet.
   } 
//Update a row in the rowset
   try {
   //MANIPULATING lifecycle stage - navigate to a row
  //(manually moving the cursor)
  rs.first();
  //UPDATING lifecycle stage - call an update() method
  rs.updateString(4, "Francis");
  //MANIPULATING lifecycle stage - finish update
  rs.updateRow();
  //Note that the database is not updated yet.
 } 
//INSERTING lifecycle stage - Insert rows in the rowset
  try {
     rs.moveToInsertRow();
     rs.updateInt(1, 104);
    rs.updateString("FIRST_NAME", "Yuri");
     rs.updateString("MIDDLE_NAME", "M");
     rs.updateString("LAST_NAME", "Zhivago");
     rs.updateString("PHONE", "1234567812");
     rs.updateString("EMAIL", "Yuri@poet.com");
     rs.insertRow(); //"Finish Update" action; 
     //MANIPULATING lifecycle stage - navigate to a row
     rs.moveToCurrentRow();
     //Note that the database is not updated yet.
   } 
//Send all changes (delete, update, and insert) to the database.
//DESIGNING or POPULATING lifecycle stage - after synchronizing changes
//with the database, lifecycle stage depends on other environment settings. 
//See Section 9.7.3, "Reusing a WebLogic RowSet After Completing a Transaction".
  try {
    rs.acceptChanges();
    rs.close();
    }
}
```
# <span id="page-84-0"></span>**9.4.4 Importing Classes and Interfaces for a CachedRowSet**

For standard RowSets, you must import the following classes:

javax.sql.rowset.CachedRowSet; weblogic.jdbc.rowset.RowSetFactory;

### <span id="page-85-0"></span>**9.4.5 Creating a CachedRowSet**

Rowsets are created from a factory interface. To create a rowset with WebLogic Server, follow these main steps:

**1.** Create a RowSetFactory instance, which serves as a factory to create rowset objects for use in your application. You can specify database connection properties in the RowSetFactory so that you can create RowSets with the same database connectivity using fewer lines of code.

RowSetFactory rsfact = RowSetFactory.newInstance();

**2.** Create a WLCachedRowSet and cast it as a javax.sql.rowset.CachedRowSet object. By default, the WebLogic newCachedRowSet() RowSetFactory method creates a WLCachedRowSet object. You can use it as-is, but if you prefer to use the standard CachedRowSet object, you can cast the object as such.

CachedRowSet rs = rsfact.newCachedRowSet();

### <span id="page-85-1"></span>**9.4.6 Setting CachedRowSet Properties**

There are numerous rowset properties, such as concurrency type, data source name, transaction isolation level, and so forth, that you can set to determine the behavior of the rowset. You are required to set only those properties that are needed for your particular use of the rowset. For information about available properties, see the Javadoc for the javax.sql.rowset.BaseRowSet class at http://download.oracle.com/javase/6/docs/api/javax/sql/rowset/Ba seRowSet.html.

### <span id="page-85-2"></span>**9.4.7 Database Connection Options**

In most applications, you populate a rowset with data from a database. You can set rowset database connectivity in any of the following ways:

Automatically with a data source—You can use the setDataSourceName() method to specify the JNDI name of a JDBC data source. When you call execute() and acceptChanges(), the rowset gets a database connection from the data source, uses it, and returns it to the pool of connections in the data source. This is a preferred method.

rs.setDataSourceName(examples-dataSource-demoPool);

Manually get a database connection—In your application, you can get a database connection before the rowset needs it, and then pass the connection object as a parameter in the execute() and acceptChanges() methods. You must also close the connection as necessary.

```
//Lookup DataSource and get a connection
ctx = new InitialContext(ht);
javax.sql.DataSource ds = (javax.sql.DataSource) ctx.lookup ("myDS");
conn = ds.getConnection();
//Pass the connection to the rowset
rs.execute(conn);
```
For more information about JDBC data sources, see [Section 2.1, "Getting a](#page-14-1)  [Database Connection from a DataSource Object."](#page-14-1)

Load the JDBC driver for a direct connection—When you load the JDBC driver and set the appropriate properties, the rowset creates a database connection when you call execute() and acceptChanges(). The rowset closes the connection immediately after it uses it. The rowset does not keep the connection between the execute() and acceptChanges() method calls.

```
Class.forName("org.apache.derby.jdbc.ClientDriver");
rs.setUrl("jdbc:derby://localhost:1527/demo");
rs.setUsername("examples");
rs.setPassword("examples");
rs.execute();
```
Set connectivity properties in the RowSetFactory—When you set database connection properties in the RowSetFactory, all rowsets created from the RowSetFactory inherit the connectivity properties. The preferred method is to lookup a data source and then set the DataSource property in the RowSetFactory with the setDataSource() method.

```
//Lookup DataSource and get a connection
ctx = new InitialContext(ht);
javax.sql.DataSource ds = (javax.sql.DataSource) ctx.lookup ("myDS");
//Set the datasource property on the RowSetFactory
rsfact.setDataSource(ds);
```
### <span id="page-86-0"></span>**9.4.8 Populating a CachedRowSet**

*Populating* a rowset is the act of filling the rowset with rows of data. The source of the data is most commonly a relational database. To populate a rowset with data from a database, you can use either of the following methods:

Set an SQL command with the setCommand() method, then execute the command with the execute() method:

```
rs.setCommand("SELECT ID, FIRST_NAME, MIDDLE_NAME, LAST_NAME,
    PHONE, EMAIL FROM PHYSICIAN");
rs.execute();
```
From an existing result set using the populate () method:

rs.populate(resultSet);

**Note:** If using a result set that is ResultSet.TYPE\_FORWARD\_ ONLY, a SQLException will be thrown if you attempt to populate a row set with the following conditions:

- If you call CachedRowset.populate(ResultSet rs) when the result set cursor is at a position beyond row 1.
- If you call CachedRowset.populate(ResultSet rs, int newPosition) when newPosition is less than the current result set cursor position.

### <span id="page-86-1"></span>**9.4.9 Setting CachedRowSet MetaData**

In some cases, you may need to set metadata for the rowset in order to synchronize data changes in the rowset with data in the database. See [Section 9.5, "RowSet](#page-89-0)  [MetaData Settings for Database Updates"](#page-89-0) for more information.

### <span id="page-87-0"></span>**9.4.10 Working with Data in a CachedRowSet**

After you populate the cached rowset with rows of data, you can work with the cached data in much the same way as you would work with data in a result set, except that before your changes are made in the database, you must explicitly call acceptChanges().

**Note:** Delimiter identifiers may not be used for column or table names in rowsets. Delimiter identifiers are identifiers that need to be enclosed in double quotation marks when appearing in a SQL statement. They include identifiers that are SQL reserved words (e.g., USER, DATE, etc.) and names that are not identifiers. A valid identifier must start with a letter and contain only letters, numbers, and underscores.

#### **9.4.10.1 Getting Data from a Row in a RowSet**

To get data from a rowset, you use the get*XXX* methods just as you would with a result set. For example:

```
while (rs.next ())
    {
  int id = rs.getInt(1);String fname = rs.getString ("FIRST_NAME");
   String mname = rs.getString ("MIDDLE_NAME");
   String lname = rs.getString ("LAST_NAME"));
 }
```
#### **9.4.10.2 Updating a Row in a RowSet**

Data updates typically follow this course of events:

- **1.** Navigate to the row or to an insert row.
- **2.** Change the row with update*XXX* methods.
- **3.** Complete the operation with updateRow() or insertRow().

Note that completing the operation does not synchronize your changes with the database. Changes are made to the rowset only. You must explicitly synchronize your changes by calling acceptChanges(). For details, see [Section 9.4.11, "Synchronizing](#page-88-0)  [RowSet Changes with the Database"](#page-88-0) later in this section.

When working with a rowset, WebLogic Server internally sets the life cycle stage of the rowset after each operation on the rowset, and then limits further operations you can perform on the rowset based on its current life cycle stage. After you begin modifying a row with update methods, you must complete the operation with updateRow() or insertRow() before you can work with data in any other rows, including moving the cursor to another row. See [Section 9.3, "Programming with RowSets"](#page-81-1) for a complete discussion of rowset life cycle stages and operations allowed for each stage.

To update a row, you move the cursor to the row you want to update, call update*XXX* methods on individual columns within the row, then call updateRow() to complete the operation. For example:

```
rs.first();
rs.updateString(4, "Francis");
rs.updateRow();
```
**Note:** If you are updating same-named columns from more than one table, you must use the column index number to refer to the column in the update statement.

#### **9.4.10.3 Inserting a Row in a RowSet**

To insert a row, you move the cursor to a new insert row, update the column values within the row, then call insertRow() to add the row to the rowset. For example:

```
rs.moveToInsertRow();
rs.updateInt(1, 104);
rs.updateString("FIRST_NAME", "Yuri");
rs.updateString("MIDDLE_NAME", "M");
rs.updateString("LAST_NAME", "Zhivago");
rs.updateString("PHONE", "1234567812");
rs.updateString("EMAIL", "Yuri@poet.com");
rs.insertRow();
rs.moveToCurrentRow();
```
Note that you must explicitly move the cursor after inserting a row. There is no implicit movement of the cursor.

#### **9.4.10.4 Deleting a Row in a RowSet**

To delete a row in the rowset, you move the cursor to the row and call deleteRow(). For example:

rs.last(); rs.deleteRow();

#### <span id="page-88-0"></span>**9.4.11 Synchronizing RowSet Changes with the Database**

After you make changes to individual rows in a rowset, you call acceptChanges() to propagate those changes to the database. For example:

rs.acceptChanges();

When you call acceptChanges (), the rowset connects to the database using the database connection information already used by the rowset (see [Section 9.4.7,](#page-85-2)  ["Database Connection Options"](#page-85-2)) or using a connection object passed with the acceptChanges(connection) method. You can call acceptChanges() after making changes to one row or several rows. Calling acceptChanges() after making all changes to the rowset is more efficient because the rowset connects to the database only once.

When using rowsets with WebLogic Server, WebLogic Server internally uses a weblogic.jdbc.rowset.WLSyncProvider object to read from and write to the database. The WLSyncProvider uses an optimistic concurrency algorithm for making changes to the database, which means that the design assumes data in the database will not be changed by another process during the time between when a rowset is populated to when rowset data changes are propagated to the database. Before writing changes to the database, the WLSyncProvider compares the data in the database against the original values in the rowset (values read into the rowset when the rowset was created or at the last synchronization). If any values in the database have changed, WebLogic Server throws a javax.sql.rowset.spi.SyncProviderException and does not write any changes to the database. You can catch the exception in your application and determine how to proceed. For more information, see [Section 9.12,](#page-99-1)  ["Handling SyncProviderExceptions with a SyncResolver".](#page-99-1)

The WLCachedRowSet interface, an extension to the standard CachedRowSet interface, provides options for selecting an optimistic concurrency policy. See [Section 9.17, "Optimistic Concurrency Policies"](#page-106-0) for more information.

After propagating changes to the database, WebLogic Server changes the life cycle stage of the rowset to *Designing* or *Populating*, depending on your application environment. In the Designing stage, you must repopulate the rowset before you can use it again; in the Populating stage, you can use the rowset with its current data. See [Section 9.7.3, "Reusing a WebLogic RowSet After Completing a Transaction"](#page-92-1) for more details.

If you do not plan to use the rowset again, you should close it with the close() method. For example:

rs.close();

# <span id="page-89-0"></span>**9.5 RowSet MetaData Settings for Database Updates**

When populating a rowset with an SQL query, the WebLogic rowset implementation uses the ResultSetMetaData interface to automatically learn the table and column names of the data in the rowset. In many cases, this is enough information for the rowset to generate the required SQL to write changes back to the database. However, some JDBC drivers do not include table and column metadata for the rows returned by the query. When you attempt to synchronize data changes in the rowset with the database, you will see the following error:

java.sql.SQLException: Unable to determine the table name for column: *column\_name*. Please ensure that you've called WLRowSetMetaData.setTableName to set a table name for this column.

Without the table name, you can use the rowset for read-only operations only. The rowset cannot issue updates unless the table name is specified programmatically. You may also need to set the primary key columns with the setKeyColumns() method. For example:

```
rs.setTableName(PHYSICIAN);
rs.setKeyColumns(new int[] { 1 });
```
See the documentation for the javax.sql.rowset.CachedRowSet interface for more details.

# <span id="page-89-1"></span>**9.6 WebLogic RowSet Extensions for Working with MetaData**

The following sections describe WebLogic rowset extensions that you can use to obtain or set the appropriate metadata for a rowset:

- Section 9.6.1, "executeAndGuessTableName and [executeAndGuessTableNameAndPrimaryKeys"](#page-89-2)
- Section 9.6.2, "Setting Table and Primary Key Information Using the MetaData [Interface"](#page-90-0)
- [Section 9.6.3, "Setting the Write Table"](#page-90-1)

### <span id="page-89-2"></span>**9.6.1 executeAndGuessTableName and executeAndGuessTableNameAndPrimaryKeys**

When populating a rowset with an SQL query, you typically use the execute() method to run the query and read the data. The WLCachedRowSet implementation provides the executeAndGuessTableName and

executeAndGuessTableNameAndPrimaryKeys methods that extend the execute method to also determine the associated table metadata.

The executeAndGuessTableName method parses the associated SQL and sets the table name for all columns as the first word following the SQL keyword FROM.

The executeAndGuessTableNameAndPrimaryKeys method parses the SQL command to read the table name. It then uses the java.sql.DatabaseMetaData to determine the table's primary keys.

**Note:** These methods rely on support in the DBMS or JDBC driver. They do not work with all DBMSs or all JDBC drivers.

### <span id="page-90-0"></span>**9.6.2 Setting Table and Primary Key Information Using the MetaData Interface**

You can also choose to manually set the table and primary key information using the WLRowSetMetaData interface.

```
WLRowSetMetaData metaData = (WLRowSetMetaData) rowSet.getMetaData();
// Sets one table name for all columns
metaData.setTableName("employees");
```
#### or

metaData.setTableName("e\_id", "employees"); metaData.setTableName("e\_name", "employees");

You can also use the WLRowSetMetaData interface to identify primary key columns.

metaData.setPrimaryKeyColumn("e\_id", true);

See the Javadoc for weblogic.jdbc.rowset.WLRowSetMetaData for more details.

#### <span id="page-90-1"></span>**9.6.3 Setting the Write Table**

The WLRowSetMetaData interface includes the setWriteTableName method to indicate the only table that should be updated or deleted. This is typically used when a rowset is populated with a join from multiple tables, but the rowset should only update one table. Any column that is not from the write table is marked as read-only.

For instance, a rowset might include a join of orders and customers. The write table could be set to orders. If deleteRow were called, it would delete the order row, but not delete the customer row.

**Note:** JSR-114 provides the CachedRowSet.setTableName (see http://download.oracle.com/javase/6/docs/api/javax/s ql/rowset/CachedRowSet.html#setTableName(java.lang.S tring)) that provides the same functionality as the WebLogic CachedRowSetMetaData.setWriteTableName method. Calling either method marks those columns that do NOT belong to the write table as read-only. WebLogic also provides the CachedRowSetMetaData.setTableName method which is used to map which table a column belongs to. When setting the write table using setTableName, be careful to implement the method using the appropriate API for your application.

# <span id="page-91-0"></span>**9.7 RowSets and Transactions**

Most database or JDBC applications use transactions, and RowSets support transactions, including JTA transactions. The common use case is to populate the RowSet in Transaction 1. Transaction 1 commits, and there are no database or application server locks on the underlying data. The RowSet holds the data in-memory, and it can be modified or shipped over the network to a client. When the application wishes to commit the changes to the database, it starts Transaction 2 and calls the RowSet's acceptChanges method. It then commits Transaction 2.

# **9.7.1 Integrating with JTA Global Transactions**

The EJB container and the UserTransaction interface start transactions with the JTA transaction manager. The RowSet operations can participate in this transaction. To participate in the JTA transaction, the RowSet *must* use a transaction-aware DataSource (TxDataSource). The DataSource can be configured in the WebLogic Server console.

If an Optimistic conflict or other exception occurs during acceptChanges, the RowSet aborts the global JTA transaction. The application will typically re-read the data and process the update again in a new transaction.

#### **9.7.1.1 Behavior of Rowsets Using Global Transactions**

In the case of a failure or rollback, the data is rolled back from the database, but is not rolled back from the rowset. Before proceeding you should do one of the following:

- Call rowset.refresh to update the rowset with data from the database.
- Create a new rowset with current data.

# **9.7.2 Using Local Transactions**

If a JTA global transaction is not being used, the RowSet uses a local transaction. It first calls setAutoCommit(false) on the connection, then it issues all of the SQL statements, and finally it calls connection.commit(). This attempts to commit the local transaction. This method should *not* be used when trying to integrate with a JTA transaction that was started by the EJB or JMS containers.

If an Optimistic conflict or other exception occurs during acceptChanges, the RowSet rolls back the local transaction. In this case, none of the SQL issued in acceptChanges will commit to the database.

### **9.7.2.1 Behavior of Rowsets Using Local Transactions**

This section provides information on the behavior of rowsets in failed local transactions. The behavior depends on the type of connection object:

**9.7.2.1.1 Calling connection.commit** In this situation, the connection object is not created by the rowset and initiates a local transaction by calling connection.commit. If the transaction fails or if the connection calls connection.rollback, the data is rolled back from the database, but is not rolled back in the rowset. Before proceeding, you must do one of the following:

- Call rowset.refresh to update the rowset with data from the database.
- Create a new rowset with current data.

**9.7.2.1.2 Calling acceptChanges** In this situation, the rowset creates its own connection object and uses it to update the data in rowset by calling acceptChanges. In the case of failure or if the rowset calls connection.rollback, the data is be rolled back from the rowset and also from the database.

### <span id="page-92-1"></span>**9.7.3 Reusing a WebLogic RowSet After Completing a Transaction**

In many cases, after you synchronize changes in the rowset with the database, you may want to continue to use the rowset with its current data, which can improve application performance by reducing the number of database round trips. However, to reuse the rowset and its data, WebLogic Server needs to make sure that any transaction in which the rowset participates has completed before allowing you to make further changes to the data.

If you use a rowset in a local transaction and if autocommit=true is set on the connection object before rowset data changes are synchronized with the database, you can reuse the rowset with its current data after synchronizing the data because the autocommit setting forces the local transaction to complete immediately. WebLogic Server can be sure that the local transaction is complete before any further changes are made to the rowset.

WebLogic Server cannot automatically be sure that all transactions are complete if you use a rowset in either of the following scenarios:

- In a global transaction
- In a local transaction using a connection object with autocommit=false to synchronize data changes with the database

With either of these conditions, before you can reuse a rowset with its current data, after calling acceptChanges() to synchronize your changes with the database, you must call javax.sql.rowset.CachedRowSet.commit() instead of tx.commit() or java.sql.Connection.commit() to commit the transaction. The CachedRowSet.commit() method wraps the Connection.commit() method and enables WebLogic Server to ensure that the transaction is complete before allowing changes to the rowset.

# <span id="page-92-0"></span>**9.8 FilteredRowSets**

The following sections describe using standard FilteredRowSets with WebLogic Server:

- [Section 9.8.1, "FilteredRowSet Characteristics"](#page-93-0)
- [Section 9.8.2, "Special Programming Considerations"](#page-93-1)
- [Section 9.8.3, "FilteredRowSet Code Example"](#page-93-2)
- [Section 9.8.4, "Importing Classes and Interfaces for FilteredRowSets"](#page-95-0)
- [Section 9.8.5, "Creating a FilteredRowSet"](#page-95-1)
- [Section 9.8.6, "Setting FilteredRowSet Properties"](#page-96-0)
- [Section 9.8.7, "Database Connection Options for a FilteredRowSet"](#page-96-1)
- [Section 9.8.8, "Populating a FilteredRowSet"](#page-96-2)
- [Section 9.8.9, "Setting FilteredRowSet MetaData"](#page-96-3)
- [Section 9.8.10, "Setting the Filter for a FilteredRowSet"](#page-96-4)
- [Section 9.8.11, "Working with Data in a FilteredRowSet"](#page-97-0)

# <span id="page-93-0"></span>**9.8.1 FilteredRowSet Characteristics**

A FilteredRowSet enables you to work with a subset of cached rows and change the subset of rows while disconnected from the database. A filtered rowset is simply a cached rowset in which only certain rows are available for viewing, navigating, and manipulating. FilteredRowSets have the following characteristics:

- The rows available are determined by a javax.sql.rowset.Predicate object supplied by the application and set with the setFilter() method.
- The Predicate object must implement the javax.sql.rowset.Predicate interface. The Predicate interface includes the public boolean evaluate(RowSet rs) method, which evaluates each row in the rowset
	- **–** If the method returns true, the row is available and visible.
	- **–** If the method returns false, the row is not available or visible.

See [Section 9.8.10, "Setting the Filter for a FilteredRowSet"](#page-96-4) for more information.

WebLogic Server provides the weblogic.jdbc.rowset.SQLPredicate class, which is an implementation of the  $j$ avax.sql.rowset.Predicate interface that you can use to define a filter for a FilteredRowSet using SQL-like WHERE clause syntax. See [Section 9.16, "SQLPredicate, a SQL-Style RowSet Filter".](#page-105-0)

# <span id="page-93-3"></span><span id="page-93-1"></span>**9.8.2 Special Programming Considerations**

- [Section 9.8.2.1, "RowSet Filters are Not Cumulative"](#page-93-3)
- [Section 9.8.2.2, "No Pending Changes Before Setting or Changing a Filter"](#page-93-4)

### **9.8.2.1 RowSet Filters are Not Cumulative**

Current behavior of WebLogic implementation of a FilteredRowSet is that when you set a filter for the second time on a FilteredRowSet, the new filter *replaces* the old filter. JSR-114 is not clear on this point. The reference implementation does not behave the same way, it further filters the filtered rows in the rowset. You can accomplish the same effect by changing the second filter to filter on all necessary criteria.

### <span id="page-93-4"></span>**9.8.2.2 No Pending Changes Before Setting or Changing a Filter**

If you have pending changes in a rowset before you set or change the rowset filter, you must either accept the changes (call acceptChanges()) or restore the rowset data to it pre-changed state (call restoreOriginal()). WebLogic Server considers navigating within a rowset to be indicative of a possible change and requires you to call either one of these methods before allowing you to change the rowset filter. Note that acceptChanges() includes a round-trip to the database, whereas restoreOriginal() does not.

# <span id="page-93-2"></span>**9.8.3 FilteredRowSet Code Example**

The following example shows how to create a cached rowset and then apply and change a filter using the WebLogic Server SQLPredicate.

#### *Example 9–2 FilteredRowSet Code Example*

```
import javax.sql.rowset.FilteredRowSet;
import weblogic.jdbc.rowset.RowSetFactory;
import weblogic.jdbc.rowset.SQLPredicate;
public class FilteredRowSetDemo {
public static void main (String[] args) {
```

```
//DESIGNING lifecycle stage - Create the rowset and set properties
  try {
     //Create a RowSetFactory instance and from the factory,
     //create a WLCachedRowSet and cast it to a FilteredRowSet.
    RowSetFactory rsfact = RowSetFactory.newInstance();
   FilteredRowSet rs = rsfact.newCachedRowSet();
    //Set database access through a DataSource. 
     //See Section 9.4.7, "Database Connection Options" for more options.
    rs.setDataSourceName(examples-dataSource-demoPool);
    rs.setCommand("SELECT ID, FIRST_NAME, MIDDLE_NAME, LAST_NAME,
    PHONE, EMAIL FROM PHYSICIAN WHERE ID>?");
    //CONFIGURE QUERY lifecycle operation - set values for query parameters.
   rs.setInt(1, 0); //POPULATING lifecycle stage - Execute the command to populate the rowset
    rs.execute();
  }
//CONFIGURING METADATA - Populate first, then set MetaData, including KeyColumns
  rs.setKeyColumns(new int[] { 1 });
  while (rs.next ())
//NAVIGATE operations put the rowset in the MANIPULATING lifecycle stage
     {
     System.out.println ("ID: " +rs.getInt (1));
     System.out.println ("FIRST_NAME: " +rs.getString (2));
     System.out.println ("MIDDLE_NAME: " +rs.getString (3));
    System.out.println ("LAST_NAME: " +rs.getString (4));
    System.out.println ("PHONE: " +rs.getString (5));
    System.out.println ("EMAIL: " +rs.getString (6));
     }
  }
//Need to accept changes or call restoreOriginal to put the rowset 
//into the DESIGNING or POPULATING stage.
//After navigating, the rowset is in MANIPULATING stage,
//and you cannot change properties in that lifecycle stage.
  rs.restoreOriginal();
//S E T F I L T E R
//use SQLPredicate class to create a SQLPredicate object,
//then pass the object in the setFilter method to filter the RowSet. 
  SQLPredicate filter = new SQLPredicate("ID >= 103");
  rs.setFilter(filter);
  System.out.println("Filtered data: ");
  while (rs.next ())
\{ System.out.println ("ID: " +rs.getInt (1));
     System.out.println ("FIRST_NAME: " +rs.getString (2));
     System.out.println ("MIDDLE_NAME: " +rs.getString (3));
     System.out.println ("LAST_NAME: " +rs.getString (4));
     System.out.println ("PHONE: " +rs.getString (5));
     System.out.println ("EMAIL: " +rs.getString (6));
     System.out.println (" ");
     }
//Need to accept changes or call restoreOriginal to put the rowset 
//into the DESIGNING or POPULATING lifecycle stage.
//After navigating, the rowset is in MANIPULATING stage,
//and you cannot change properties in that lifecycle stage.
  rs.restoreOriginal();
//C H A N G I N G F I L T E R
  SQLPredicate filter2 = new SQLPredicate("ID <= 103");
  rs.setFilter(filter2);
  System.out.println("Filtered data: ");
  while (rs.next ())
```

```
 {
     System.out.println ("ID: " +rs.getInt (1));
     System.out.println ("FIRST_NAME: " +rs.getString (2));
    System.out.println ("MIDDLE_NAME: " +rs.getString (3));
     System.out.println ("LAST_NAME: " +rs.getString (4));
     System.out.println ("PHONE: " +rs.getString (5));
     System.out.println ("EMAIL: " +rs.getString (6));
     System.out.println (" ");
 }
//Need to accept changes or call restoreOriginal to put the rowset 
//into the DESIGNING or POPULATING lifecycle stage.
//After navigating, the rowset is in MANIPULATING stage,
//and you cannot change properties in that lifecycle stage.
  rs.restoreOriginal();
//R E M O V I N G F I L T E R
  rs.setFilter(null);
  while (rs.next ())
     {
     System.out.println ("ID: " +rs.getInt (1));
     System.out.println ("FIRST_NAME: " +rs.getString (2));
     System.out.println ("MIDDLE_NAME: " +rs.getString (3));
     System.out.println ("LAST_NAME: " +rs.getString (4));
     System.out.println ("PHONE: " +rs.getString (5));
     System.out.println ("EMAIL: " +rs.getString (6));
     System.out.println (" ");
     }
  rs.close();
   }
}
```
# <span id="page-95-0"></span>**9.8.4 Importing Classes and Interfaces for FilteredRowSets**

For standard FilteredRowSets, you must import the following classes:

javax.sql.rowset.FilteredRowSet; weblogic.jdbc.rowset.RowSetFactory;

The preceding code example also uses the

weblogic.jdbc.rowset.SQLPredicate class to create a filter. In your application, you can use the weblogic.jdbc.rowset.SQLPredicate class or you can create your own filter class. See [Section 9.8.10, "Setting the Filter for a FilteredRowSet"](#page-96-4) for more information.

# <span id="page-95-1"></span>**9.8.5 Creating a FilteredRowSet**

Rowsets are created from a factory interface. To create a FilteredRowSet with WebLogic Server, follow these main steps:

**1.** Create a RowSetFactory instance, which serves as a factory to create rowset objects for use in your application. For example:

RowSetFactory rsfact = RowSetFactory.newInstance();

**2.** Create a WLCachedRowSet and cast it as a

javax.sql.rowset.FilteredRowSet object. By default, the WebLogic newCachedRowSet() RowSetFactory method creates a WLCachedRowSet object. You can use it as-is, but if you prefer to use the standard FilteredRowSet object, you can cast the object as such. For example:

```
FilteredRowSet rs = rsfact.newCachedRowSet();
```
### <span id="page-96-0"></span>**9.8.6 Setting FilteredRowSet Properties**

Property options for a FilteredRowSet are the same as those for a CachedRowSet. See [Section 9.4.6, "Setting CachedRowSet Properties".](#page-85-1)

#### <span id="page-96-1"></span>**9.8.7 Database Connection Options for a FilteredRowSet**

Database connection options for a FilteredRowSet are the same as those for a CachedRowSet. See [Section 9.4.7, "Database Connection Options"](#page-85-2).

#### <span id="page-96-2"></span>**9.8.8 Populating a FilteredRowSet**

Data population options for a FilteredRowSet are the same as those for a CachedRowSet. See [Section 9.4.8, "Populating a CachedRowSet"](#page-86-0).

### <span id="page-96-3"></span>**9.8.9 Setting FilteredRowSet MetaData**

In some cases, you may need to set metadata for the rowset in order to synchronize data changes in the rowset with data in the database. See [Section 9.5, "RowSet](#page-89-0)  [MetaData Settings for Database Updates"](#page-89-0) for more information.

### <span id="page-96-4"></span>**9.8.10 Setting the Filter for a FilteredRowSet**

To filter the rows in a FilteredRowSet, you must call the setFilter method and pass a predicate (filter) object as a parameter of the method. The predicate object is an instance of a class that implements the javax.sql.rowset.Predicate interface. With the WebLogic implementation of FilteredRowSets, you can define your own filter or use an instance of the weblogic.jdbc.rowset.SQLPredicate class.

#### **9.8.10.1 User-Defined RowSet Filter**

When defining the filter for a FilteredRowSet, you follow these main steps:

- **1.** Define a class that implements the javax.sql.rowset.Predicate interface with the filtering *behavior* you plan to use, such as limiting displayed rows to rows with a value in a particular column. For example, you may want to limit displayed rows based on a range of values for the ID column. The class you define would include logic to filter values for the ID column
- **2.** Create an instance of the class (a filter) to specify the filtering *criteria* that you want to use. For example, you may want to see only rows with values in the ID column between 100 and 199.
- **3.** Call rowset.setFilter() and pass the class as a parameter of the method.

[Example 9–3](#page-96-5) shows an example of a class that implements the javax.sql.rowset.Predicate interface. This example shows a class that enables you to create a filter that evaluates a case-insensitive version of the value in a column. [Example 9–4](#page-97-1) shows code to create an instance of the class, which determines the filter criteria, and then set the filter object as the filter for a FilteredRowSet.

#### <span id="page-96-5"></span>*Example 9–3 Filter Class that Implements javax.sql.rowset.Predicate*

```
package examples.jdbc.rowsets;
import javax.sql.rowset.Predicate;
import javax.sql.rowset.CachedRowSet;
import javax.sql.RowSet;
import java.sql.SQLException;
public class SearchPredicate implements Predicate, java.io.Serializable {
```
<span id="page-97-1"></span>}

```
 private boolean DEBUG = false;
 private String col = null;
 private String criteria = null;
 //Constructor to create case-insensitive column - value comparison.
 public SearchPredicate(String col, String criteria) {
  this col = col.
   this.criteria = criteria;
 }
 public boolean evaluate(RowSet rs) {
  CachedRowSet crs = (CachedRowSet)rs;
   boolean bool = false;
   try {
     debug("evaluate(): "+crs.getString(col).toUpperCase()+" contains "+
         criteria.toUpperCase()+" = "+
         crs.getString(col).toUpperCase().contains(criteria.toUpperCase()));
     if (crs.getString(col).toUpperCase().contains(criteria.toUpperCase()))
      bool = true:
   } catch(Throwable t) {
     t.printStackTrace();
     throw new RuntimeException(t.getMessage());
   }
   return bool;
 }
 public boolean evaluate(Object o, String s) throws SQLException {
   throw new SQLException("String evaluation is not supported.");
 }
 public boolean evaluate(Object o, int i) throws SQLException {
   throw new SQLException("Int evaluation is not supported.");
 }
```
#### *Example 9–4 Code to Set a Filter for a FilteredRowSet*

```
SearchPredicate pred = new SearchPredicate(ROWSET_LASTNAME, lastName);
rs.setFilter(pred);
```
#### **9.8.10.2 WebLogic SQL-Style Filter**

WebLogic Server provides the weblogic.jdbc.rowset.SQLPredicate class, which implements the javax.sql.rowset.Predicate interface. You can use the SQLPredicate class to define a filter using SQL-like WHERE clause syntax to filter rows in a rowset. For example:

```
SQLPredicate filter = new SQLPredicate("ID >= 103");
rs.setFilter(filter);
```
See [Section 9.16, "SQLPredicate, a SQL-Style RowSet Filter"](#page-105-0) for more information.

### <span id="page-97-0"></span>**9.8.11 Working with Data in a FilteredRowSet**

Working with data in a FilteredRowSet is much the same as working with data in a CachedRowSet, except that when you insert a row or update a row, the changes that you make must be within the filtering criteria so that the row will remain in the set of rows displayed. For example, if the filter on the rowset allowed only rows with an ID column value of less than 105 to be displayed, if you tried to insert a row with a value of 106 in the ID column or update an ID value to 106, that operation would fail and throw an SQLException.

For more details about working with data, see [Section 9.4.10, "Working with Data in a](#page-87-0)  [CachedRowSet".](#page-87-0)

# <span id="page-98-0"></span>**9.9 WebRowSets**

A WebRowSet is a cached rowset that can read and write a rowset in XML format. WebRowSets have the following characteristics:

- Uses the readXml(java.io.InputStream iStream) method to populate the rowset from an XML source.
- Uses the writeXml(java.io.OutputStream oStream) method to write data and metadata in XML for use by other application components or to send to a remote client.
- The XML code used to populate the rowset or written from the rowset conforms to the standard WebRowSet XML Schema definition available at http://java.sun.com/xml/ns/jdbc/webrowset.xsd.

For more information, see

http://www.oracle.com/technetwork/java/javase/jdbc/index.html and the Javadoc for the *javax.sql.rowset.WebRowSet* interface at http://download.oracle.com/javase/6/docs/api/javax/sql/rowset/We bRowSet.html.

**Note:** WebLogic Server supports two schemas for rowsets: one for the standard WebRowSet and one for the WLCachedRowSet, which was implemented before JSR-114 was finalized.

# **9.9.1 Special Programming Considerations**

- The WebLogic WebRowSets implementation supports two XML schemas (and APIs): one for the standard WebRowSet specification (available at http://java.sun.com/xml/ns/jdbc/webrowset.xsd.) and one for the WLCachedRowSet, which was implemented before JSR-114 was finalized.
- If you are using only WebLogic Server rowsets, you can use either schema. The proprietary schema has more element types.
- To interact with other rowset implementations, you must use the standard schema.

# <span id="page-98-1"></span>**9.10 JoinRowSets**

A JoinRowSet is a number of disconnected RowSet objects joined together in a single rowset by a SQL JOIN. JoinRowSets have the following characteristics:

■ Each rowset added to the JoinRowSet must have a "match" column specified in the addRowSet method used to add the rowset to the JoinRowSet. For example:

addRowSet(javax.sql.RowSet[] rowset,java.lang.String[] columnName);

You can set the join type using setJoinType method. The following join types are supported:

```
CROSS_JOIN
FULL_JOIN
INNER_JOIN
LEFT_OUTER_JOIN 
RIGHT_OUTER_JOIN
```
Enables you to join data while disconnected from the database.

- JoinRowSets are for read-only use. JoinRowSets cannot be used to update data in the database.
- Match columns in a JoinRowSet are limited to four data types: Number, Boolean, Date, and String. [Table 9–1](#page-99-2) provides more details about data types allowed for a match column in a JoinRowSet.

| ---- <i>--</i>             |                                      |  |
|----------------------------|--------------------------------------|--|
| Left Data Type in the Join | Allowed Right Data Types in the Join |  |
| Number                     | Number                               |  |
|                            | String                               |  |
| Boolean                    | Boolean                              |  |
|                            | String                               |  |
| Date                       | Date                                 |  |
|                            | String                               |  |
| String                     | String                               |  |
|                            | Number                               |  |
|                            | Boolean                              |  |
|                            | Date                                 |  |

<span id="page-99-2"></span>*Table 9–1 Data Types Allowed for Match Columns*

For more information about JoinRowSets, see the Javadoc for the

```
javax.sql.rowset.Joinable
```
(http://download.oracle.com/javase/6/docs/api/javax/sql/rowset/J oinable.html) and JoinRowSet interfaces

(http://download.oracle.com/javase/6/docs/api/javax/sql/rowset/J oinRowSet.html).

# <span id="page-99-0"></span>**9.11 JDBCRowSets**

A JDBCRowSet is a wrapper around a ResultSet object that enables you to use the result set as a JavaBeans component. Note that a JDBCRowSet is a connected rowset. All other rowset types are disconnected rowsets.

For more information, see the Javadoc for the javax.sql.rowset.JdbcRowSet interface at

http://download.oracle.com/javase/6/docs/api/javax/sql/rowset/Jd bcRowSet.html.

# <span id="page-99-1"></span>**9.12 Handling SyncProviderExceptions with a SyncResolver**

When you call accept Changes () to propagate changes in a rowset to the database, WebLogic Server compares the original data in the rowset (data since the last synchronization) based on an optimistic concurrency policy with the data in the database. If it detects data changes, it throws a

javax.sql.rowset.spi.SyncProviderException. By default, your application does not have to do anything, but the changes in the rowset will not be synchronized in the database.You can design your application to handle these exceptions and process the data changes as is suitable for your system.

**Note:** For javax.sql.rowset.CachedRowSets, WebLogic Server compares all original values in all rows in the rowset with the corresponding rows in the database. For weblogic.jdbc.rowset.WLCachedRowSet or other WebLogic extended rowset types, WebLogic Server makes the data comparison based on the optimistic concurrency setting. See [Section 9.17,](#page-106-0)  ["Optimistic Concurrency Policies"](#page-106-0) for more details.

The main steps for handling a SyncProviderException are:

- **1.** Catch the javax.sql.rowset.spi.SyncProviderException.
- **2.** Get the SyncResolver object from the exception. See [Section 9.12.3, "Getting a](#page-102-0)  [SyncResolver Object".](#page-102-0)
- **3.** Page through conflicts using nextConflict() or any other navigation method. [Section 9.12.4, "Navigating in a SyncResolver Object"](#page-102-1).
- **4.** Determine the correct value, then set it with setResolvedValue(), which sets the value in the rowset. See [Section 9.12.5, "Setting the Resolved Value for a](#page-103-0)  [RowSet Data Synchronization Conflict"](#page-103-0).
- **5.** Repeat steps 3 and 4 for each conflicted value.
- **6.** Call rowset.acceptChanges() on the rowset (not the SyncResolver) to synchronize changes with the database using the new resolved values. See [Section 9.12.6, "Synchronizing Changes".](#page-103-1)

For more details about SyncResolvers and the SyncProviderException, see the RowSets specification or the Javadoc for the SyncResolver interface.

**Note:** Before you begin to resolve the SyncProviderException, make sure that no other processes will update the data.

# <span id="page-100-0"></span>**9.12.1 RowSet Data Synchronization Conflict Types**

[Table 9–2](#page-100-0) lists the types of conflict scenarios that can occur when synchronizing data changes from a rowset to the database.

| <b>RowSet Data</b><br><b>Change Type</b> | Database Data<br><b>Change Type</b> | <b>Notes</b>                                                                                                    |
|------------------------------------------|-------------------------------------|----------------------------------------------------------------------------------------------------|
| Update                                   | Update                              | Values in the same row in the rowset and database have<br>changed. The syncresolver status is<br>SyncResolver.UPDATE_ROW_CONFLICT. |
|                                          |                                     | Your application may need to supply logic to resolve the<br>conflict or may need to present the new data to the user.              |

*Table 9–2 Conflict Types When Synchronizing RowSet Changes in the Database*

| <b>RowSet Data</b><br><b>Change Type</b> | Database Data<br><b>Change Type</b> | <b>Notes</b>                                                                                                    |
|------------------------------------------|-------------------------------------|----------------------------------------------------------------------------------------------------|
| Update                                   | Delete                              | Values in the row in the rowset have been updated, but the<br>row has been deleted in the database. The syncresolver<br>status is SyncResolver.UPDATE_ROW_CONFLICT.                                                                                                    |
|                                          |                                     | Your application may need to supply logic to decide<br>whether to leave the row as deleted (as it is in the database)<br>or to restore the row and persist changes from the rowset.                                                                                                    |
|                                          |                                     | To leave the row as deleted, revert the changes to the<br>row in the rowset.                                                                                                    |
|                                          |                                     | To restore the row with changes, insert a new row with<br>the desired values.                                                                                                    |
|                                          |                                     | Note that if the row is deleted in the database, there is no<br>conflict value. When you call getConflictValue(),<br>WebLogic Server throws a<br>weblogic.jdbc.rowset.RowNotFoundException.                                                                                                    |
| Delete                                   | Update                              | The row has been deleted in the rowset, but the row has<br>been updated in the database. The syncresolver status is<br>SyncResolver.DELETE_ROW_CONFLICT.                                                                                                    |
|                                          |                                     | Your application may need to supply logic to decide<br>whether to delete the row (as it is in the rowset) or to keep<br>the row and persist changes currently in the database.                                                                                                    |
|                                          |                                     | Note that in this scenario, all values in the row will be<br>conflicted values. To keep the row with the current values<br>in the database, call setResolvedValue to set the<br>resolved value for each column in the row to the current<br>value in the database. To proceed with the delete, call<br>syncprovider.deleteRow(). |
| Delete                                   | Delete                              | The row has been deleted in the rowset and has been<br>deleted in the database by another process. The syncresolver<br>status is SyncResolver.DELETE_ROW_CONFLICT.                                                                                                    |
|                                          |                                     | To resolve the SyncProviderException, you must revert the<br>delete operation on the row in the rowset.                                                                                                    |
|                                          |                                     | Note that there will be no conflict value (not null, either)<br>for any column in the row. When you call<br>getConflictValue(), WebLogic Server throws a<br>weblogic.jdbc.rowset.RowNotFoundException.                                                                                                    |
| Insert                                   | Insert                              | If a row is inserted in the rowset and a row is inserted in<br>the database, a primary key conflict may occur, in which<br>case an SQL exception will be thrown. You cannot directly<br>handle this conflict type using a SyncResolver because a<br>SyncProviderException is not thrown.                                         |

*Table 9–2 (Cont.) Conflict Types When Synchronizing RowSet Changes in the Database*

### **9.12.2 SyncResolver Code Example**

[Example 9–5](#page-101-0) shows an abbreviated example of how to use a SyncResolver to resolve conflicting values between the rowset and the database. This example checks the value for known column names in each row in the SyncResolver in which there is a conflict. Details about the example are explained in the sections that follow the example.

<span id="page-101-0"></span>*Example 9–5 SyncResolver Abbreviated Code Example*

```
try {
    rs.acceptChanges();
} catch (SyncProviderException spex) {
     SyncResolver syncresolver = spex.getSyncResolver();
```

```
while (syncresolver.nextConflict()) {
        int status = syncresolver.getStatus();
         int rownum = syncresolver.getRow();
        rs.absolute(rownum);
        //check for null in each column
         //write out the conflict
         //set resolved value to value in the db for this example
         //handle exception for deleted row in the database
         try {
            Object idConflictValue = syncresolver.getConflictValue("ID");
            if (idConflictValue != null) {
               System.out.println("ID value in db: " + idConflictValue);
               System.out.println("ID value in rowset: " + rs.getInt("ID"));
               syncresolver.setResolvedValue("ID", idConflictValue);
               System.out.println("Set resolved value to " + idConflictValue);
             }
            else {
               System.out.println("ID: NULL - no conflict");
 }
         } catch (RowNotFoundException e) { 
            System.out.println("An exception was thrown when requesting a ");
           System.out.println("value for ID. This row was ");
           System.out.println("deleted in the database.");
 }
. . .
    }
    try {
        rs.acceptChanges();
    } catch (Exception ignore2) {
        }
}
```
# <span id="page-102-0"></span>**9.12.3 Getting a SyncResolver Object**

To handle a SyncProviderException, you can catch the exception and get a SyncResolver object from it. For example:

```
try {
   rowset.acceptChanges();
} catch (SyncProviderException spex) {
   SyncResolver syncresolver = spex.getSyncResolver();
. . .
}
```
A SyncResolver is a rowset that implements the SyncResolver interface. A SyncResolver object contains a row for every row in the original rowset. For values without a conflict, the value in the SyncResolver is null. For values with a conflict, the value is the current value in the database.

# <span id="page-102-1"></span>**9.12.4 Navigating in a SyncResolver Object**

With a SyncResolver object, you can page through all conflicts and set the appropriate value for each conflict value. The SyncResolver interface includes the nextConflict() and previousConflict() methods that you can use to navigate directly to the next row in the SyncResolver that has a conflict value other than  $null$ . Because a SyncResolver object is a rowset, you can also use all of the rowset navigation methods to move the cursor to any row in the SyncResolver. However, the nextConflict() and previousConflict() methods enable you to easily skip rows that do not contain conflict values.

After you move the cursor to a conflict row, you must check the value in each column with the getConflictValue() method to find the values in the database that conflict with the values in the rowset, and then compare values to determine how to handle the conflict. For rows with values that do not conflict, the return value is null. If the row was deleted in the database, there is no value to return, so an exception is thrown.

**Note:** In the WebLogic rowsets implementation, a value conflict occurs if any value in a row in the database differs from the values read into the rowset when the rowset was created or when it was last synchronized.

An example of code to compare values in the rowset and database:

```
syncresolver.nextConflict()
for (int i = 1; i \leq colCount; i++) {
   if (syncresolver.getConflictValue(i) != null) {
       rsValue = rs.getObject(i);
      resolverValue = syncresolver.getConflictValue(i);
      . . . 
      // compare values in the rowset and SyncResolver to determine
      // which should be the resolved value (the value to persist)
    } 
}
```
### <span id="page-103-0"></span>**9.12.5 Setting the Resolved Value for a RowSet Data Synchronization Conflict**

To set the appropriate value to persist in the database, you call setResolvedValue(). For example:

syncresolver.setResolvedValue(i, resolvedValue);

The setResolvedValue() method makes the following changes:

- Sets the value to persist in the database. That is, it sets the current value in the rowset. When changes are synchronized, the new value will be persisted to the database.
- Changes the original value for the rowset data to the current value in the database. The original value was the value since the last synchronization. After calling setResolvedValue(), the original value becomes the current value in the database.
- Changes the WHERE clause in the synchronization call so that updates are made to appropriate rows in the database.

### <span id="page-103-1"></span>**9.12.6 Synchronizing Changes**

After resolving conflicting values in the SyncResolver, you must synchronize your changes with the database. To do that, you call rowset.acceptChanges(). again. The acceptChanges() call closes the SyncResolver object and releases locks on the database after the synchronization completes.

# <span id="page-104-0"></span>**9.13 WLCachedRowSets**

A WLCachedRowSet is an extension of CachedRowSets, FilteredRowSets, WebRowSets, and SortedRowSets. WLCachedRowSet have the following characteristics:

- In the WebLogic Server RowSets implementation, all rowsets originate as a WLCachedRowset. WLCachedRowSet can be interchangeably used as any of the standard rowset types that it extends.
- WLCachedRowSet include convenience methods that help make using rowsets easier and also include methods for setting optimistic concurrency options and data synchronization options.
- It may not be possible to read or update an SQLXML datatype object. The JDBC 4.0 specification does not require vendors to make SQLXML objects readable after they have been set. Once WebLogic Server sets the value for an SQLXML datatype object, it cannot be read or updated.

For more information, see the Javadoc for the weblogic.jdbc.rowset.WLCachedRowSet interface.

# <span id="page-104-1"></span>**9.14 SharedRowSets**

Rowsets can be used by a single thread. They cannot be shared by multiple threads. A SharedRowSet extends CachedRowSets so that additional CachedRowSets can be created for use in other threads based on the data in an original CachedRowSet. SharedRowSets have the following characteristics:

- Each SharedRowSet is a shallow copy of the original rowset (with references to data in the original rowset instead of a copy of the data) with its own context (cursor, filter, sorter, pending changes, and sync provider).
- When data changes from any of the SharedRowSets are synchronized with the database, the base CachedRowSet is updated as well.
- Using SharedRowSets can increase performance by reducing the number of database round-trips required by an application.

To create a SharedRowSet, you use the createShared() method in the WLCachedRowSet interface and cast the result as a WLCachedRowSet. For example:

WLCachedRowSet sharedrowset = (WLCachedRowSet)rowset.createShared();

# <span id="page-104-2"></span>**9.15 SortedRowSets**

A SortedRowSet extends CachedRowSets so that rows in a CachedRowSet can be sorted based on the Comparator object provided by the application. SortedRowSets have the following characteristics:

- Sorting is set in a way similar to way filtering is set for a FilteredRowSet, except that sorting is based on a java.util.Comparator object instead of a javax.sql.rowset.Predicate object:
	- **1.** The application creates a Comparator object with the desired sorting behavior.
	- **2.** The application then sets the sorting criteria with the setSorter(java.util.Comparator) method.
- Sorting is done in memory rather than depending on the database management system for sort processing. Using SortedRowSets can increase application performance by reducing the number of database round-trips.
- WebLogic Server provides the SQLComparator object, which implements java.util.Comparator. You can use it to sort rows in a SortedRowSet by passing the list of columns that you want use as sorting criteria. For example:

```
rs.setSorter(new 
weblogic.jdbc.rowset.SQLComparator("columnA,columnB,columnC"));
```
For more information, see the Javadocs for the following:

- weblogic.jdbc.rowset.SortedRowSet interface
- weblogic.jdbc.rowset.SQLComparator class

# <span id="page-105-0"></span>**9.16 SQLPredicate, a SQL-Style RowSet Filter**

This section provides information about the SQLPredicate class.

# **9.16.1 What is SQLPredicate?**

WebLogic Server provides the weblogic.jdbc.rowset.SQLPredicate class, which is an implementation of the javax.sql.rowset.Predicate interface. You can use the SQLPredicate class to define a filter for a FilteredRowSet using SQL-like WHERE clause syntax.

# **9.16.2 SQLPredicate Grammar**

The SQLPredicate class borrows its grammar from the JMS selector grammar, which is very similar to the grammar for an SQL select WHERE clause.

Some important notes:

- When referencing a column, you must use the column name; you cannot use column index number.
- The grammar supports the use of operators and mathematical operations, for example:

 $(colA + ColB)$  >=100.

- In constructing the WHERE clause, you can use simple datatypes only, including:
	- **–** String
	- **–** Int
	- **–** Boolean
	- **–** Float
- Complex data types are *not* supported:
	- **–** Array
	- **–** BLOB
	- **–** CLOB
	- **–** Date

#### **9.16.3 Code Example**

```
//S E T F I L T E R
//use SQLPredicate class to create a SQLPredicate object,
//then pass the object in the setFilter method to filter the RowSet. 
SQLPredicate filter = new SQLPredicate("ID >= 103");
rs.setFilter(filter);
```
For more information, see the Javadoc for the weblogic.jdbc.rowset.SQLPredicate class.

# <span id="page-106-0"></span>**9.17 Optimistic Concurrency Policies**

In most cases, populating a rowset with data and updating the database occur in separate transactions. The underlying data in the database can change in the time between the two transactions. The WebLogic Server rowset implementation (WLCachedRowSet) uses optimistic concurrency control to ensure data consistency.

With optimistic concurrency, RowSets work on the assumption that multiple users are unlikely to change the same data at the same time. Therefore, as part of the disconnected rowset model, the rowset does not lock database resources. However, before writing changes to the database, the rowset must check to make sure that the data to be changed in the database has not already changed since the data was read into the rowset.

The UPDATE and DELETE statements issued by the rowset include WHERE clauses that are used to verify the data in the database against what was read when the rowset was populated. If the rowset detects that the underlying data in the database has changed, it issues an OptimisticConflictException. The application can catch this exception and determine how to proceed. Typically, applications will refresh the updated data and present it to the user again.

The WLCachedRowSet implementation offers several optimistic concurrency policies that determine what SQL the rowset issues to verify the underlying database data:

- VERIFY\_READ\_COLUMNS
- VERIFY\_MODIFIED\_COLUMNS
- VERIFY\_SELECTED\_COLUMNS
- **VERIFY\_NONE**
- VERIFY\_AUTO\_VERSION\_COLUMNS
- VERIFY\_VERSION\_COLUMNS

To illustrate the differences between these policies, we will use an example that uses the following:

A very simple employees table with 3 columns:

```
CREATE TABLE employees (
  e_id integer primary key,
  e_salary integer,
   e_name varchar(25)
);
```
A single row in the table:

```
e_id = 1, e_salary = 10000, and e_name = 'John Smith'
```
In the example for each of the optimistic concurrency policies listed below, the rowset will read this row from the employees table and set John Smith's salary to 20000. The example will then show how the optimistic concurrency policy affects the SQL code issued by the rowset.

# **9.17.1 VERIFY\_READ\_COLUMNS**

The default rowset optimistic concurrency control policy is VERIFY\_READ\_ COLUMNS. When the rowset issues an UPDATE or DELETE, it includes all columns that were read from the database in the WHERE clause. This verifies that the value in all columns that were initially read into the rowset have not changed.

In our example update, the rowset issues:

```
UPDATE employees SET e_salary = 20000 
    WHERE e_id = 1 AND e_salary=10000 AND e_name = 'John Smith';
```
# **9.17.2 VERIFY\_MODIFIED\_COLUMNS**

The VERIFY\_MODIFIED\_COLUMNS policy only includes the primary key columns and the updated columns in the WHERE clause. It is useful if your application only cares if its updated columns are consistent. It does allow your update to commit if columns that have not been updated have changed since the data has been read.

In our example update, the rowset issues:

```
UPDATE employees SET e_salary = 20000 
    WHERE e_id = 1 AND e_salary=10000
```
The e\_id column is included since it is a primary key column. The e\_salary column is a modified column so it is included as well. The e\_name column was only read so it is not verified.

# **9.17.3 VERIFY\_SELECTED\_COLUMNS**

The VERIFY\_SELECTED\_COLUMNS includes the primary key columns and columns you specify in the WHERE clause.

```
WLRowSetMetaData metaData = (WLRowSetMetaData) rowSet.getMetaData();
metaData.setOptimisticPolicy(WLRowSetMetaData.VERIFY_SELECTED_COLUMNS);
// Only verify the e_salary column
metaData.setVerifySelectedColumn("e_salary", true);
```
metaData.acceptChanges();

In our example update, the rowset issues:

```
UPDATE employees SET e_salary = 20000 
    WHERE e_id = 1 AND e_salary=10000
```
The e\_id column is included since it is a primary key column. The e\_salary column is a selected column so it is included as well.

# **9.17.4 VERIFY\_NONE**

The VERIFY\_NONE policy only includes the primary key columns in the WHERE clause. It does not provide any additional verification on the database data.

In our example update, the rowset issues:
```
UPDATE employees SET e_salary = 20000 WHERE e_id = 1
```
### **9.17.5 VERIFY\_AUTO\_VERSION\_COLUMNS**

The VERIFY\_AUTO\_VERSION\_COLUMNS includes the primary key columns as well as a separate version column that you specify in the WHERE clause. The rowset will also automatically increment the version column as part of the update. This version column must be an integer type. The database schema must be updated to include a separate version column (e\_version). Assume for our example this column currently has a value of 1.

```
metaData.setOptimisticPolicy(WLRowSetMetaData.
    VERIFY_AUTO_VERSION_COLUMNS);
```
metaData.setAutoVersionColumn("e\_version", true);

metaData.acceptChanges();

In our example update, the rowset issues:

```
UPDATE employees SET e_salary = 20000, e_version = 2
WHERE e_id = 1 AND e_version = 1
```
The e\_version column is automatically incremented in the SET clause. The WHERE clause verified the primary key column and the version column.

#### **9.17.6 VERIFY\_VERSION\_COLUMNS**

The VERIFY\_VERSION\_COLUMNS has the rowset check the primary key columns as well as a separate version column. The rowset does not increment the version column as part of the update. The database schema must be updated to include a separate version column (e\_version). Assume for our example this column currently has a value of 1.

```
metaData.setOptimisticPolicy(WLRowSetMetaData.VERIFY_VERSION_COLUMNS);
metaData.setVersionColumn("e_version", true);
metaData.acceptChanges();
```
In our example update, the rowset issues:

UPDATE employees SET e\_salary = 20000 WHERE e  $id = 1$  AND e version = 1

The WHERE clause verifies the primary key column and the version column. The rowset does not increment the version column so this must be handled by the database. Some databases provide automatic version columns that increment when the row is updated. It is also possible to use a database trigger to handle this type of update.

#### **9.17.7 Optimistic Concurrency Control Limitations**

The Optimistic policies only verify UPDATE and DELETE statements against the row they are changing. Read-only rows are not verified against the database.

Most databases do not allow BLOB or CLOB columns in the WHERE clause so the rowset never verifies BLOB or CLOB columns.

When multiple tables are included in the rowset, the rowset only verifies tables that have been updated.

## **9.17.8 Choosing an Optimistic Policy**

The default VERIFY\_READ\_COLUMNS provides a strong-level of consistency at the expense of some performance. Since all columns that were initially read must be sent to the database and compared in the database, there is some additional overhead to this policy. VERIFY\_READ\_COLUMNS is appropriate when strong levels of consistency are needed, and the database tables cannot be modified to include a version column.

The VERIFY\_SELECTED\_COLUMNS is useful when the developer needs complete control over the verification and wants to use application-specific knowledge to fine-tune the SQL.

The VERIFY\_AUTO\_VERSION\_COLUMNS provides the same level of consistency as VERIFY\_READ\_COLUMNS but only has to compare a single integer column. This policy also handles incrementing the version column so it requires a minimal amount of database setup.

The VERIFY\_VERSION\_COLUMNS is recommended for production systems that want the highest level of performance and consistency. Like VERIFY\_AUTO\_ VERSION\_COLUMNS, it provides a high level of consistency while only incurring a single column comparison in the database. VERIFY\_VERSION\_COLUMNS requires that the database handle incrementing the version column. Some databases provide a column type that automatically increments itself on updates, but this behavior can also be implemented with a database trigger.

The VERIFY\_MODIFIED\_COLUMNS and VERIFY\_NONE decrease the consistency guarantees, but they also decrease the likelihood of an optimistic conflict. You should consider these policies when performance and avoiding conflicts outweigh the need for higher level of data consistency.

# **9.18 Performance Options**

Consider the following performance options when using RowSets.

## **9.18.1 JDBC Batching**

The rowset implementation includes support for JDBC batch operations. Instead of sending each SQL statement individually to the JDBC driver, a batch sends a collection of statements in one bulk operation to the JDBC driver. Batching is disabled by default, but it generally improves performance when large numbers of updates occur in a single transaction. It is worthwhile to benchmark with this option enabled and disabled for your application and database.

The WLCachedRowSet interface contains the methods setBatchInserts(boolean), setBatchDeletes(boolean), and setBatchUpdates(boolean) to control batching of INSERT, DELETE, and UPDATE statements.

> **Note:** The setBatchInserts, setBatchDeletes, or setBatchUpdates methods must be called before the acceptChanges method is called.

#### **9.18.1.1 Batching Limitations with and Oracle Database**

Since the WLCachedRowSet relies on optimistic concurrency control, it needs to determine whether an update or delete command has succeeded or an optimistic conflict occurred. The WLCachedRowSet implementation relies on the JDBC driver to report the number of rows updated by a statement to determine whether a conflict occurred or not. In the case where 0 rows were updated, the WLCachedRowSet knows that a conflict did occur.

Oracle JDBC drivers return java.sql.Statement.SUCCESS\_NO\_INFO when batch updates are executed, so the rowset implementation cannot use the return value to determine whether a conflict occurred.

When the rowset detects that batching is used with an Oracle database, it automatically changes its batching behavior:

Batched inserts perform as usual since they are not verified.

Batched updates run as normal, but the rowset issues an extra SELECT query to check whether the batched update encountered an optimistic conflict.

Batched deletes use group deletes since this is more efficient than executing a batched delete followed by a SELECT verification query.

#### **9.18.2 Group Deletes**

When multiple rows are deleted, the rowset would normally issue a DELETE statement for each deleted row. When group deletes are enabled, the rowset issues a single DELETE statement with a WHERE clause that includes the deleted rows.

For instance, if we were deleting 3 employees from our table, the rowset would normally issue:

DELETE FROM employees WHERE e\_id = 3 AND e\_version = 1; DELETE FROM employees WHERE e\_id = 4 AND e\_version = 3; DELETE FROM employees WHERE e\_id = 5 AND e\_version = 10;

When group deletes are enabled, the rowset issues:

DELETE FROM employees WHERE e\_id = 3 AND e\_version = 1 OR e\_id = 4 AND e\_version = 3 OR  $e_id = 5$  AND  $e$ -version = 10;

You can use the WLRowSetMetaData.setGroupDeleteSize to determine the number of rows included in a single DELETE statement. The default value is 50.

# **Troubleshooting JDBC**

This chapter describes common issues when developing JDBC applications.

- [Section 10.1, "Problems with Oracle Database on UNIX"](#page-112-0)
- [Section 10.2, "Thread-related Problems on UNIX"](#page-112-1)
- [Section 10.3, "Closing JDBC Objects"](#page-113-0)
- [Section 10.4, "Using Microsoft SQL Server with Nested Triggers"](#page-113-1)

# <span id="page-112-0"></span>**10.1 Problems with Oracle Database on UNIX**

Check the threading model you are using. When using Oracle drivers, WebLogic recommends that you use *native* threads. You can specify this by adding the -native flag when you start Java.

# <span id="page-112-1"></span>**10.2 Thread-related Problems on UNIX**

On UNIX, two threading models are available: green threads and native threads. For more information, read about the JDK for the Solaris operating environment at http://www.oracle.com/technetwork/java/index.html.

You can determine what type of threads you are using by checking the environment variable called THREADS\_TYPE. If this variable is not set, you can check the shell script in your Java installation bin directory.

Some of the problems are related to the implementation of threads in the JVM for each operating system. Not all JVMs handle operating-system specific threading issues equally well. Here are some hints to avoid thread-related problems:

- If you are using Oracle drivers, use *native* threads.
- If you are using HP UNIX, upgrade to version  $11.x$ , because there are compatibility issues with the JVM in earlier versions, such as HP UX 10.20.
- On HP UNIX, the new JDK does not append the green-threads library to the SHLIB\_PATH. The current JDK can not find the shared library (.sl) unless the library is in the path defined by SHLIB\_PATH. To check the current value of SHLIB\_PATH, at the command line type:

 $$$  echo  $$SHLIB$  PATH

Use the set or setenv command (depending on your shell) to append the WebLogic shared library to the path defined by the symbol SHLIB\_PATH. For the shared library to be recognized in a location that is not part of your SHLIB\_PATH, you will need to contact your system administrator.

# <span id="page-113-0"></span>**10.3 Closing JDBC Objects**

Oracle recommends—and good programming practice dictates—that you always close JDBC objects, such as Connections, Statements, and ResultSets, in a finally block to make sure that your program executes efficiently. Here is a general example:

```
Example 10–1 Closing a JDBC Object
```

```
try {
Driver d = 
(Driver)Class.forName("oracle.jdbc.OracleDriver").newInstance();
Connection conn = d.connect("jdbc:weblogic:oracle:myserver",
                                    "scott", "tiger");
     Statement stmt = conn.createStatement();
     stmt.execute("select * from emp");
     ResultSet rs = stmt.getResultSet();
     // do work
     }
     catch (Exception e) {
       // handle any exceptions as appropriate
     }
     finally {
       try {rs.close();}
       catch (Exception rse) {}
       try {stmt.close();}
       catch (Exception sse) {}
       try {conn.close();
       catch (Exception cse) {}
     }
```
### **10.3.1 Abandoning JDBC Objects**

You should also avoid the following practice, which creates abandoned JDBC objects:

```
//Do not do this.
stmt.executeQuery();
rs = stmt.getResultSet();
//Do this instead
rs = stmt.executeQuery();
```
The first line in this example creates a result set that is lost and can be garbage collected immediately.

# <span id="page-113-1"></span>**10.4 Using Microsoft SQL Server with Nested Triggers**

The following section provides troubleshooting information when using nested triggers on some Microsoft SQL Server databases:

■ [Section 10.4.1, "Exceeding the Nesting Level"](#page-114-0)

[Section 10.4.2, "Using Triggers and EJBs"](#page-114-1)

For information on supported data bases and data base drivers, see the *Oracle Fusion Middleware Supported System Configurations* page at http://www.oracle.com/technetwork/middleware/ias/downloads/fusio n-certification-100350.html.

#### <span id="page-114-0"></span>**10.4.1 Exceeding the Nesting Level**

You may encounter a SQL Server error indicating that the nesting level has been exceeded on some SQL Server databases.

#### For example:

 CREATE TABLE EmployeeEJBTable (name varchar(50) not null,salary int, card varchar(50), primary key (name))

 CREATE TABLE CardEJBTable (cardno varchar(50) not null, employee varchar(50), primary key (cardno), foreign key (employee) references EmployeeEJB Table(name) on delete cascade)

 CREATE TRIGGER card on EmployeeEJBTable for delete as delete CardEJBTable where employee in (select name from deleted)

 CREATE TRIGGER emp on CardEJBTable for delete as delete EmployeeEJBTable where card in (select cardno from deleted)

```
 insert into EmployeeEJBTable values ('1',1000,'1')
 insert into CardEJBTable values ('1','1')
 DELETE FROM CardEJBTable WHERE cardno = 1
```
#### Results in the following error message:

Maximum stored procedure, function, trigger, or view nesting level exceeded (limit 32).

To work around this issue, do the following:

**1.** Run the following script to reset the nested trigger level to 0:

```
-- Start batch 
exec sp_configure 'nested triggers', 0 -- This set's the new value.
reconfigure with override -- This makes the change permanent 
-- End batch
```
**2.** Verify the current value the SQL server by running the following script:

exec sp\_configure 'nested triggers'

#### <span id="page-114-1"></span>**10.4.2 Using Triggers and EJBs**

Applications using EJBs with a Microsoft driver may encounter situations when the return code from the execute() method is 0, when the expected value is 1 (1 record deleted).

#### For example:

 CREATE TABLE EmployeeEJBTable (name varchar(50) not null,salary int, card varchar(50), primary key (name))

 CREATE TABLE CardEJBTable (cardno varchar(50) not null, employee varchar(50), primary key (cardno), foreign key (employee) references EmployeeEJB Table(name) on delete cascade)

 CREATE TRIGGER emp on CardEJBTable for delete as delete EmployeeEJBTable where card in (select cardno from deleted) insert into EmployeeEJBTable values ('1',1000,'1') insert into CardEJBTable values ('1','1') DELETE FROM CardEJBTable WHERE cardno = 1 The EJB code assumes that the record is not found and throws an appropriate error message. To work around this issue, run the following script: exec sp\_configure 'show advanced options', 1 reconfigure with override exec sp\_configure 'disallow results from triggers',1 reconfigure with override